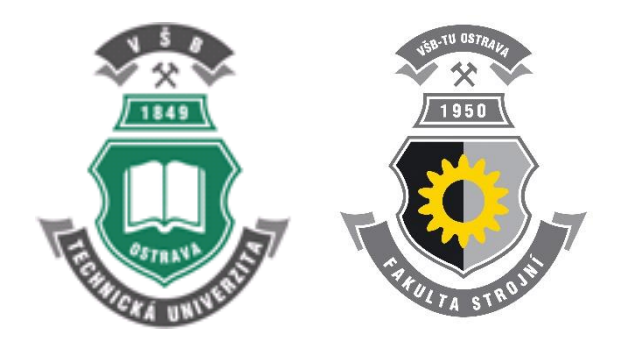

VŠB – Technická Univerzita Ostrava Fakulta Strojní

# **Seznam příkladů k samostatnému řešení**

**Modelování přenosu tepla, hmoty a hybnosti**

Bojko Marian

Ostrava 2018

# Obsah

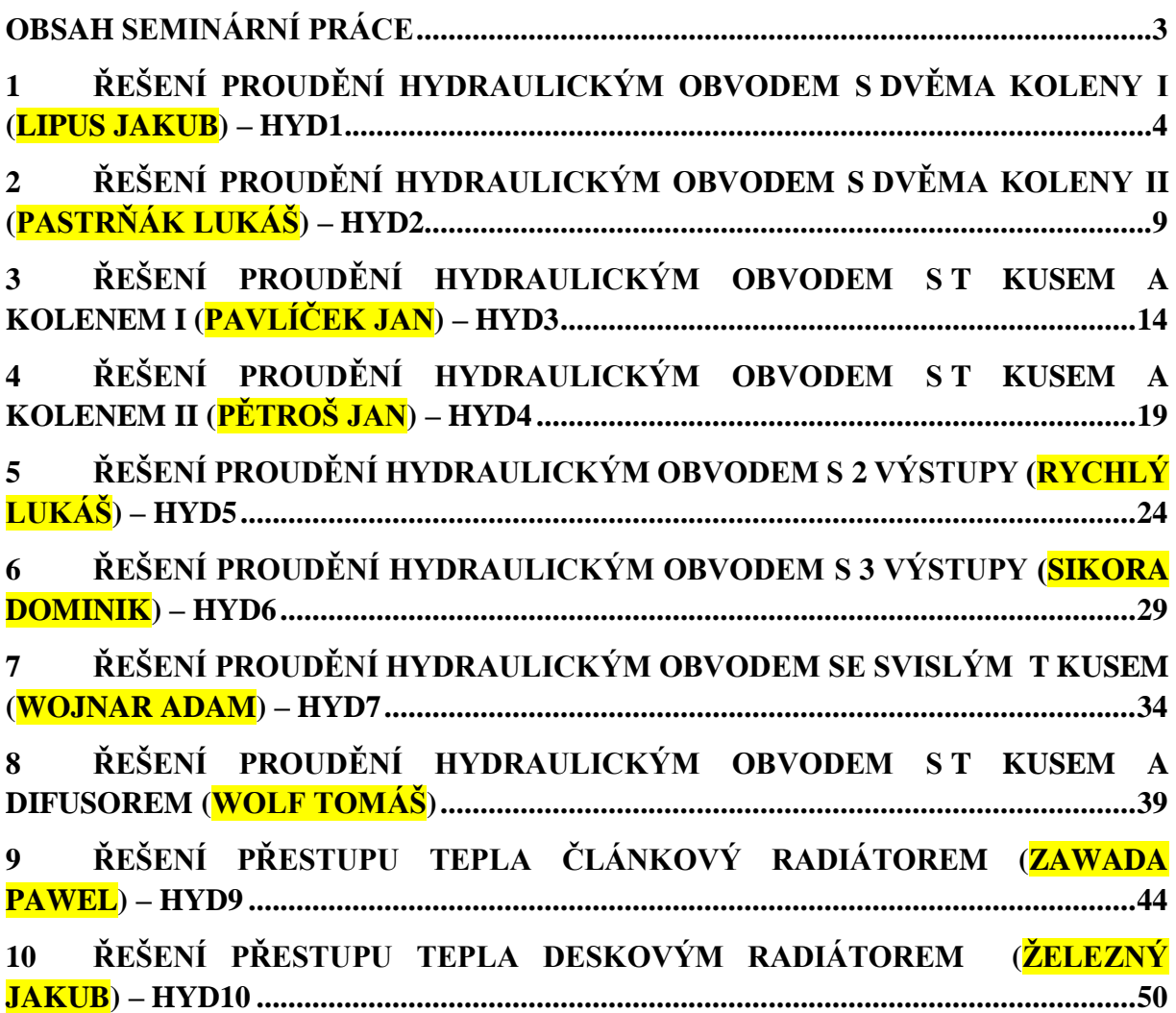

## **OBSAH SEMINÁRNÍ PRÁCE**

<span id="page-2-0"></span>Ve vašich pracech se objevují stejné chyby, upřesnila jsem část vyhodnocení především součinitele přestupu tepla a Nusseltova čísla:

- 1. Popis problému, fyzikálních vlastností, okrajových podmínek
- 2. Definice matematického modelu, teoretické a empirické vztahy pro Re, Pr, Nu, součinitel přestupu tepla a jejich odhad (pokud to má smysl)
- 3. ANSYS DesignModeler tvorba modelu, okrajové podmínky, oblasti proudícího média
- 4. ANSYS Meshing síťování (zhuštění pomocí inflation, metoda sweep, počet buněk menší než 500 000), zobrazit síť a graficky na modelu okrajové podmínky
- 5. ANSYS Fluent –
- Start ANSYS Fluent, použít paralelní výpočet, prověřit následující parametry: jednotky a rozměry oblasti, počet buněk, záporné objemy
- Zobrazení sítě včetně okrajových podmínek, kontrola
- Definovat model, materiály, okrajové podmínky
- Initializace, výpočet
- Zobrazení reziduálů,
- Vytvoření pomocných řezů
- zobrazení vektorů rychlosti, kontur statického tlaku, rychlosti, teploty, efektivní viskozity, XY grafem tepelný tok skrz stěnu do kapaliny a vzduchu,
- nastavení referenčních hodnot pro teplotu a rozměr dh pro kapalinu, XY plot součinitele přestupu tepla a Nusseltova číslo, určit průměrné hodnoty pro součinitel přestupu tepla a Nusseltovo
- nastavení referenčních hodnot pro teplotu a rozměr dh pro vzduch, XY plot součinitele přestupu tepla a Nusseltova číslo, určit průměrné hodnoty pro součinitel přestupu tepla a Nusseltovo
- určit průměrné hodnoty tlaků a vypočítat ztrátový součinitel pro kapalinu a vzduch
- Porovnání výsledků z CFD simulace a odhad tabulka
- Závěr

# <span id="page-3-0"></span>**1 ŘEŠENÍ PROUDĚNÍ HYDRAULICKÝM OBVODEM S DVĚMA KOLENY I (LIPUS JAKUB) – HYD1**

Proveďte matematickou simulaci proudění vody v obvodu s přestupem tepla do okolního vzduchu. Na oblast působí gravitační síla. Definujte jednotlivé oblasti a parametry dle zadaných okrajových podmínek a výsledky zhodnoťte.

Příklady hydraulického potrubí a fitinek jsou následující:

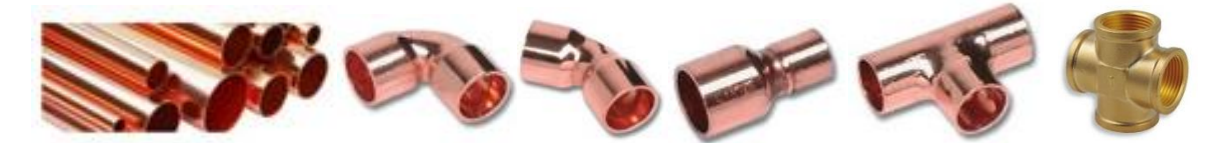

Prvky jsou zjednodušené, definované vnitřním průměrem, redukce se skládá jen z trubek, koleno má shodný vnitřní průměr, jako připojená trubka. Po nakreslení každého elementu je třeba definovat novou rovinu na konci prvku a nový prvek na ni navázat.

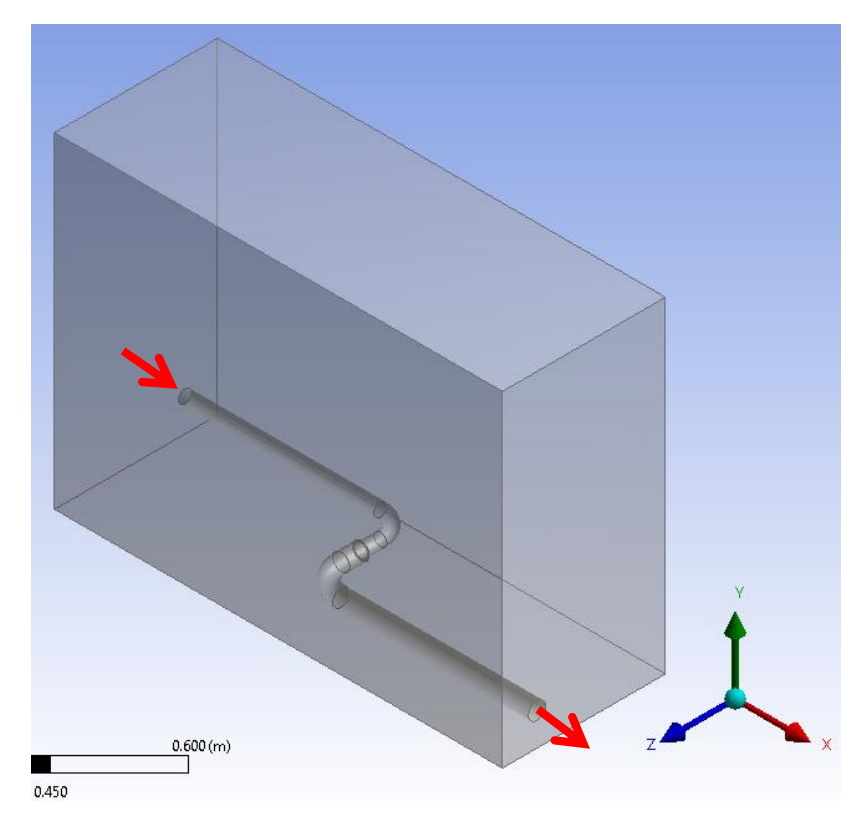

*obr. 1.1 – Hydraulický obvod s koleny a okolní oblastí* 

Rozměry okolní oblasti jsou zadány dvěma body na úhlopříčce zleva doprava:

 $(0.0 \t -0.05 \t 0.05)$  m (0.687 0.45 -0.02) m

Rozměry hydraulických elementů jsou specifikovány na následujícím obrázku.

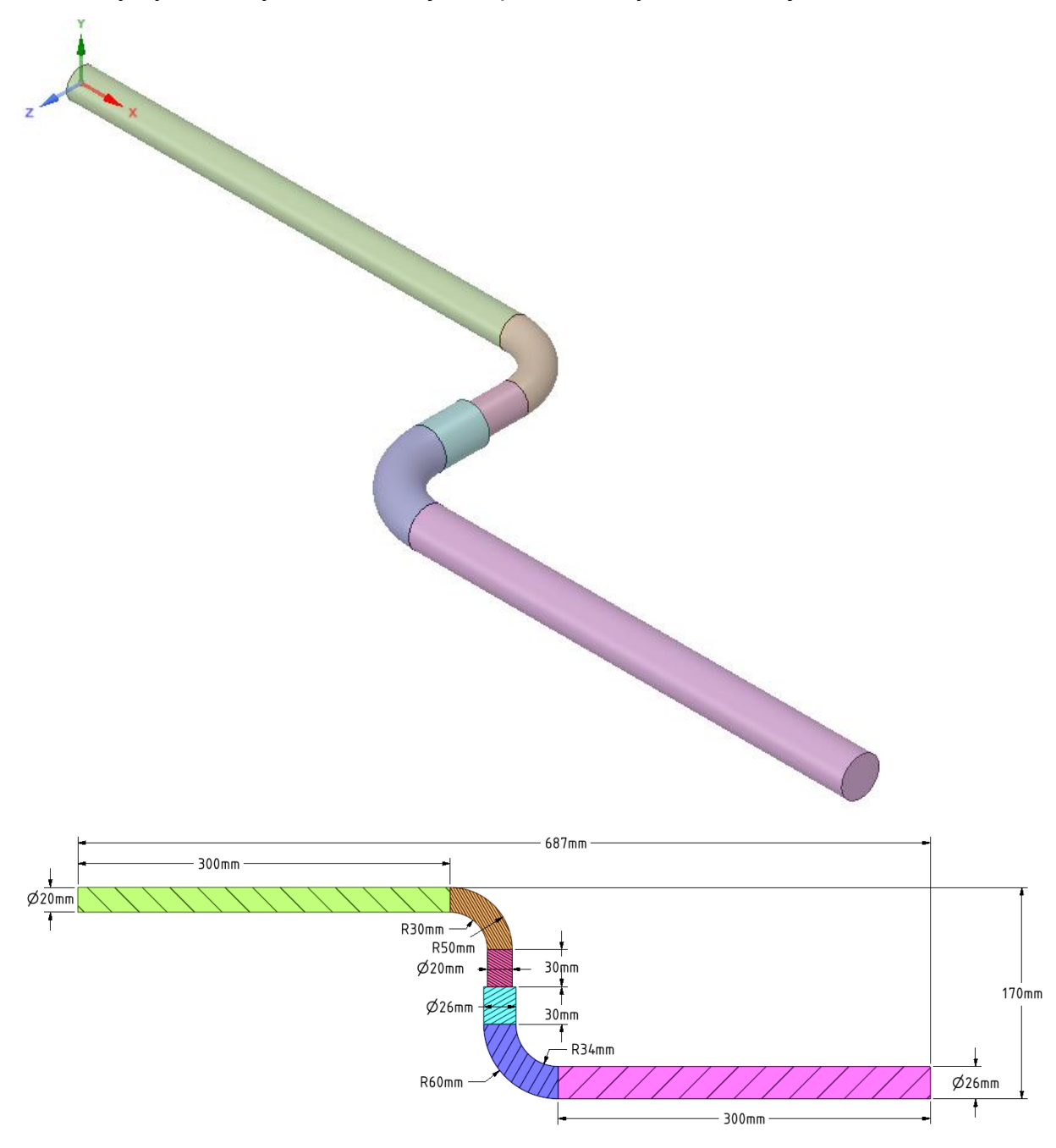

*obr. 1.2 – Schéma hydraulického obvodu a kótování elementů*

Okrajové podmínky oblasti vzduchu a trubkového systému jsou zobrazeny na *[obr. 1.3](#page-5-0)*

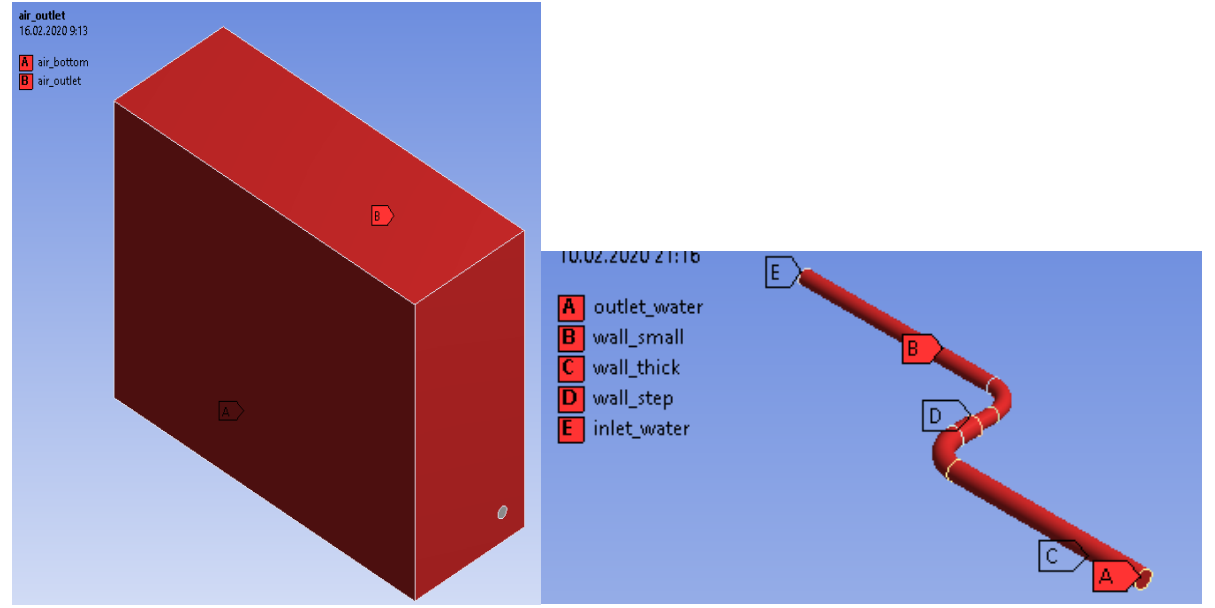

*obr. 1.3– Okrajové podmínky oblasti vzduchu a trubkového systému*

<span id="page-5-0"></span>V programu ANSYS Meshing vytvořte výpočetní síť se zhuštěním u stěn trubek a použijte Inflation a Sweep.

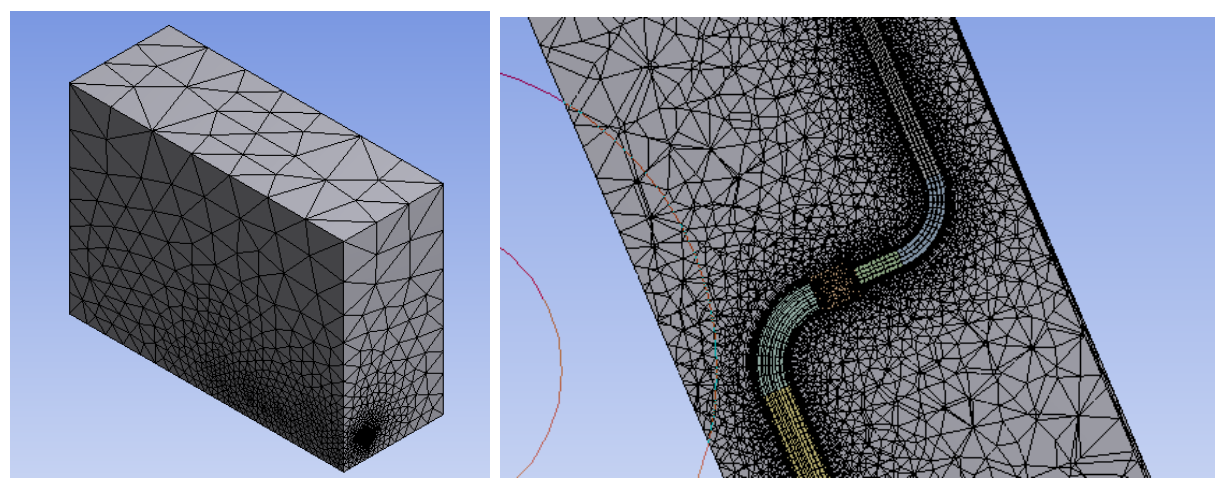

*obr. 1.4 – Zhuštění v okolí stěny kolena*

Fyzikální vlastnosti proudících médii a pevného materiálu jsou definovány [Tab. 1.1](#page-5-1)

<span id="page-5-1"></span>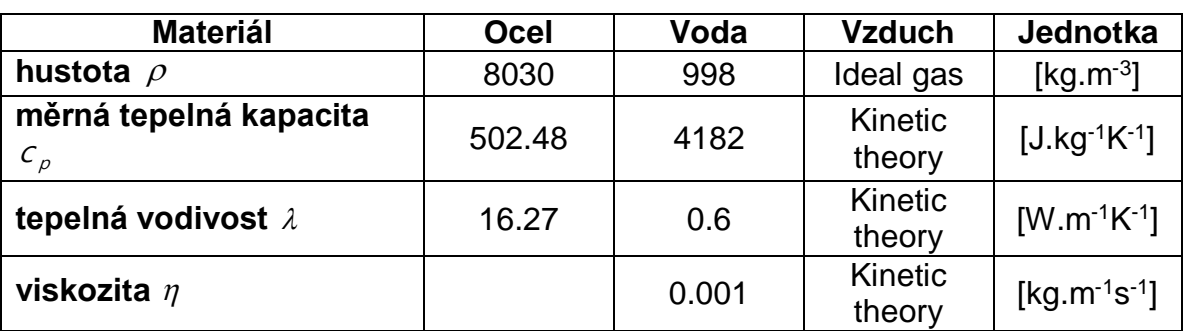

*Tab. 1.1* – Fyzikální vlastnosti materiálu (ocel, vzduch) při 300 K:

Typy okrajových podmínek jsou následující:

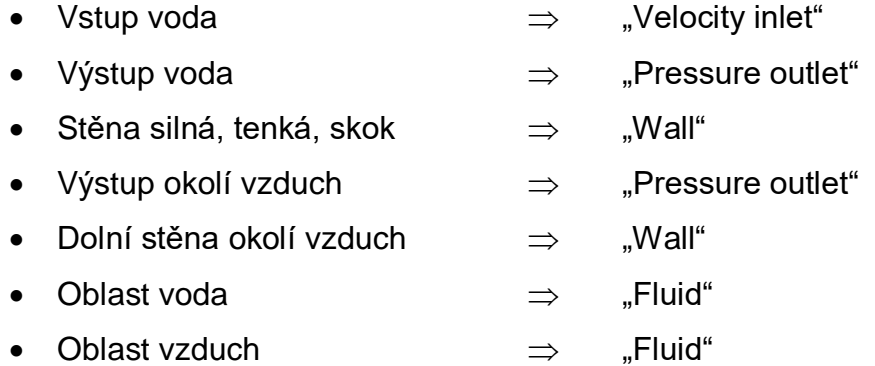

Specifikace okrajových podmínek je uvedena v [Tab. 1.2](#page-6-0).

<span id="page-6-0"></span>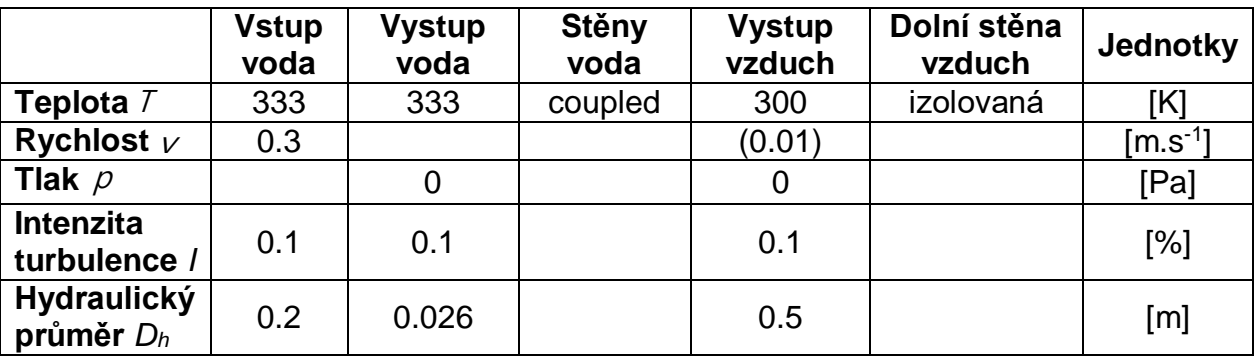

#### *Tab. 1.2*– Okrajové podmínky:

*Příklady výsledků:*

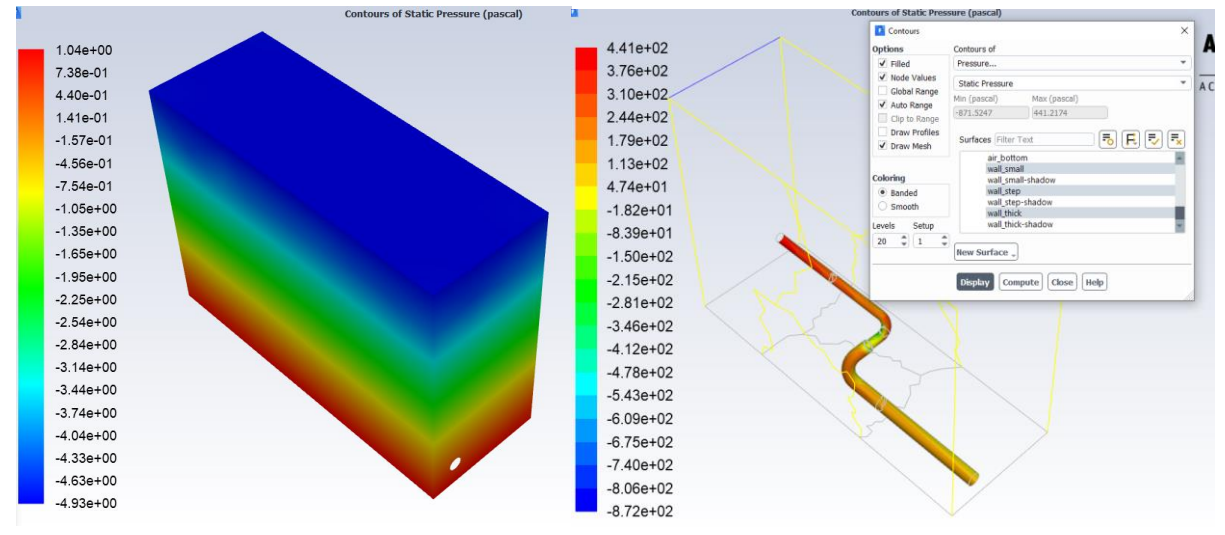

obr. 1.5 Statický tlak

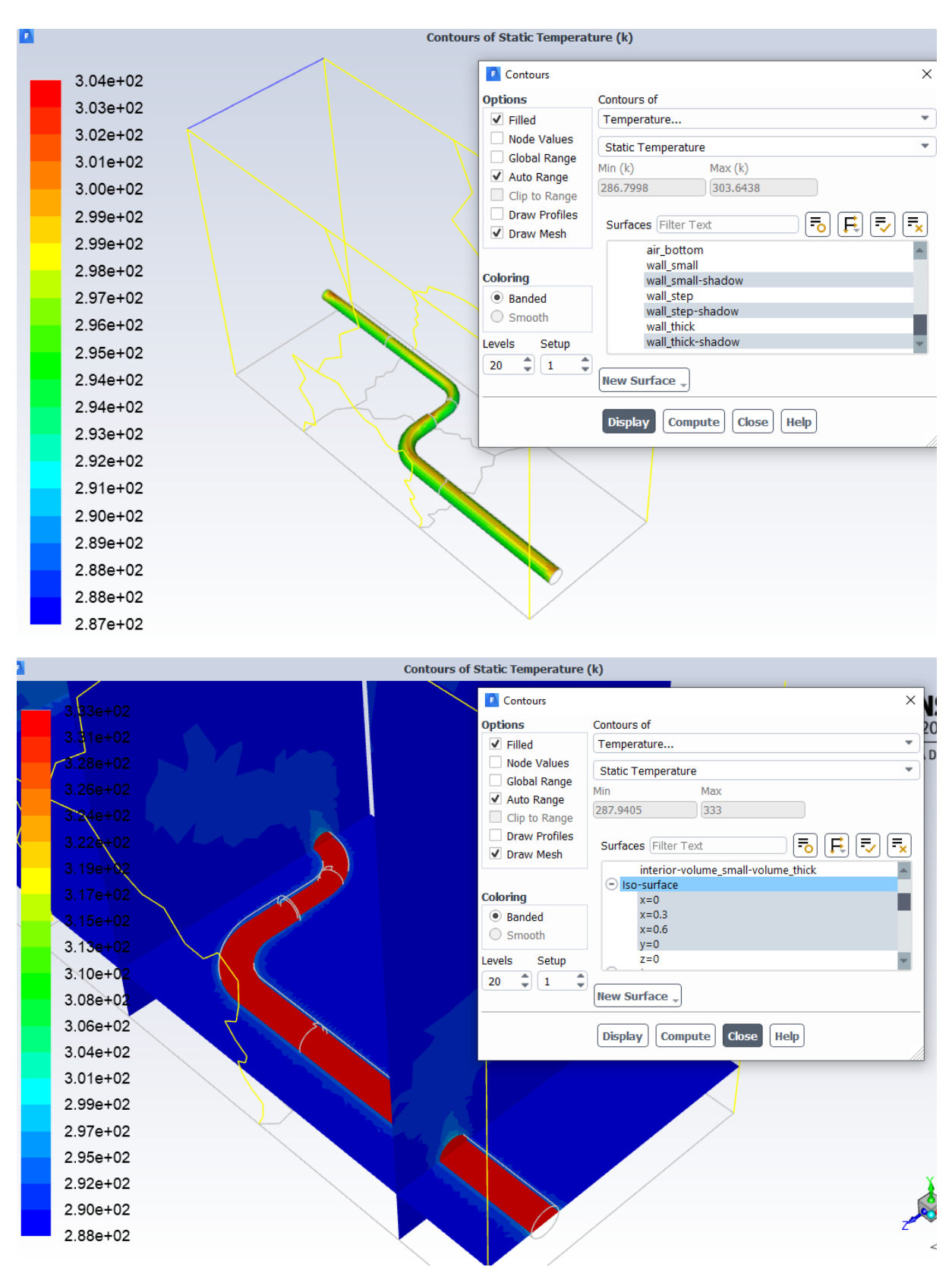

*obr. 1.6 Statická teplota na trubce a v příčném řezu*

## <span id="page-8-0"></span>**2 ŘEŠENÍ PROUDĚNÍ HYDRAULICKÝM OBVODEM S DVĚMA KOLENY II (PASTRŇÁK LUKÁŠ) – HYD2**

Proveďte matematickou simulaci proudění vody v obvodu s přestupem tepla do okolního vzduchu. Na oblast působí gravitační síla. Definujte jednotlivé oblasti a parametry dle zadaných okrajových podmínek a výsledky zhodnoťte.

Příklady hydraulického potrubí a fitinek jsou následující:

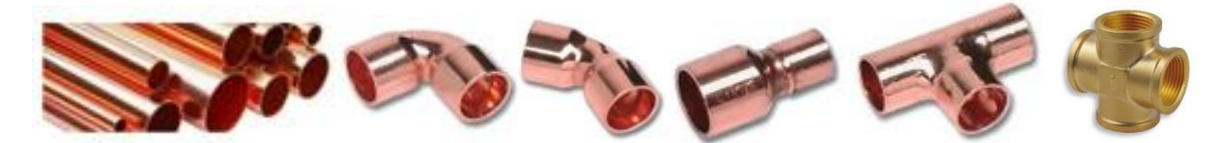

Prvky jsou zjednodušené, definované vnitřním průměrem, redukce se skládá jen z trubek, koleno má shodný vnitřní průměr, jako připojená trubka. Po nakreslení každého elementu je třeba definovat novou rovinu na konci prvku a nový prvek na ni navázat.

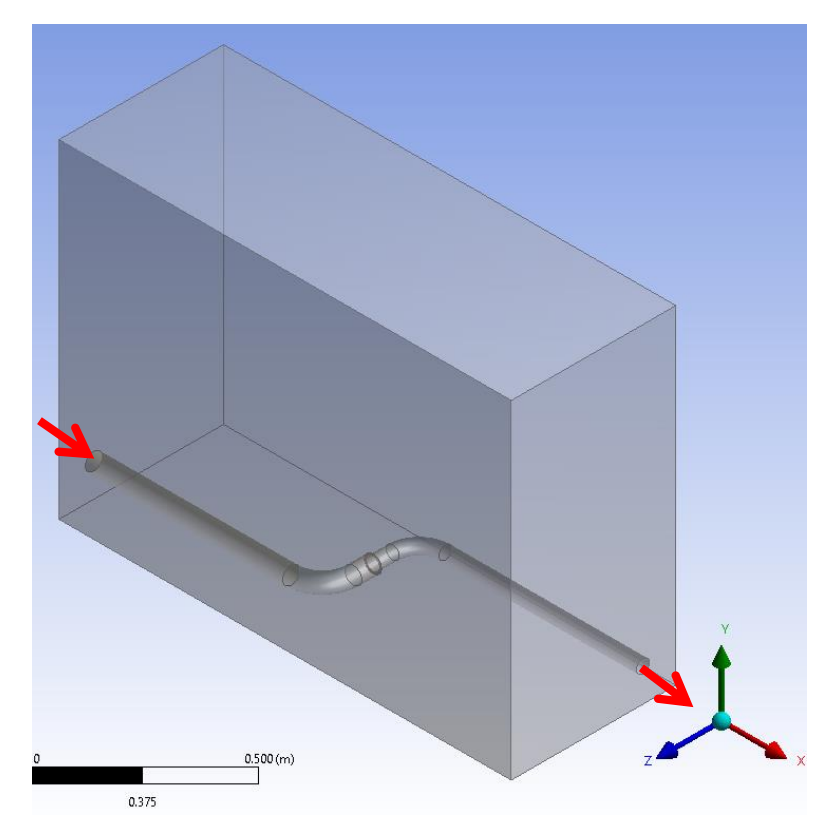

*obr. 2.1 – Hydraulický obvod s koleny a okolní oblastí* 

Rozměry okolní oblasti jsou zadány dvěma body na úhlopříčce zleva doprava:

 $(0.0 -0.05 0.05)$  m (0.687 0.45 -0.02) m

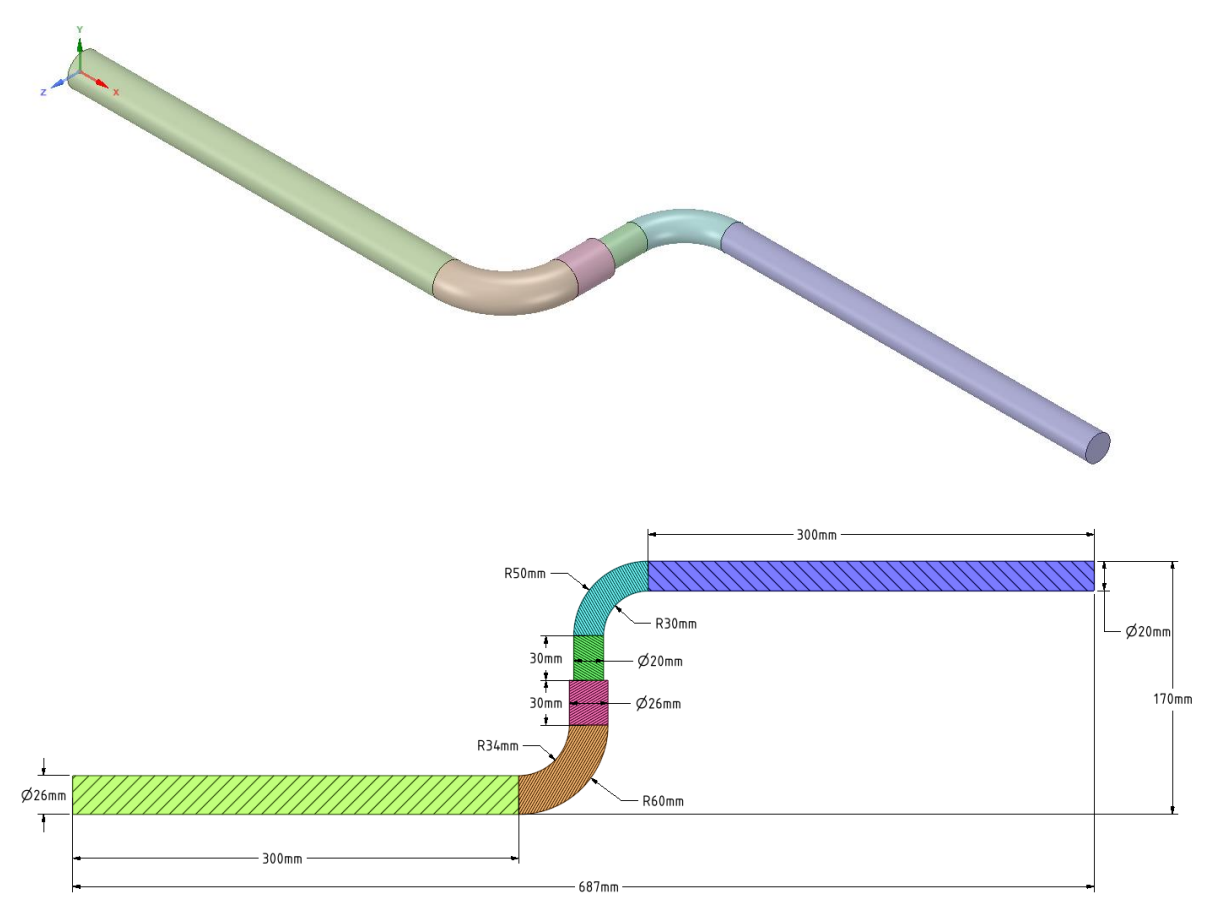

Rozměry hydraulických elementů jsou specifikovány na následujícím obrázku.

*obr. 2.2 – Schéma hydraulického obvodu a kótování elementů*

Okrajové podmínky oblasti vzduchu a trubkového systému jsou zobrazeny na *[obr. 1.3](#page-5-0)*

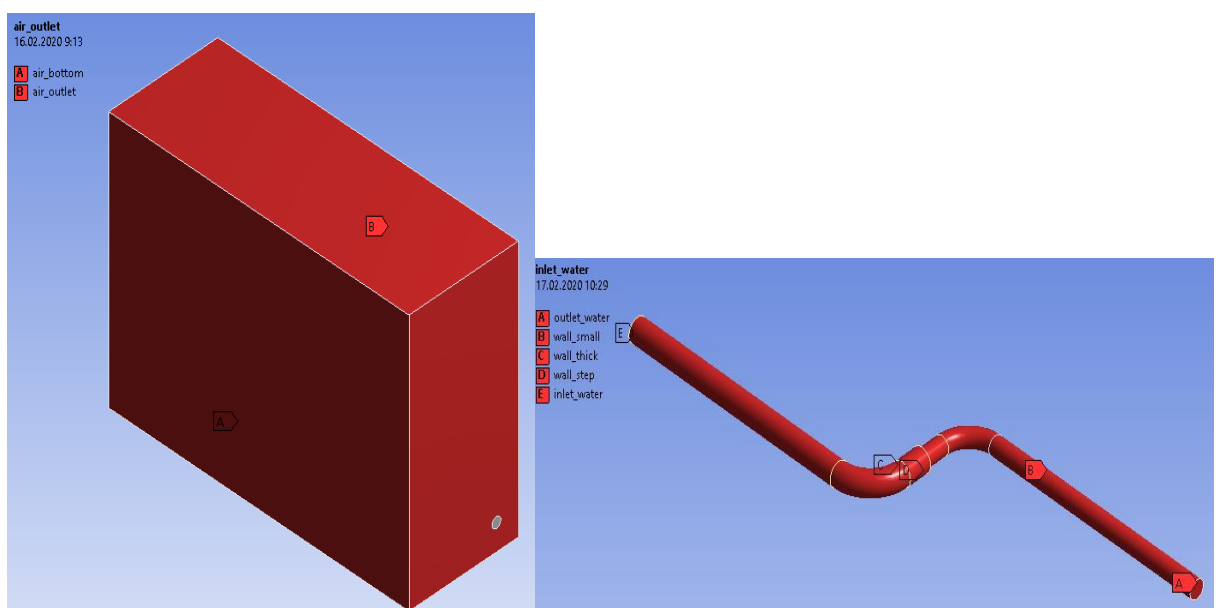

*obr. 2.3– Okrajové podmínky oblasti vzduchu a trubkového systému*

V programu ANSYS Meshing vytvořte výpočetní síť se zhuštěním u stěn trubek a použijte Inflation a Sweep.

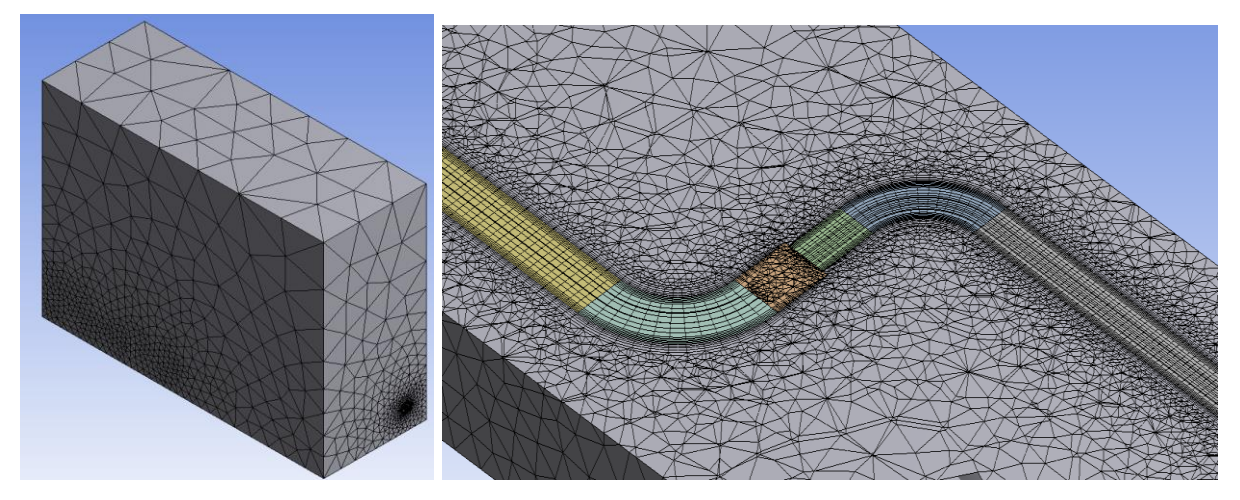

*obr. 2.4 – Zhuštění v okolí stěny kolena*

Fyzikální vlastnosti proudících médii a pevného materiálu jsou definovány [Tab. 1.1](#page-5-1)

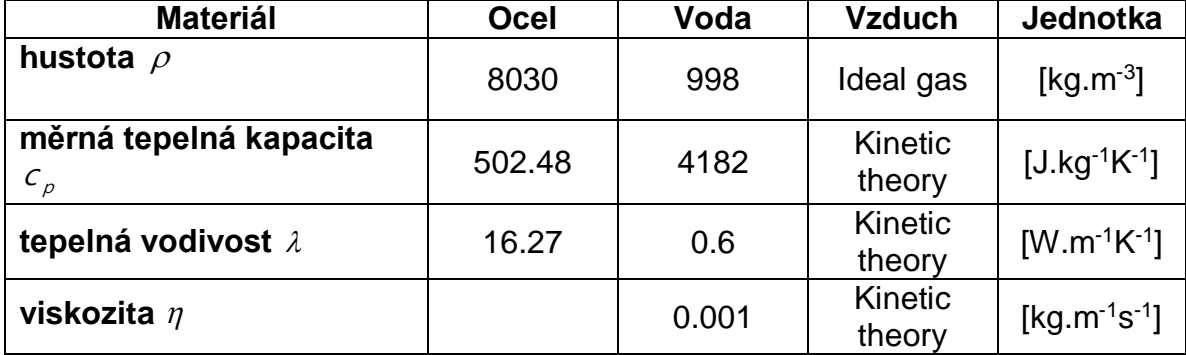

*Tab. 2.1* – Fyzikální vlastnosti materiálu (ocel, vzduch) při 300 K:

Typy okrajových podmínek jsou následující:

• Vstup voda  $\Rightarrow$  "Velocity inlet" • Výstup voda  $\Rightarrow$  "Pressure outlet" • Stěna silná, tenká, skok  $\Rightarrow$  "Wall" • Výstup okolí vzduch  $\Rightarrow$  "Pressure outlet" • Dolní stěna okolí vzduch  $\Rightarrow$  "Wall" • Oblast voda  $\Rightarrow$  "Fluid" Oblast vzduch  $\Rightarrow$  Fluid"

Specifikace okrajových podmínek je uvedena v [Tab. 1.2](#page-6-0).

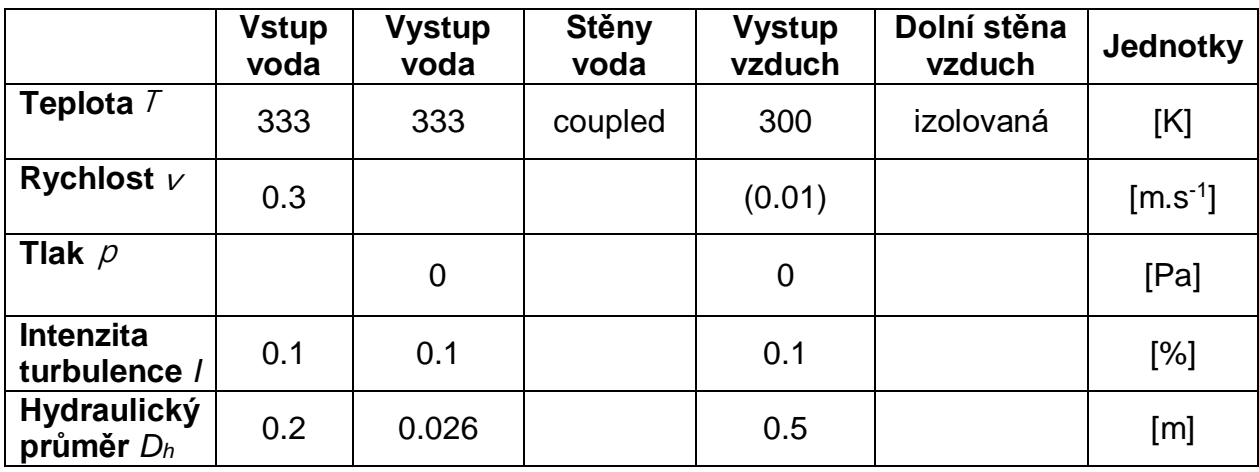

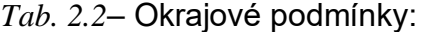

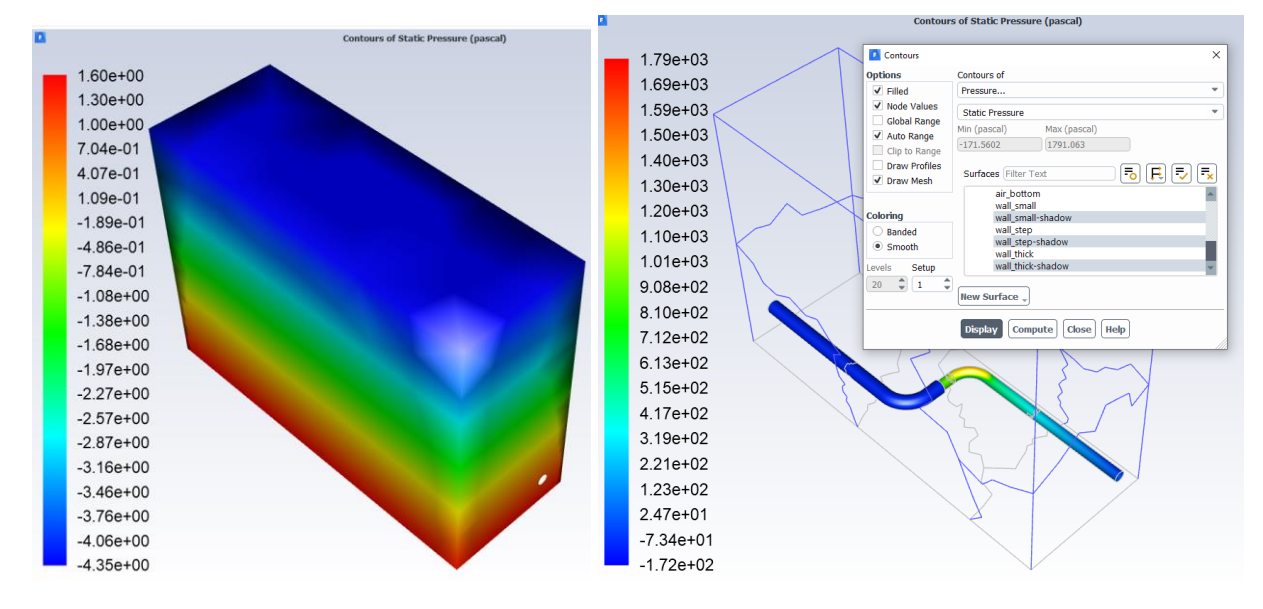

*obr. 2.5 Statický tlak*

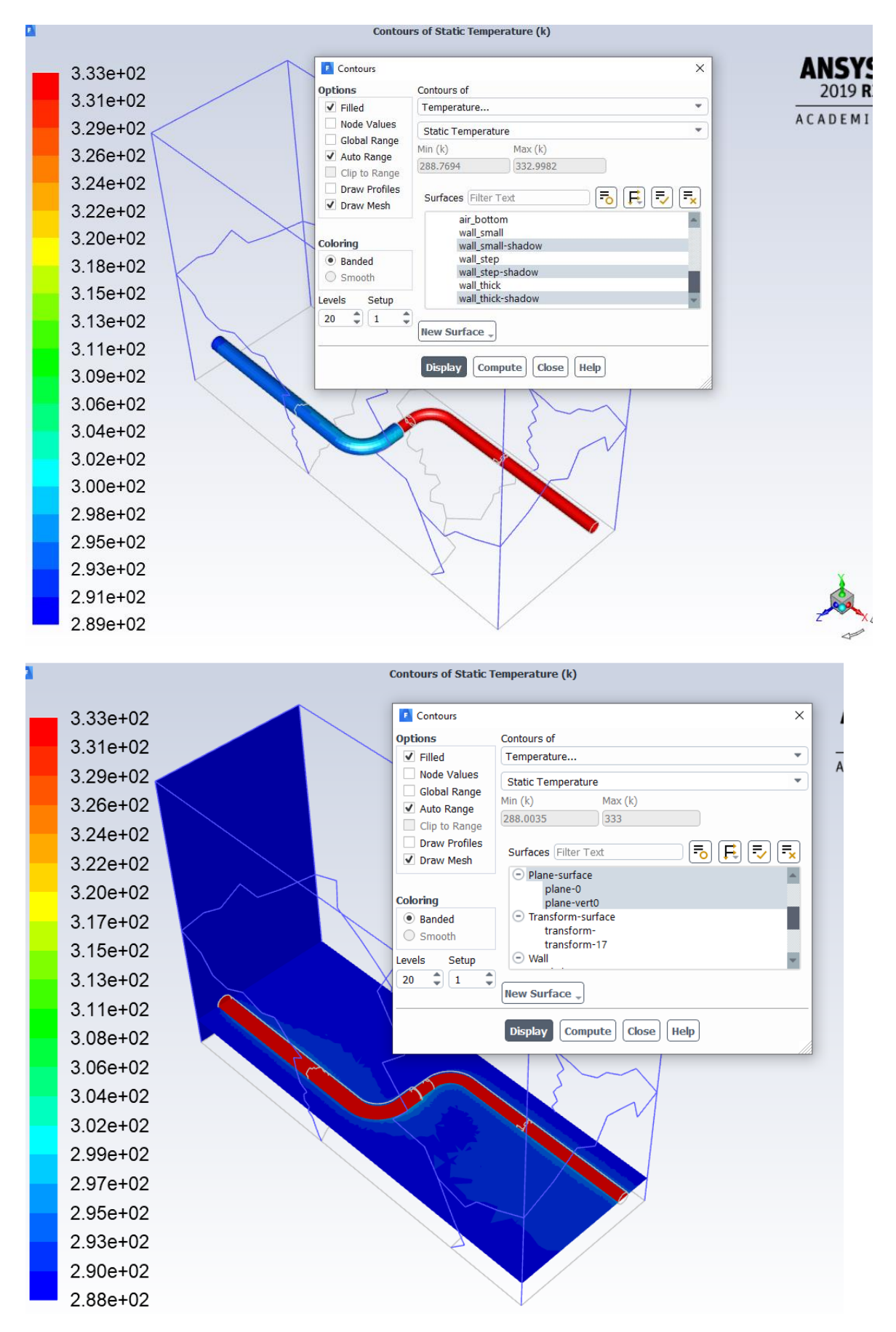

*obr. 2.6 Statická teplota na trubce a v příčném řezu*

# <span id="page-13-0"></span>**3 ŘEŠENÍ PROUDĚNÍ HYDRAULICKÝM OBVODEM S T KUSEM A KOLENEM I (PAVLÍČEK JAN) – HYD3**

Proveďte matematickou simulaci proudění vody v obvodu s přestupem tepla do okolního vzduchu dle [obr. 3.1](#page-13-1). Na oblast působí gravitační síla. Definujte jednotlivé oblasti a parametry dle zadaných okrajových podmínek a výsledky zhodnoťte.

Příklady hydraulického potrubí a fitinek jsou následující:

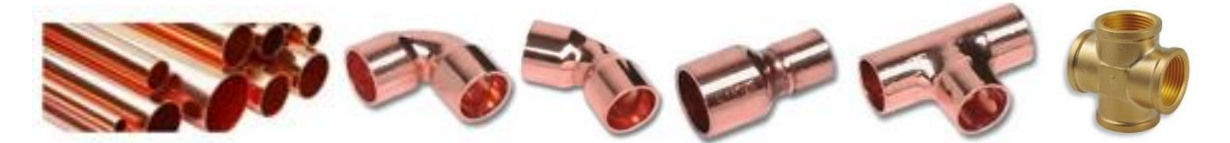

Prvky jsou zjednodušené, definované vnitřním průměrem, redukce se skládá jen z trubek, koleno má shodný vnitřní průměr, jako připojená trubka. Po nakreslení každého elementu je třeba definovat novou rovinu na konci prvku a nový prvek na ni navázat.

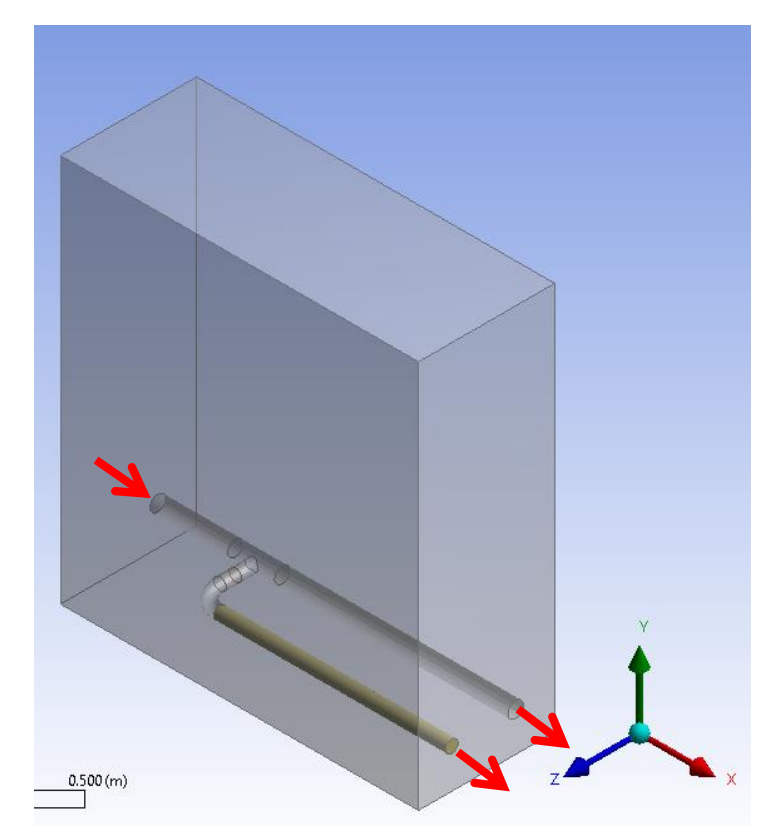

<span id="page-13-1"></span>*obr. 3.1 – Hydraulický obvod s koleny a okolní oblastí* 

Rozměry okolní oblasti jsou zadány dvěma body na úhlopříčce zleva doprava:

 $(0.0 -0.05 0.125)$  m (0.46 0.045 -0.05) m

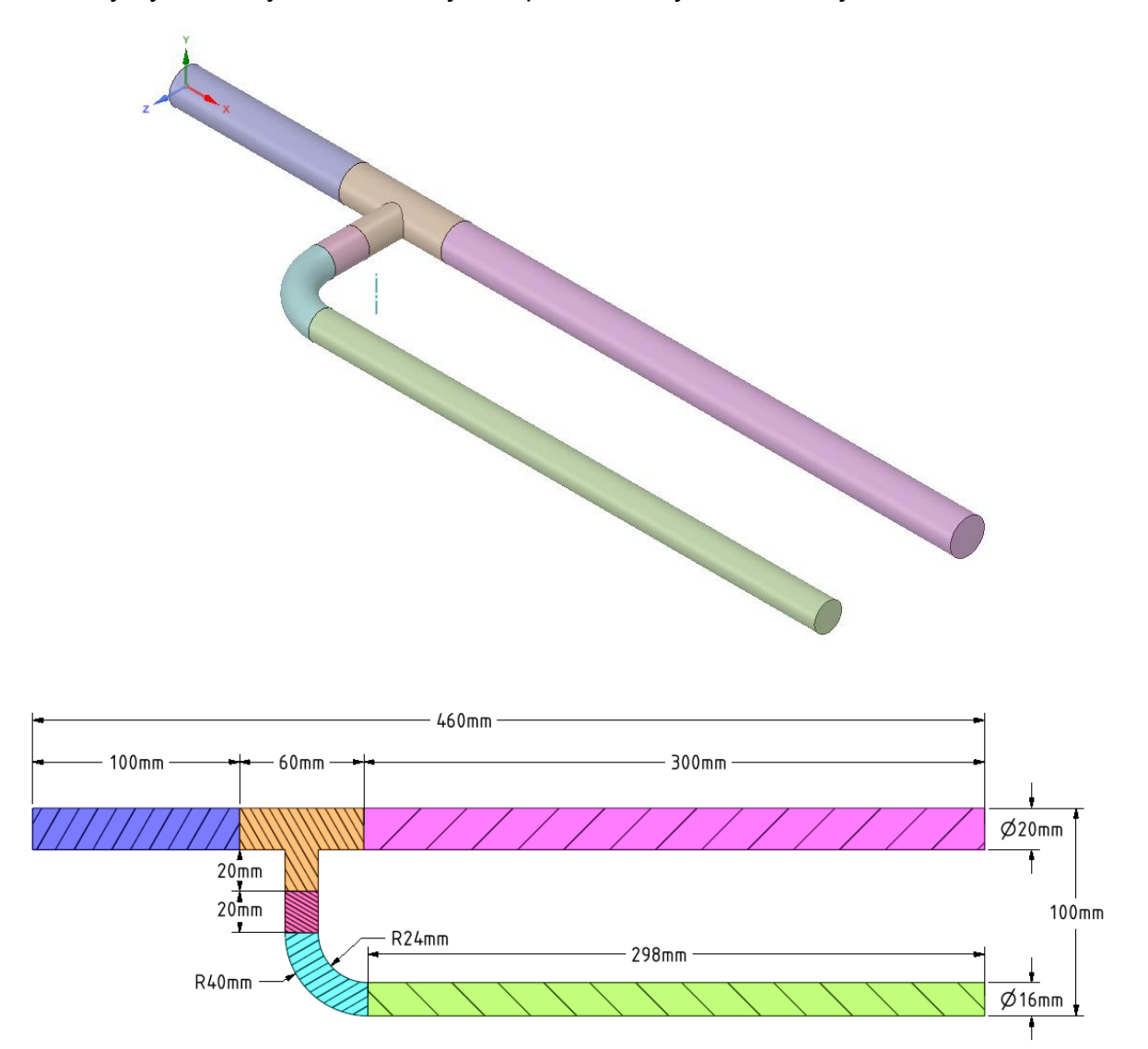

Rozměry hydraulických elementů jsou specifikovány na následujícím obrázku.

*obr. 3.2 – Schéma hydraulického obvodu a kótování elementů*

Okrajové podmínky oblasti vzduchu a trubkového systému jsou zobrazeny na *[obr. 3.3](#page-15-0)*.

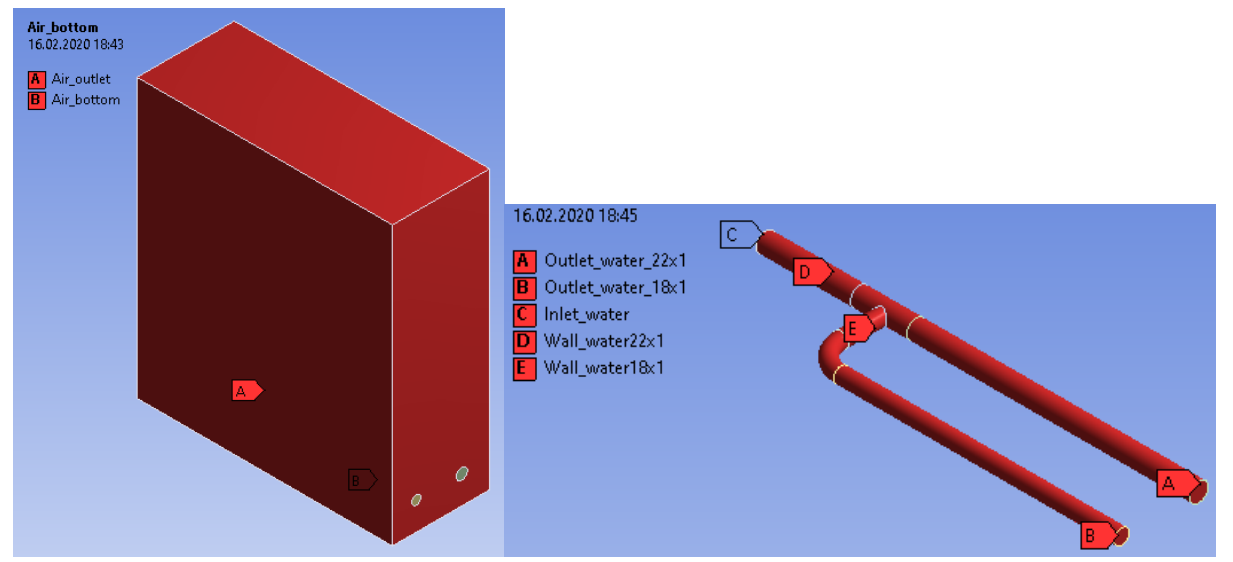

*obr. 3.3– Okrajové podmínky oblasti vzduchu a trubkového systému*

<span id="page-15-0"></span>V programu ANSYS Meshing vytvořte výpočetní síť se zhuštěním u stěn trubek a použijte Inflation a sweep.

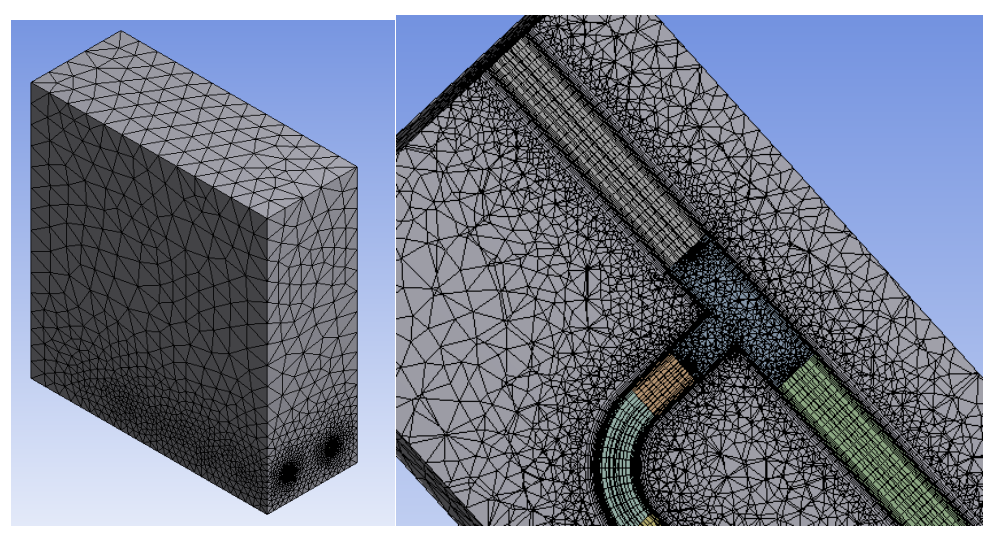

*obr. 3.4 – Zhuštění v okolí stěny kolena*

Fyzikální vlastnosti proudících médii a pevného materiálu jsou definovány v

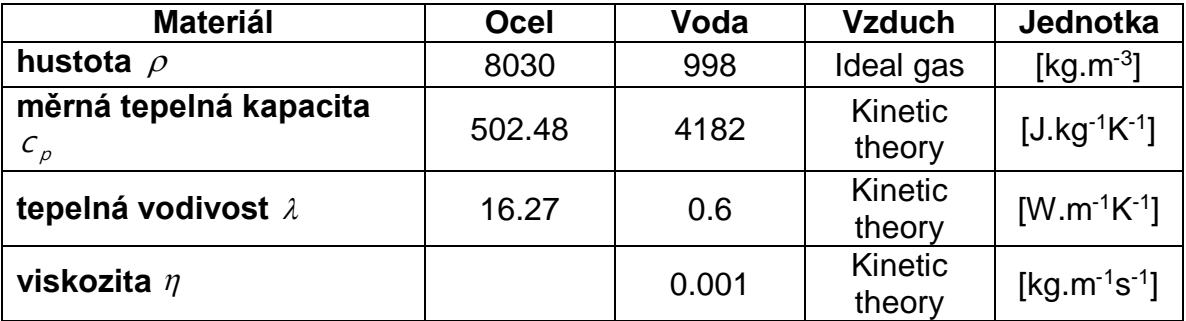

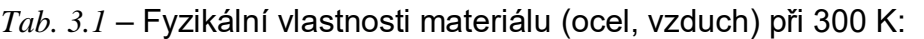

Typy okrajových podmínek jsou následující:

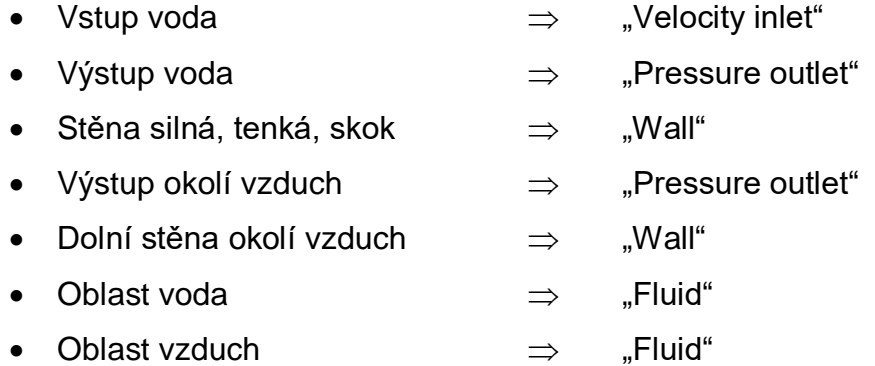

Specifikace okrajových podmínek je uvedena v [Tab. 1.1Tab. 3.2](#page-5-1).

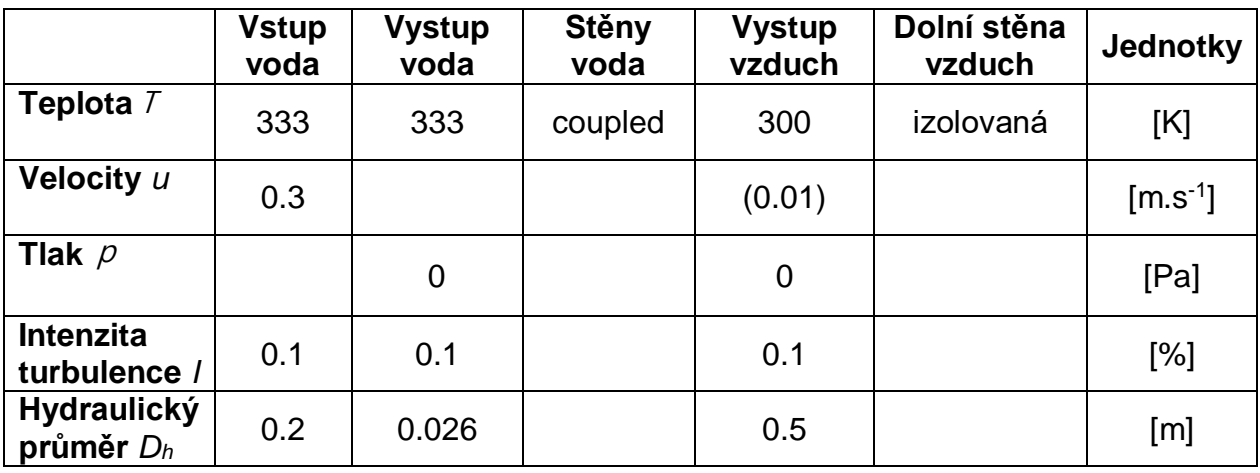

*Tab. 3.2*– Okrajové podmínky:

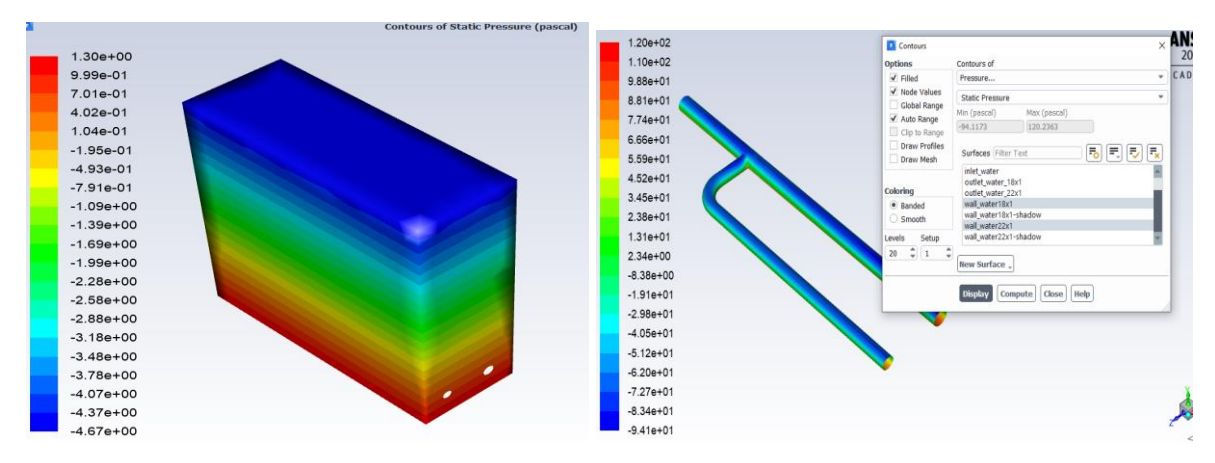

*obr. 3.5 Statický tlak*

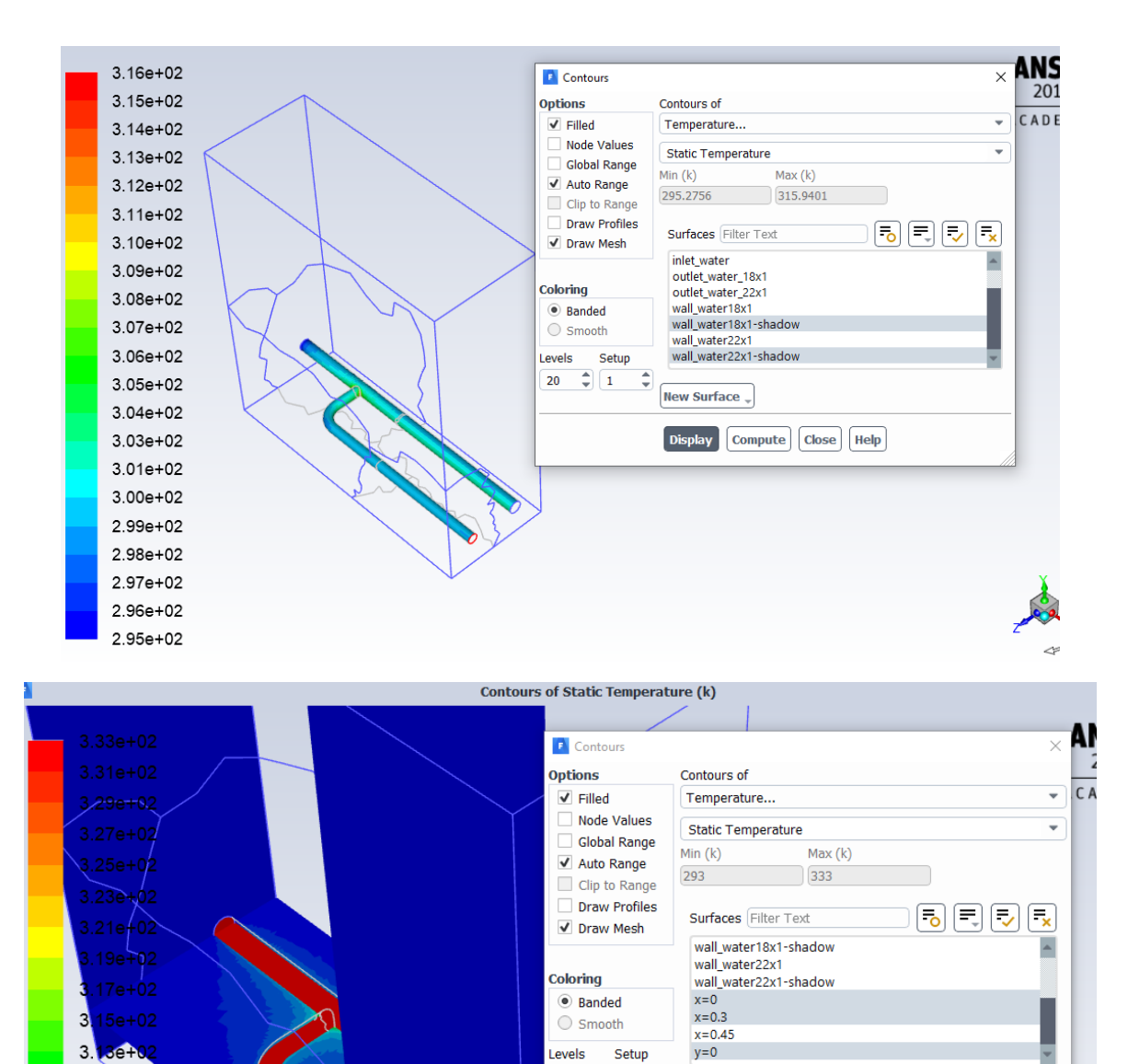

 $\frac{1}{20}$   $\frac{1}{2}$   $\frac{1}{1}$ 

 $\frac{1}{\pi}$ 

New Surface -

Display Compute Close Help

*obr. 3.6 Statická teplota na trubce a v příčném řezu*

 $3.11e + 02$ 

3.09e+02

3.07e+02 3.05e+02  $3.03e + 02$  $3.01e + 02$ 2.99e+02 2.97e+02 2.95e+02 2.93e+02

## <span id="page-18-0"></span>**4 ŘEŠENÍ PROUDĚNÍ HYDRAULICKÝM OBVODEM S T KUSEM A KOLENEM II (PĚTROŠ JAN) – HYD4**

Proveďte matematickou simulaci proudění vody v obvodu s přestupem tepla do okolního vzduchu dle [obr. 3.1](#page-13-1). Na oblast působí gravitační síla. Definujte jednotlivé oblasti a parametry dle zadaných okrajových podmínek a výsledky zhodnoťte.

Příklady hydraulického potrubí a fitinek jsou následující:

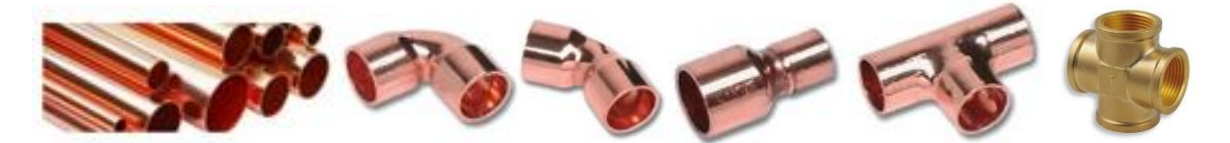

Prvky jsou zjednodušené, definované vnitřním průměrem, redukce se skládá jen z trubek, koleno má shodný vnitřní průměr, jako připojená trubka. Po nakreslení každého elementu je třeba definovat novou rovinu na konci prvku a nový prvek na ni navázat.

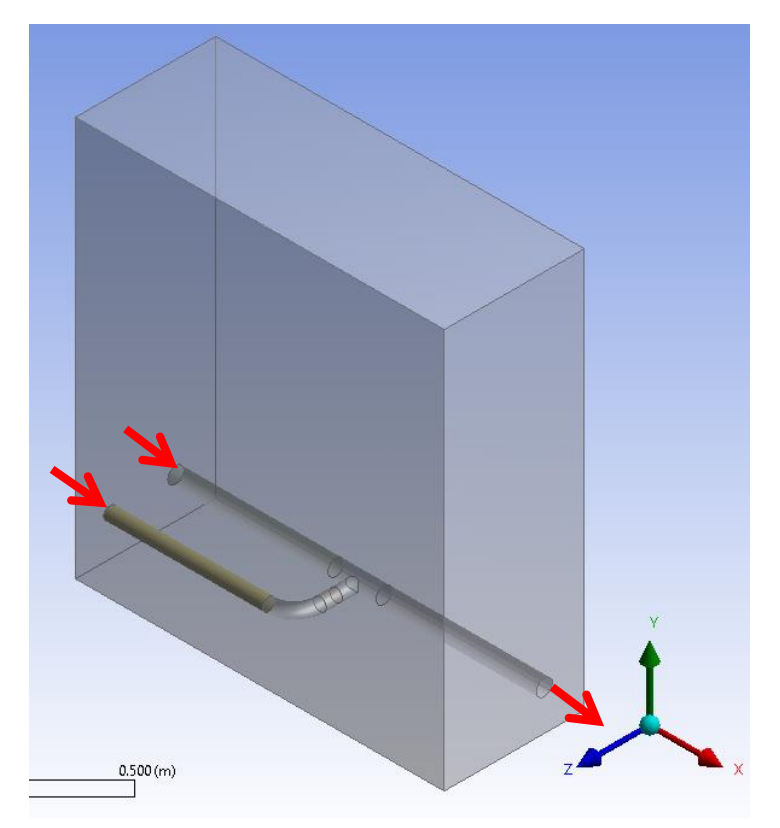

*obr. 4.1 – Hydraulický obvod s koleny a okolní oblastí* 

Rozměry okolní oblasti jsou zadány dvěma body na úhlopříčce zleva doprava:

(0.0 -0.05 0.025) m  $(0.46 \quad 0.045 \quad -0.15) \text{ m}$ 

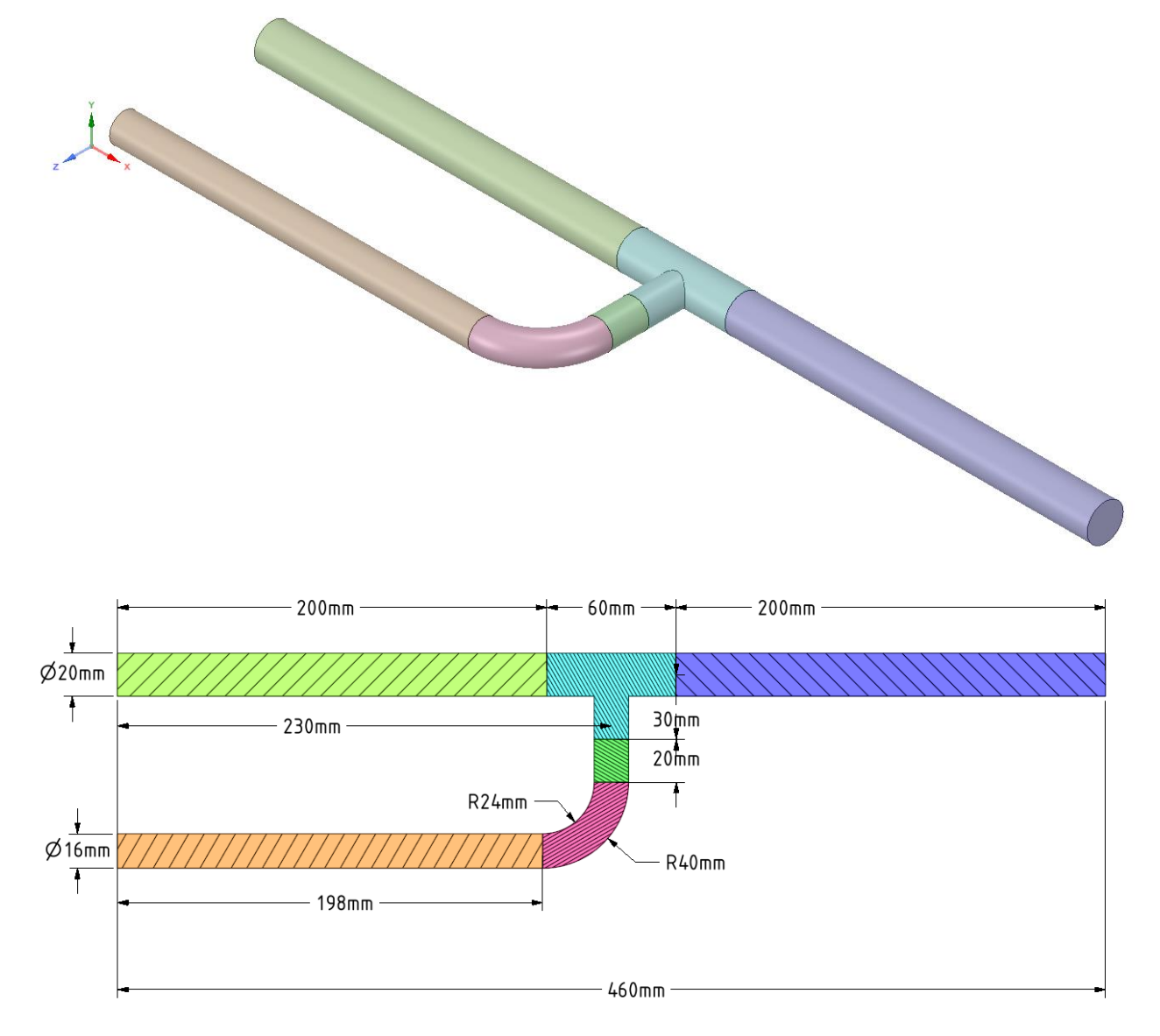

Rozměry hydraulických elementů jsou specifikovány na následujícím obrázku.

*obr. 4.2 – Schéma hydraulického obvodu a kótování elementů*

Okrajové podmínky oblasti vzduchu a trubkového systému jsou zobrazeny na *[obr. 3.3](#page-15-0)*.

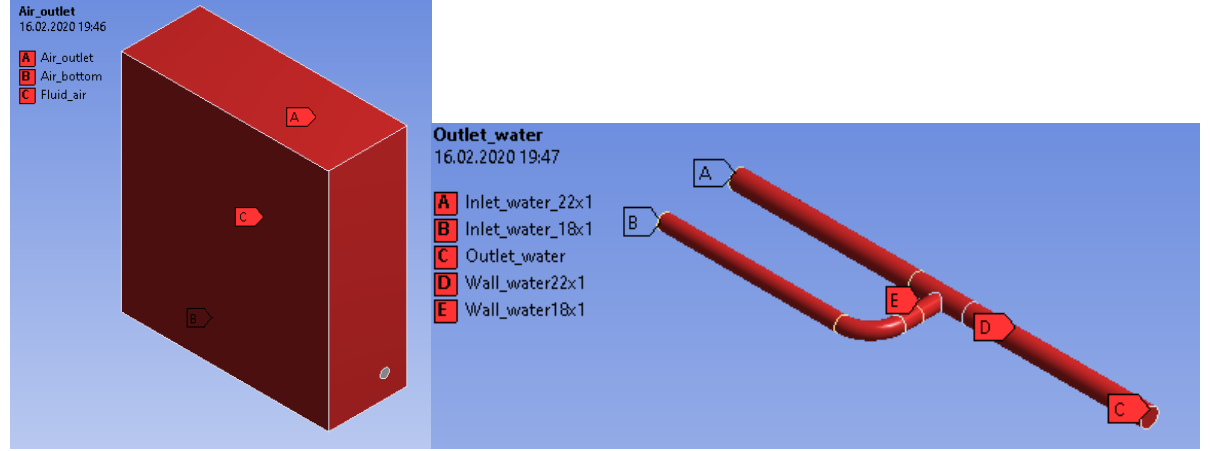

*obr. 4.3– Okrajové podmínky oblasti vzduchu a trubkového systému*

V programu ANSYS Meshing vytvořte výpočetní síť se zhuštěním u stěn trubek a použijte Inflation a sweep.

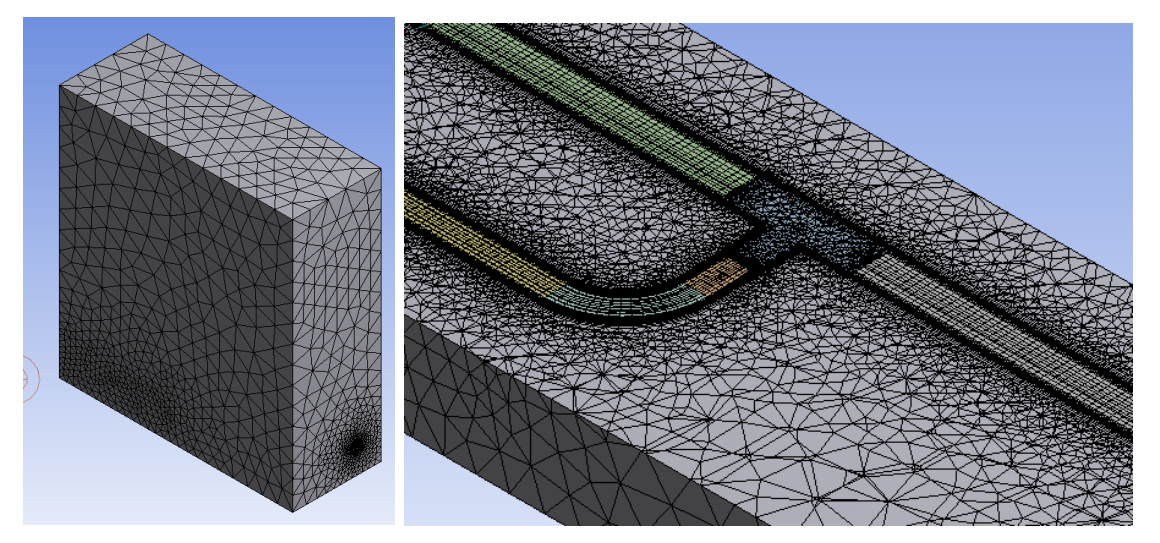

*obr. 4.4 – Zhuštění v okolí stěny kolena*

Fyzikální vlastnosti proudících médii a pevného materiálu jsou definovány v [Tab. 4.1](#page-20-0)

<span id="page-20-0"></span>

| <b>Materiál</b>                 | <b>Ocel</b> | Voda  | <b>Vzduch</b>     | Jednotka            |
|---------------------------------|-------------|-------|-------------------|---------------------|
| hustota $\rho$                  | 8030        | 998   | Ideal gas         | [ $kg.m^{-3}$ ]     |
| měrná tepelná kapacita<br>$C_p$ | 502.48      | 4182  | Kinetic<br>theory | $[J.kg^{-1}K^{-1}]$ |
| tepelná vodivost $\lambda$      | 16.27       | 0.6   | Kinetic<br>theory | $[W.m^{-1}K^{-1}]$  |
| viskozita $\eta$                |             | 0.001 | Kinetic<br>theory | $[kg.m^{-1}s^{-1}]$ |

*Tab. 4.1* – Fyzikální vlastnosti materiálu (ocel, vzduch) při 300 K:

Typy okrajových podmínek jsou následující:

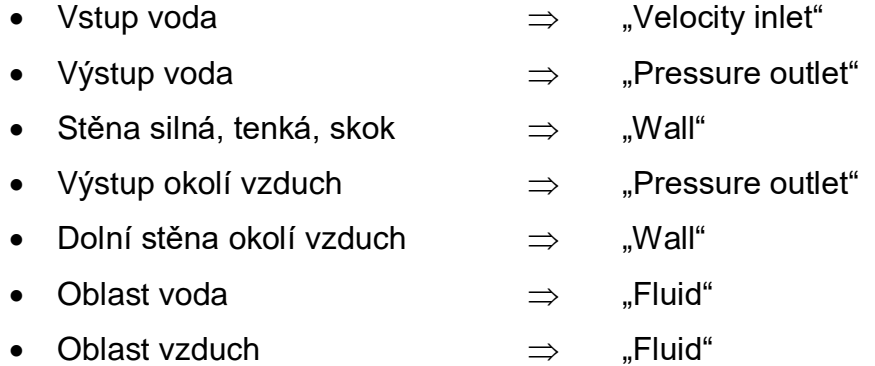

Specifikace okrajových podmínek je uvedena v [Tab. 4.2](#page-21-0)

<span id="page-21-0"></span>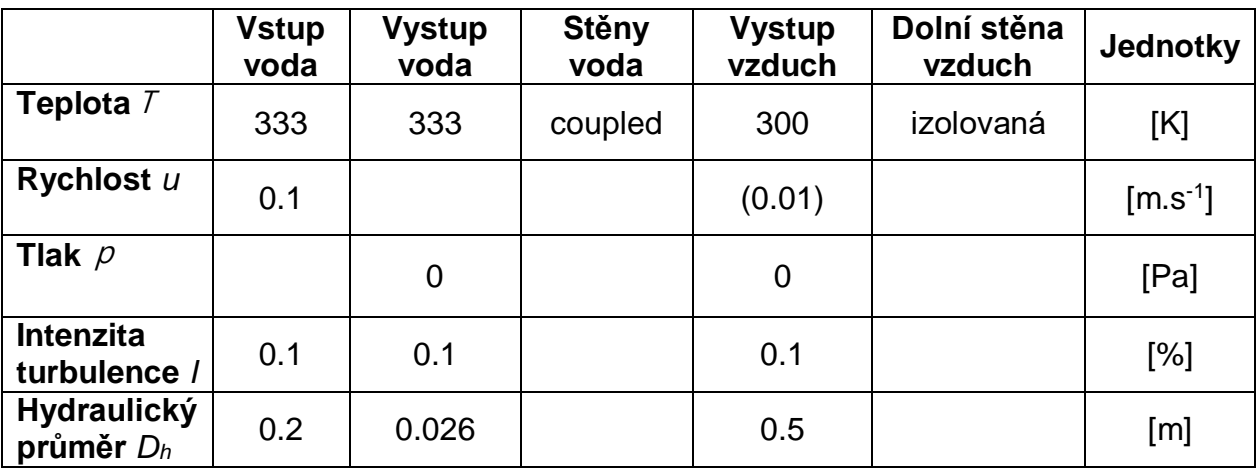

*Tab. 4.2*– Okrajové podmínky:

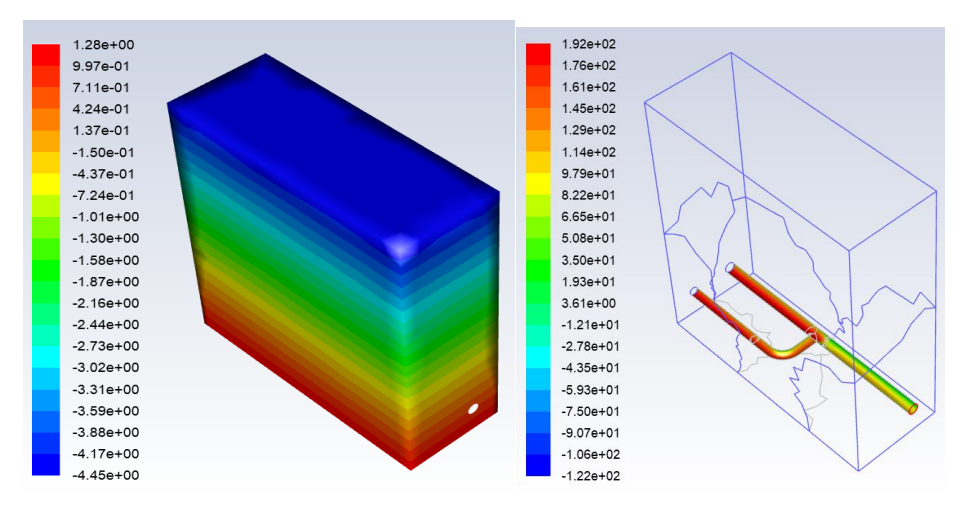

*obr. 4.5 Statický tlak*

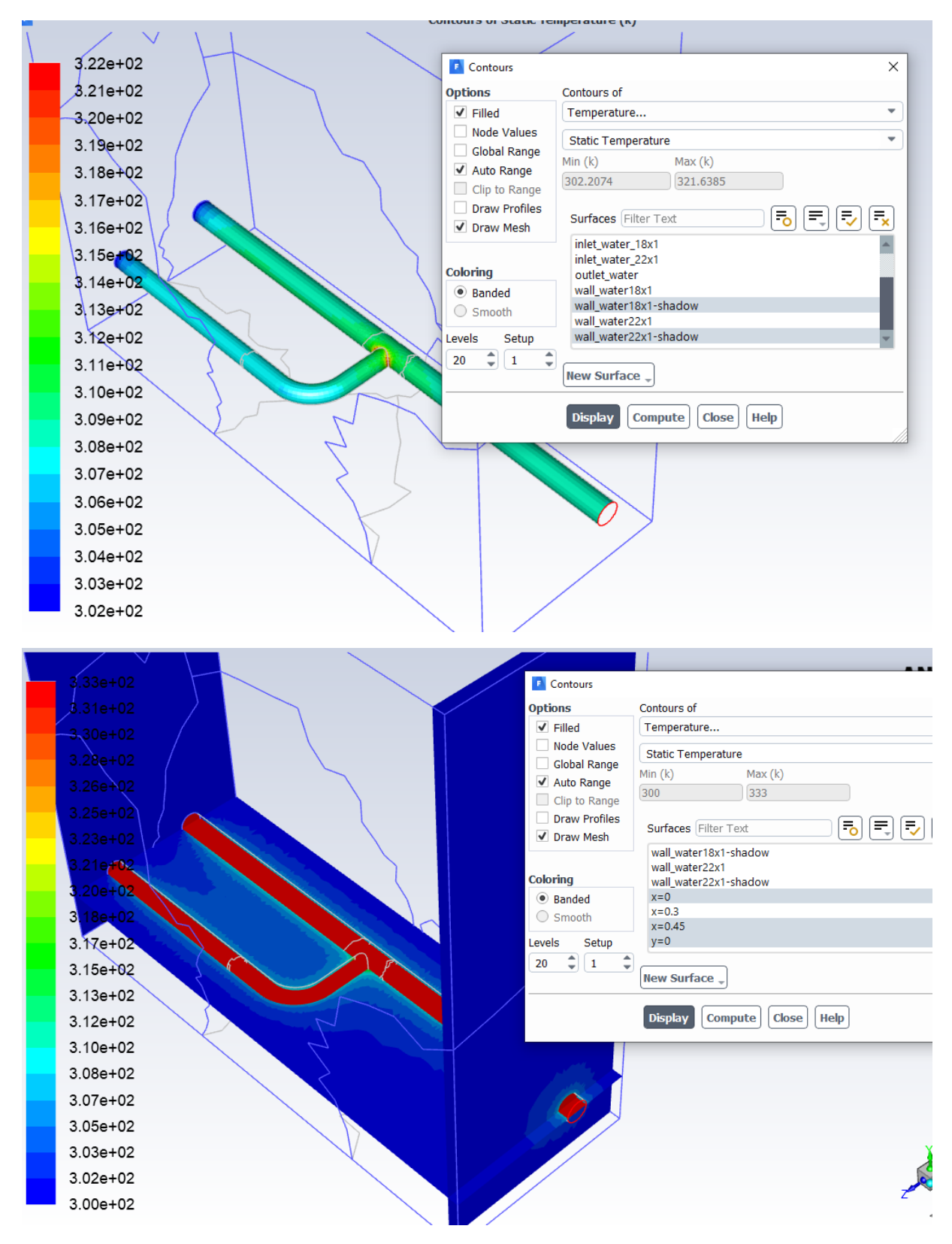

*obr. 4.6 Statická teplota na trubce a v příčném řezu*

# <span id="page-23-0"></span>**5 ŘEŠENÍ PROUDĚNÍ HYDRAULICKÝM OBVODEM S 2 VÝSTUPY (RYCHLÝ LUKÁŠ) – HYD5**

Proveďte matematickou simulaci proudění vody v obvodu s přestupem tepla do okolního vzduchu dle [obr. 3.1](#page-13-1). Na oblast působí gravitační síla. Definujte jednotlivé oblasti a parametry dle zadaných okrajových podmínek a výsledky zhodnoťte.

Příklady hydraulického potrubí a fitinek jsou následující:

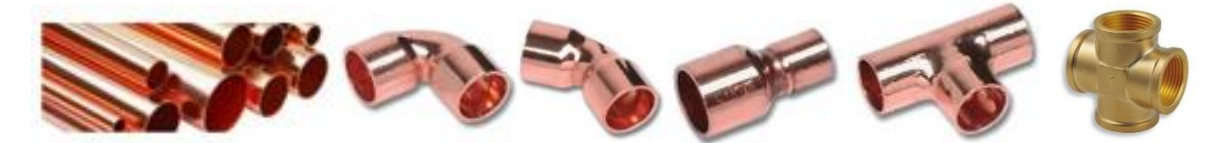

Prvky jsou zjednodušené, definované vnitřním průměrem, redukce se skládá jen z trubek, koleno má shodný vnitřní průměr, jako připojená trubka. Po nakreslení každého elementu je třeba definovat novou rovinu na konci prvku a nový prvek na ni navázat.

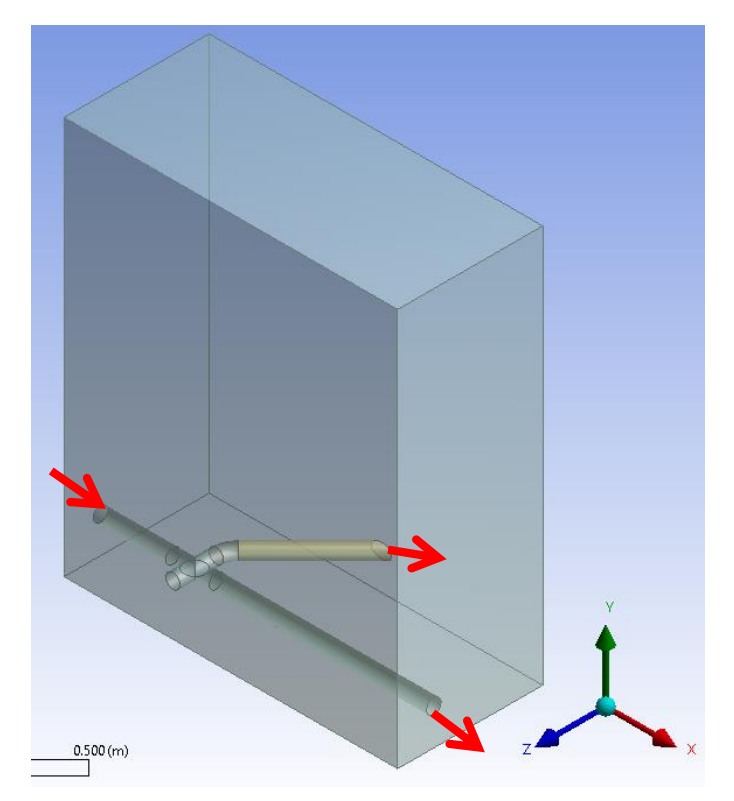

*obr. 5.1 – Hydraulický obvod s koleny a okolní oblastí* 

Rozměry okolní oblasti jsou zadány dvěma body na úhlopříčce zleva doprava:

(0.0 -0.05 0.05) m  $(0.46 \t 0.5 \t -0.15)$  m

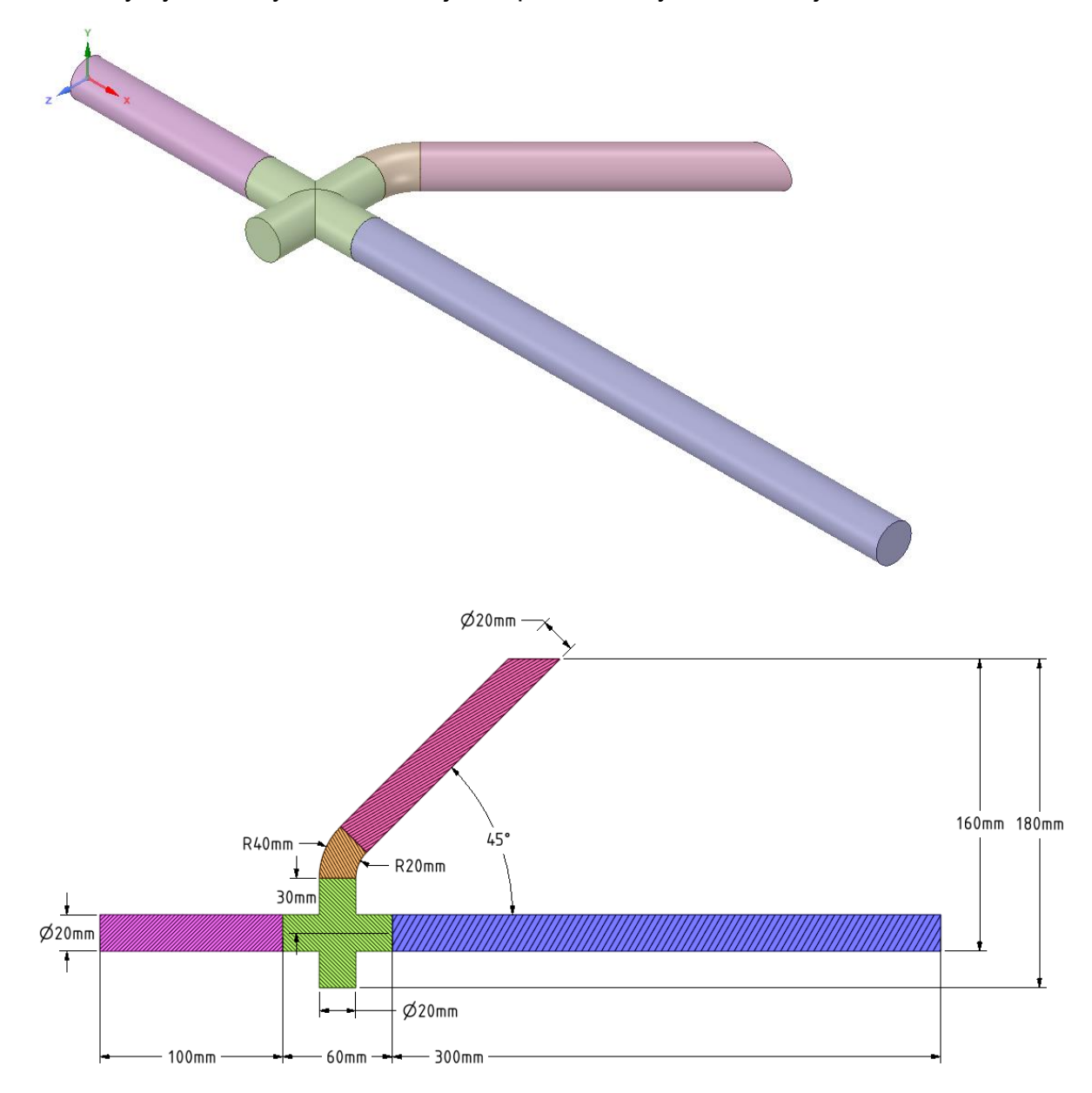

Rozměry hydraulických elementů jsou specifikovány na následujícím obrázku.

*obr. 5.2 – Schéma hydraulického obvodu a kótování elementů*

Okrajové podmínky oblasti vzduchu a trubkového systému jsou zobrazeny na *[obr. 3.3](#page-15-0)*.

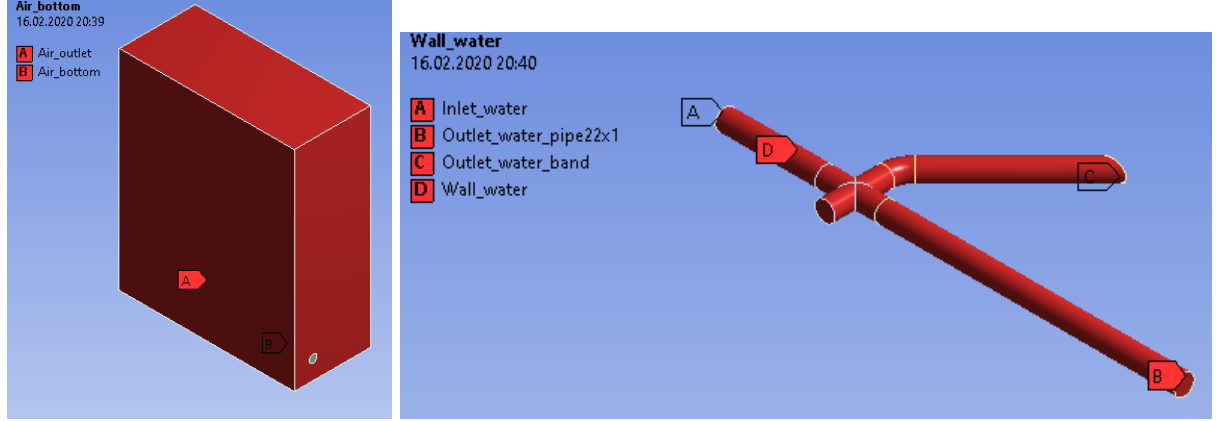

*obr. 5.3– Okrajové podmínky oblasti vzduchu a trubkového systému*

V programu ANSYS Meshing vytvořte výpočetní síť se zhuštěním u stěn trubek a použijte Inflation a sweep.

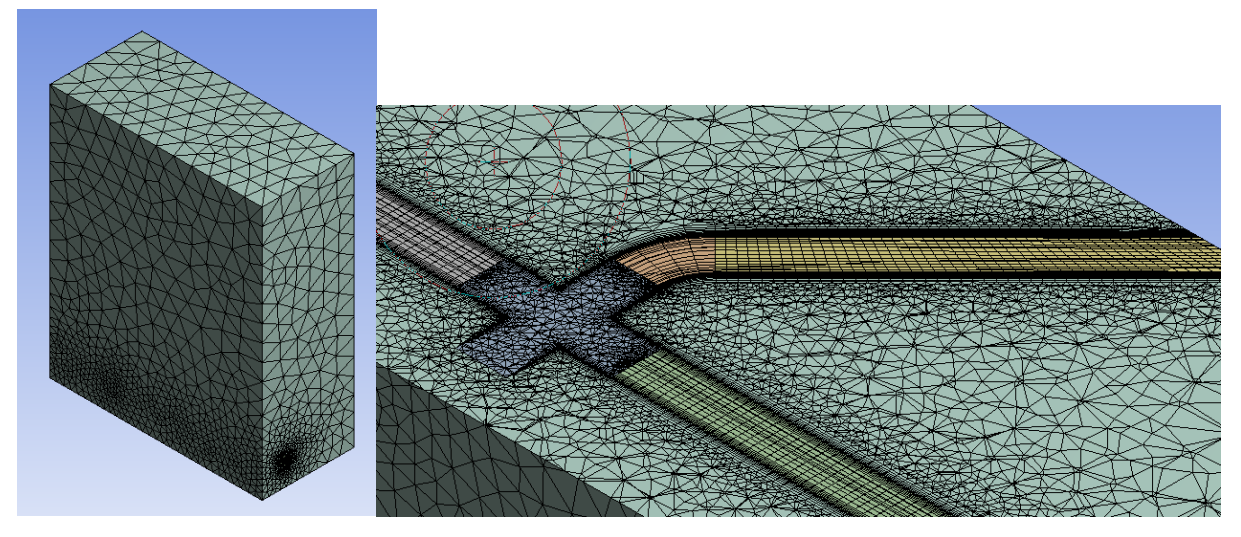

*obr. 5.4 – Zhuštění v okolí stěny kolena*

*Fyzikální vlastnosti proudících médii a pevného materiálu jsou definovány v* [Tab. 5.1](#page-25-0).

<span id="page-25-0"></span>

| <b>Materiál</b>                 | <b>Ocel</b> | Voda  | <b>Vzduch</b>     | Jednotka                                               |
|---------------------------------|-------------|-------|-------------------|--------------------------------------------------------|
| hustota $\rho$                  | 8030        | 998   | Ideal gas         | $\left[\text{kg} \cdot \text{m} \cdot \text{m}\right]$ |
| měrná tepelná kapacita<br>$C_p$ | 502.48      | 4182  | Kinetic<br>theory | $[J.kg^{-1}K^{-1}]$                                    |
| tepelná vodivost $\lambda$      | 16.27       | 0.6   | Kinetic<br>theory | $[W.m^{-1}K^{-1}]$                                     |
| viskozita $\eta$                |             | 0.001 | Kinetic           | $[kg.m^{-1}s^{-1}]$                                    |

*Tab. 5.1* – Fyzikální vlastnosti materiálu (ocel, vzduch) při 300 K:

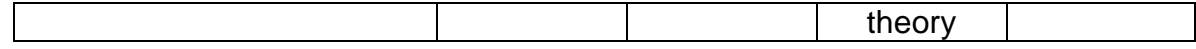

Typy okrajových podmínek jsou následující:

• Vstup voda  $\Rightarrow$  "Velocity inlet" • Výstup voda  $\Rightarrow$  "Pressure outlet" • Stěna silná, tenká, skok  $\Rightarrow$  "Wall" • Výstup okolí vzduch  $\Rightarrow$  "Pressure outlet" • Dolní stěna okolí vzduch  $\Rightarrow$  "Wall" • Oblast voda  $\Rightarrow$  Fluid" • Oblast vzduch  $\Rightarrow$  "Fluid"

Specifikace okrajových podmínek je uvedena v [Tab. 5.2](#page-26-0).

<span id="page-26-0"></span>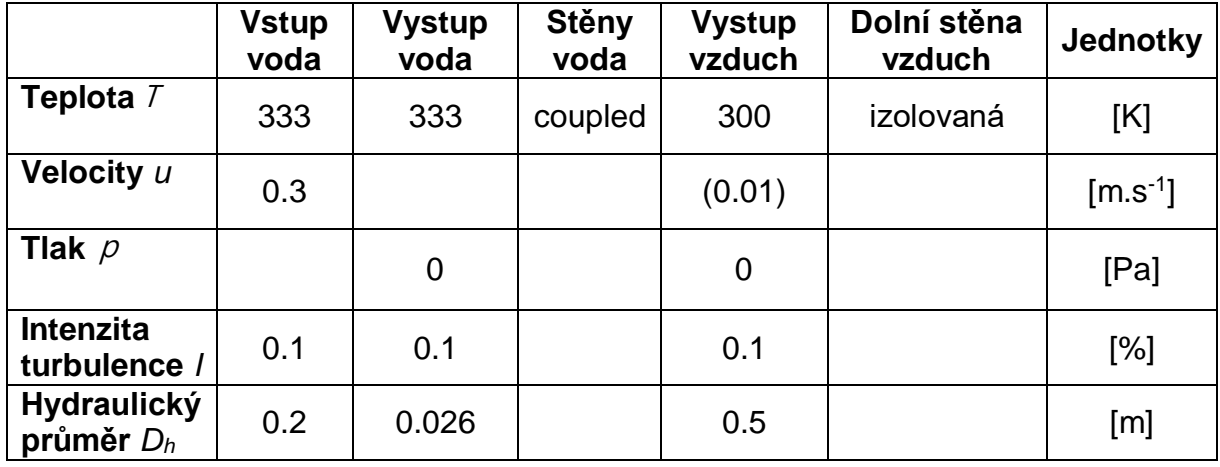

#### *Tab. 5.2*– Okrajové podmínky:

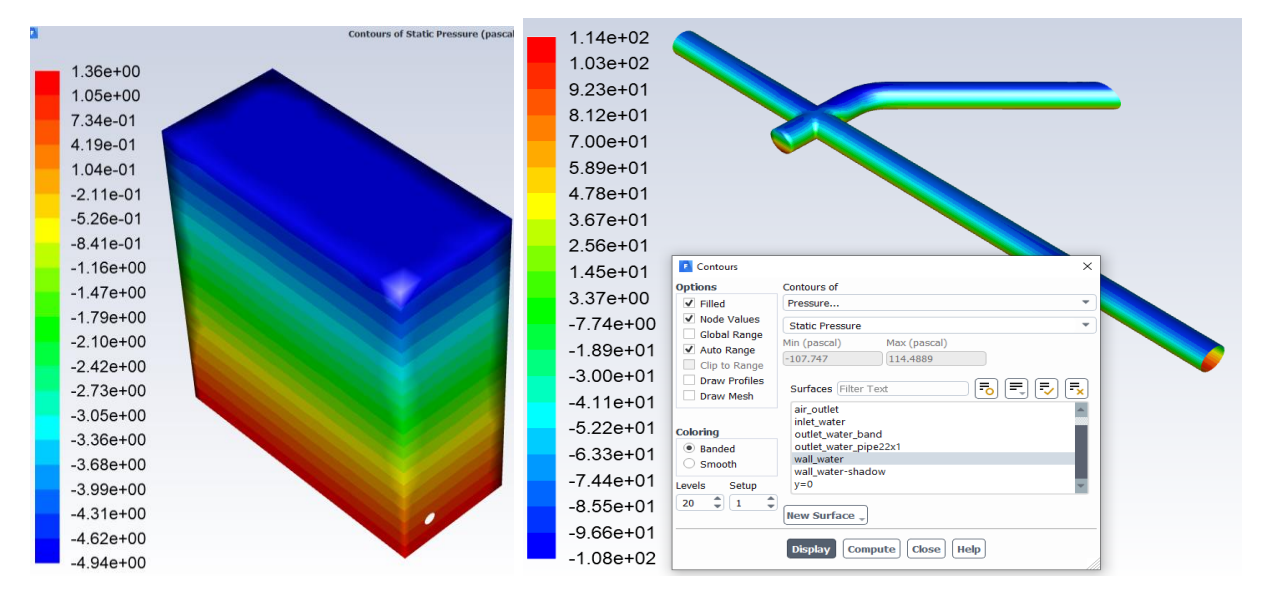

*obr. 5.5 Statický tlak*

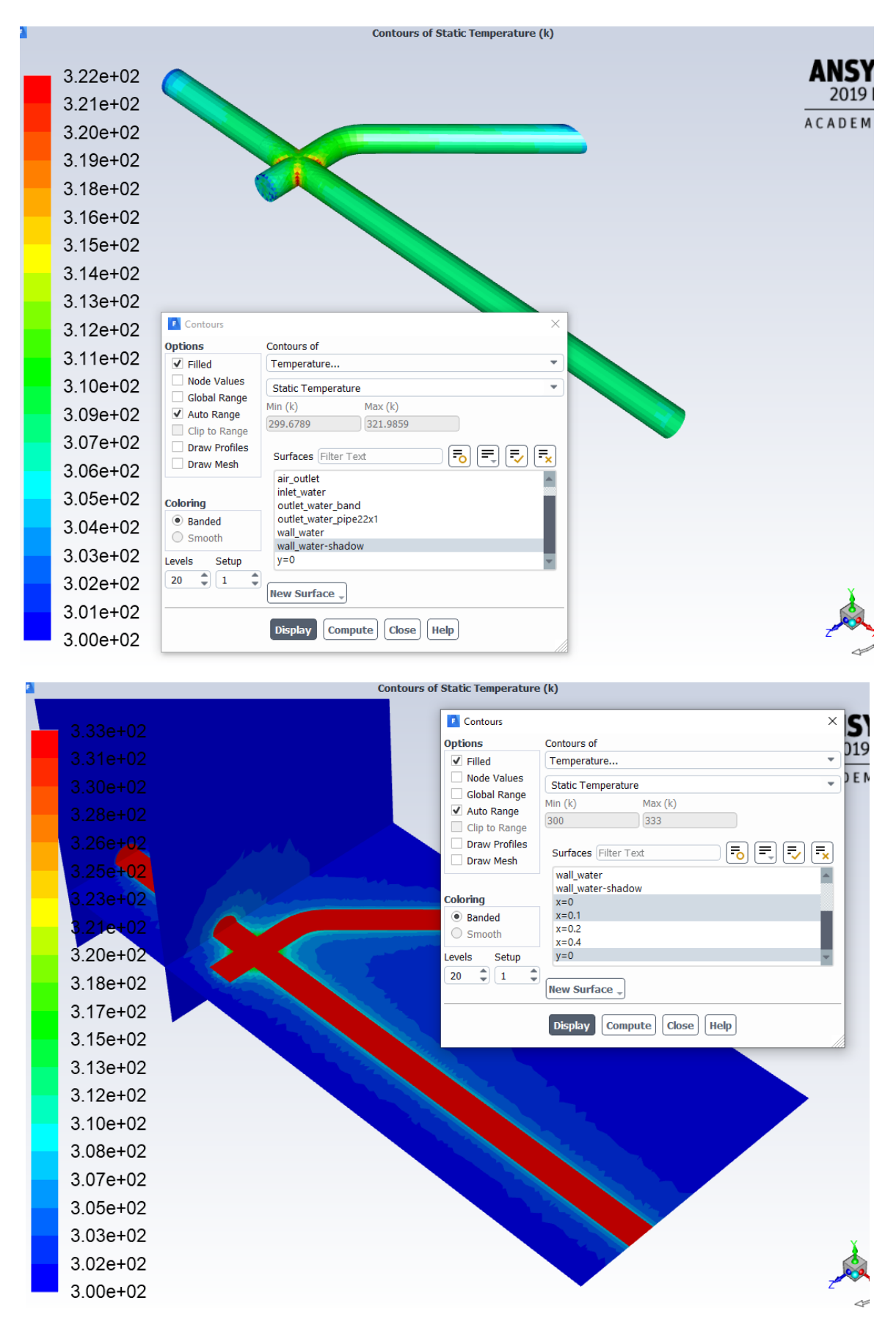

*obr. 5.6 Statická teplota na trubce a v příčném řezu*

# <span id="page-28-0"></span>**6 ŘEŠENÍ PROUDĚNÍ HYDRAULICKÝM OBVODEM S 3 VÝSTUPY (SIKORA DOMINIK) – HYD6**

Proveďte matematickou simulaci proudění vody v obvodu s přestupem tepla do okolního vzduchu dle [obr. 3.1](#page-13-1). Na oblast působí gravitační síla. Definujte jednotlivé oblasti a parametry dle zadaných okrajových podmínek a výsledky zhodnoťte.

Příklady hydraulického potrubí a fitinek jsou následující:Φ

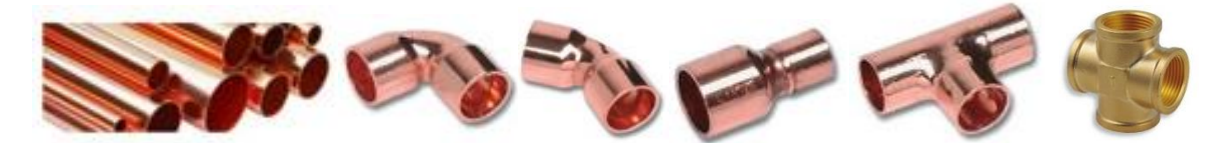

Prvky jsou zjednodušené, definované vnitřním průměrem, redukce se skládá jen z trubek, koleno má shodný vnitřní průměr, jako připojená trubka. Po nakreslení každého elementu je třeba definovat novou rovinu na konci prvku a nový prvek na ni navázat.

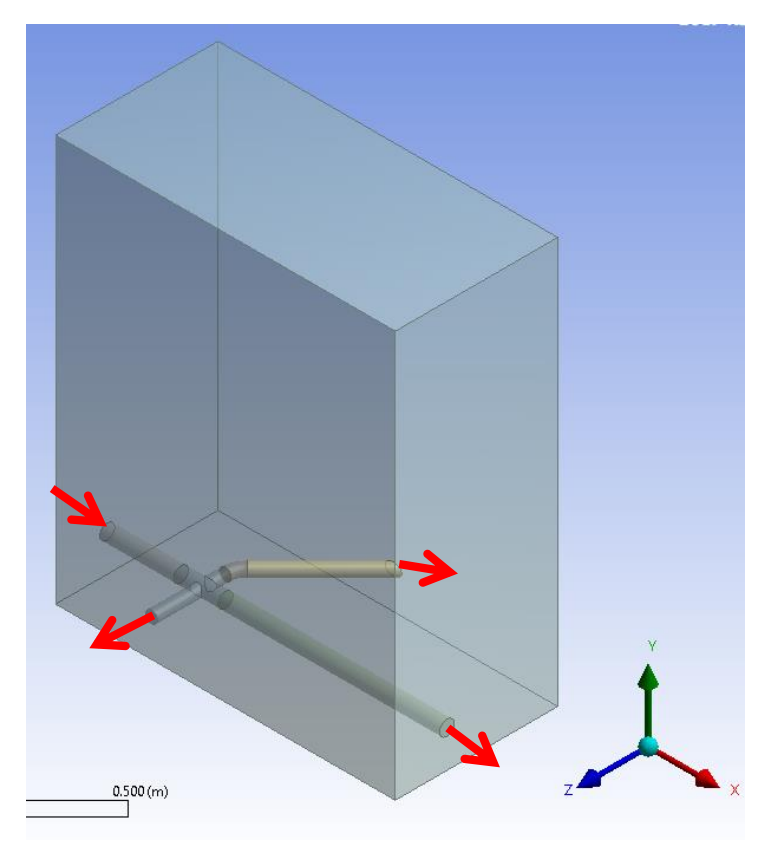

*obr. 6.1 – Hydraulický obvod s koleny a okolní oblastí* 

Rozměry okolní oblasti jsou zadány dvěma body na úhlopříčce zleva doprava:

(0.0 -0.05 0.07) m  $(0.46 \t 0.5 \t -0.15)$  m

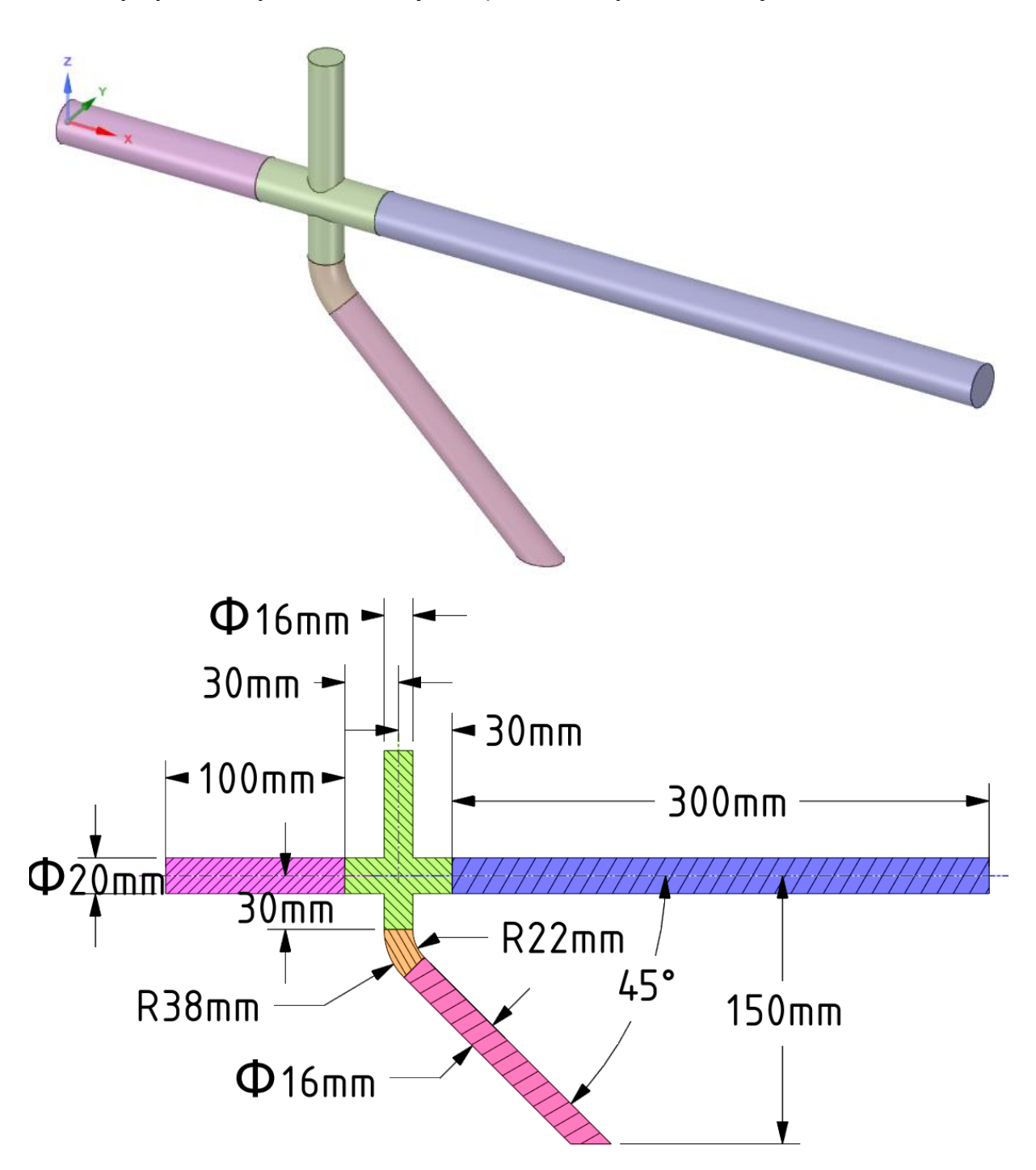

Rozměry hydraulických elementů jsou specifikovány na následujícím obrázku.

*obr. 6.2 – Schéma hydraulického obvodu a kótování elementů* 

Okrajové podmínky oblasti vzduchu a trubkového systému jsou zobrazeny na *[obr. 3.3](#page-15-0)*.

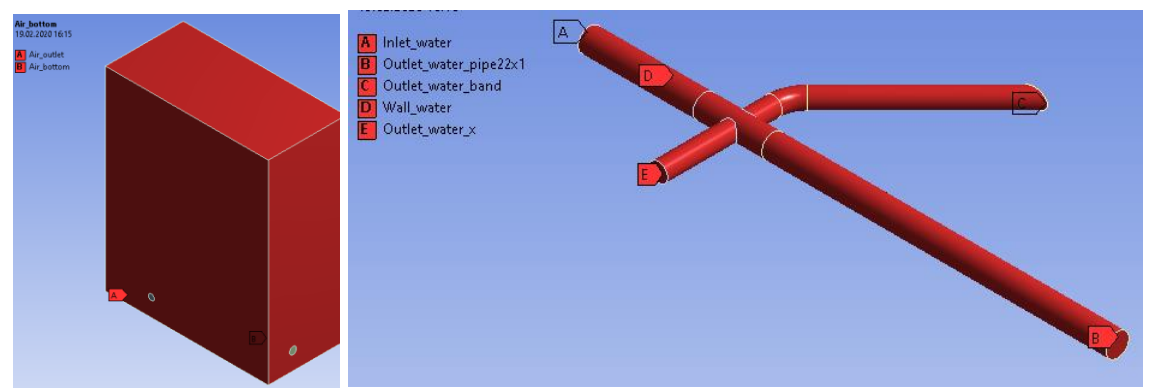

*obr. 6.3– Okrajové podmínky oblasti vzduchu a trubkového systému*

V programu ANSYS Meshing vytvořte výpočetní síť se zhuštěním u stěn trubek a použijte Inflation a sweep.

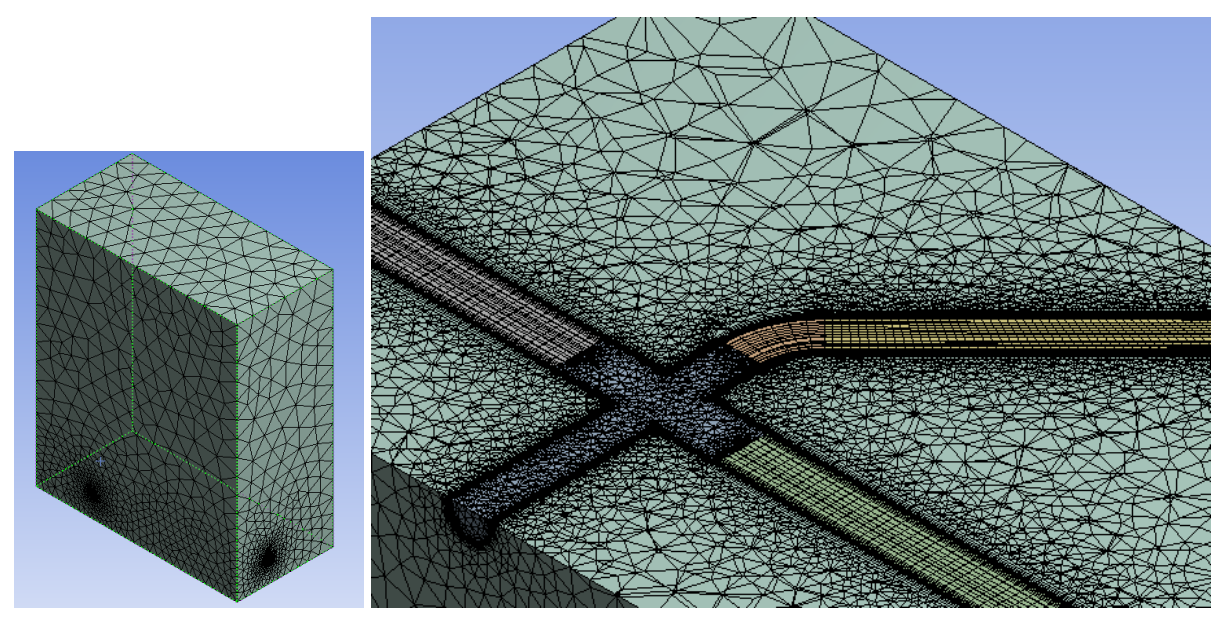

*obr. 6.4 – Zhuštění v okolí stěny kolena*

*Fyzikální vlastnosti proudících médii a pevného materiálu jsou definovány v* [Tab. 5.1](#page-25-0).

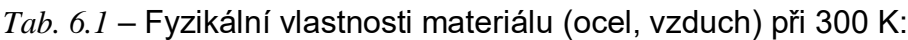

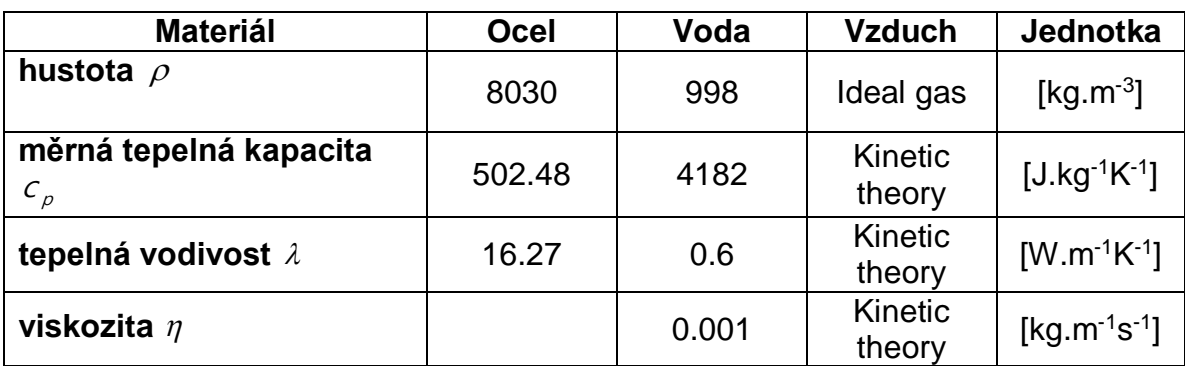

Typy okrajových podmínek jsou následující:

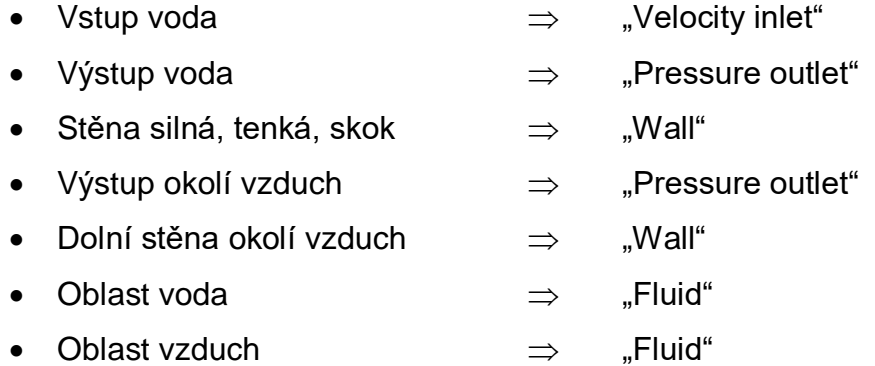

Specifikace okrajových podmínek je uvedena v [Tab. 5.2](#page-26-0).

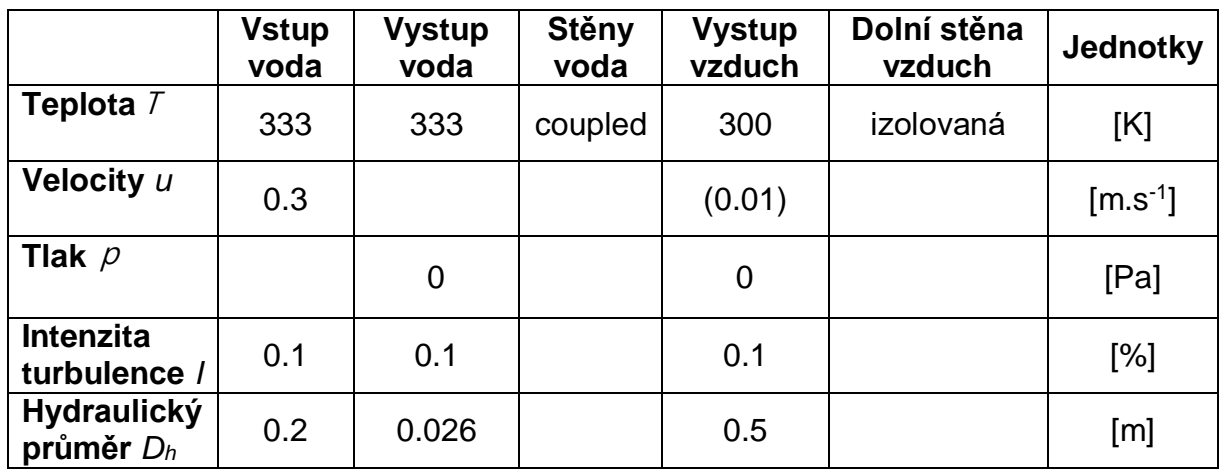

*Tab. 6.2*– Okrajové podmínky:

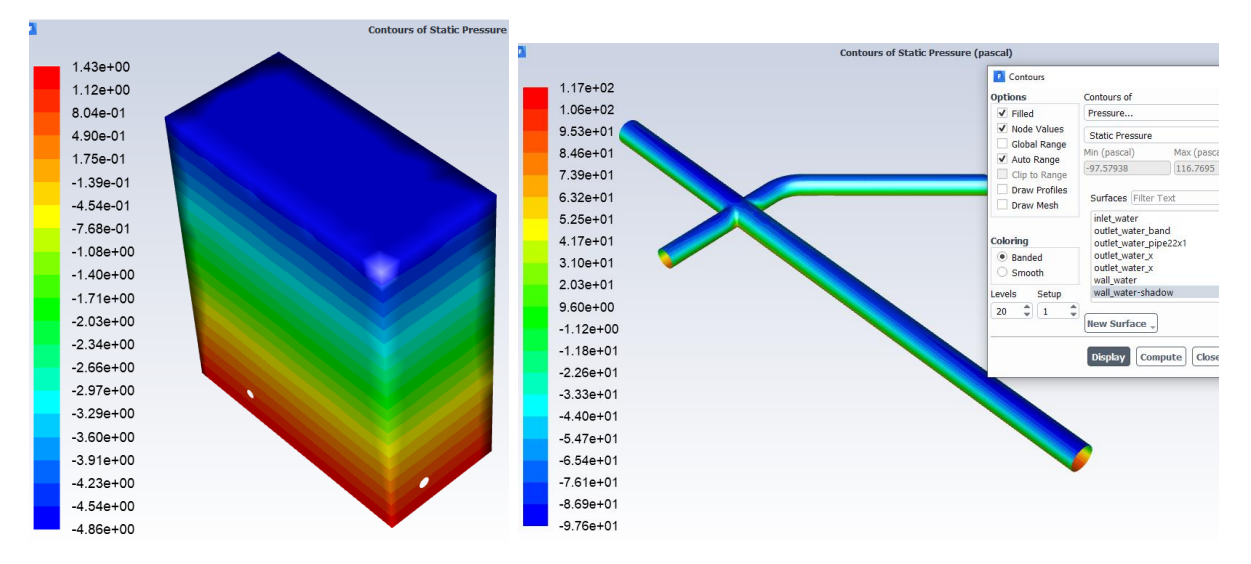

*obr. 6.5 Statický tlak*

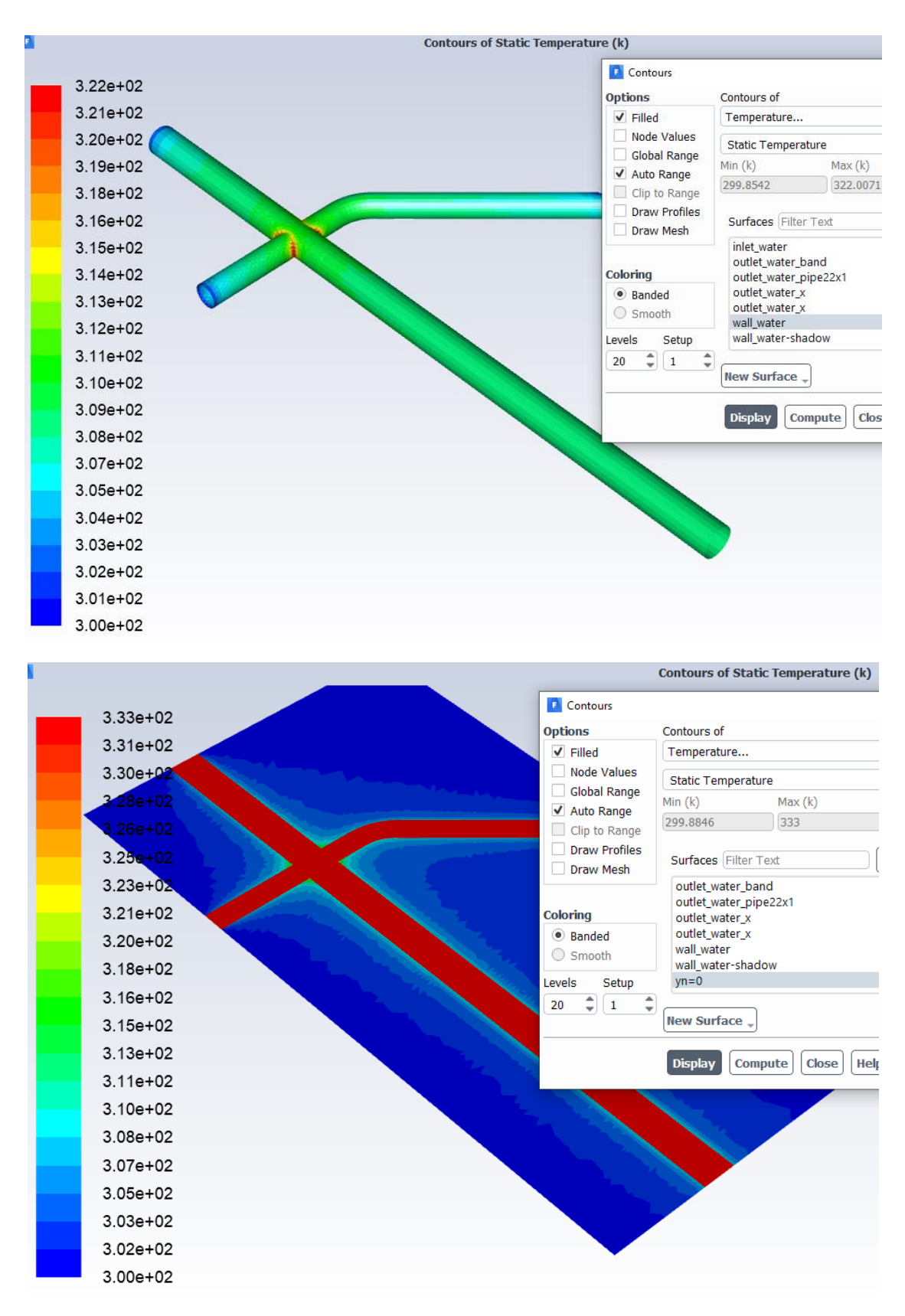

*obr. 6.6 Statická teplota na trubce a v příčném řezu*

# <span id="page-33-0"></span>**7 ŘEŠENÍ PROUDĚNÍ HYDRAULICKÝM OBVODEM SE SVISLÝM T KUSEM (WOJNAR ADAM) – HYD7**

Proveďte matematickou simulaci proudění vody v obvodu s přestupem tepla do okolního vzduchu. Na oblast působí gravitační síla. Definujte jednotlivé oblasti a parametry dle zadaných okrajových podmínek a výsledky zhodnoťte.

Příklady hydraulického potrubí a fitinek jsou následující:

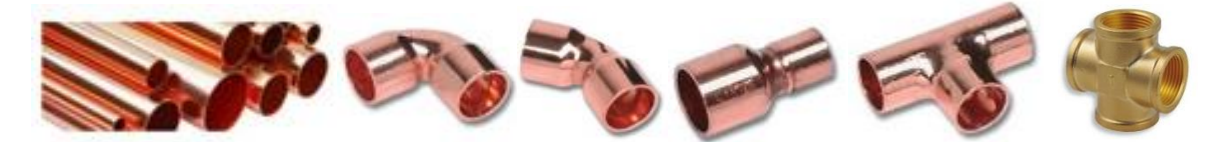

Prvky jsou zjednodušené, definované vnitřním průměrem, redukce se skládá jen z trubek, koleno má shodný vnitřní průměr, jako připojená trubka. Po nakreslení každého elementu je třeba definovat novou rovinu na konci prvku a nový prvek na ni navázat.

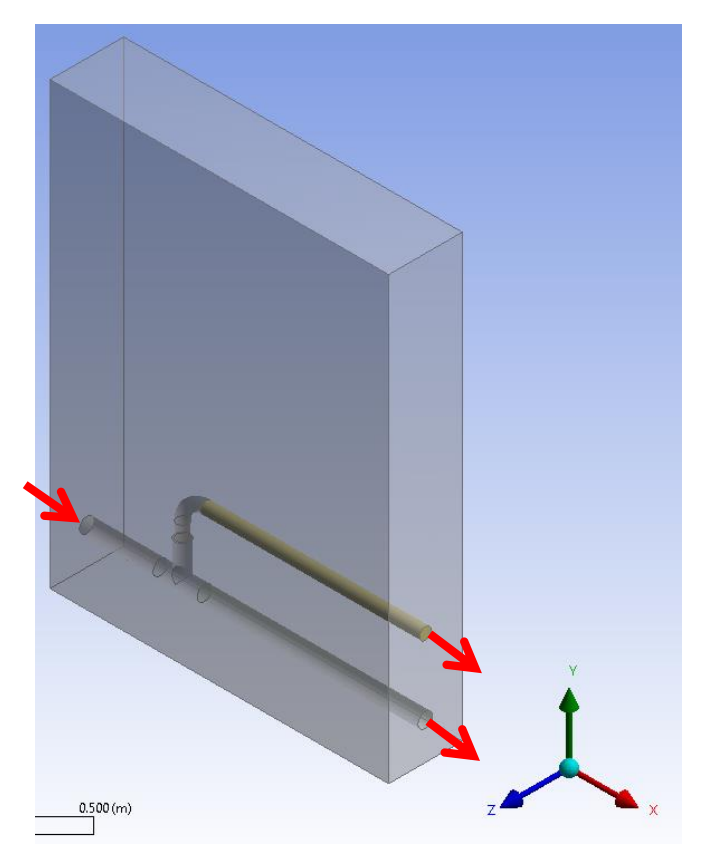

*obr. 7.1 – Hydraulický obvod s koleny a okolní oblastí* 

Rozměry okolní oblasti jsou zadány dvěma body na úhlopříčce zleva doprava:

 $(0.0 -0.05 0.05)$  m  $(0.46 \t 0.6 \t -0.1)$  m

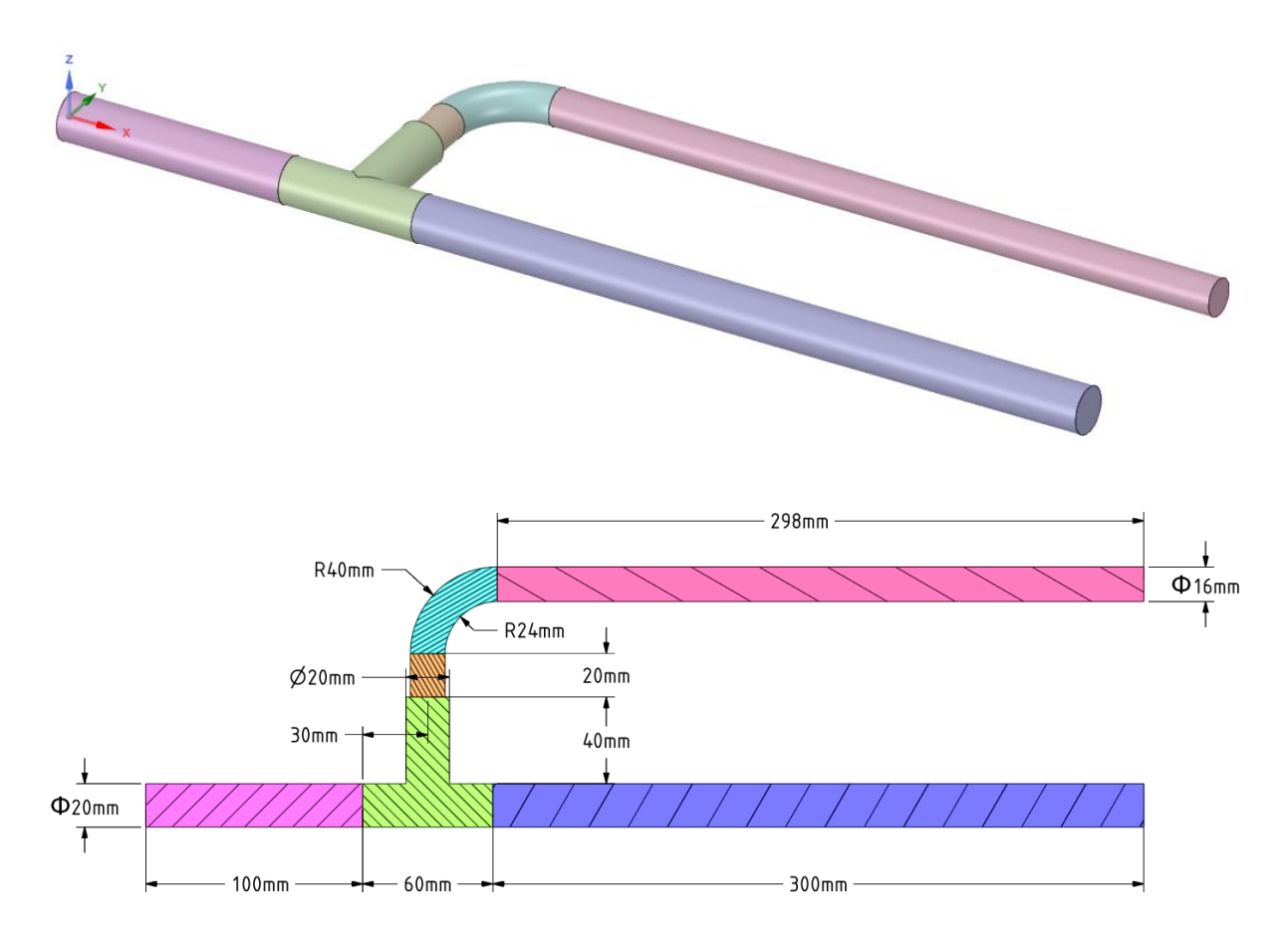

Rozměry hydraulických elementů jsou specifikovány na následujícím obrázku.

*obr. 7.2 – Schéma hydraulického obvodu a kótování elementů*

Okrajové podmínky oblasti vzduchu a trubkového systému jsou zobrazeny na *[obr. 1.3](#page-5-0)*

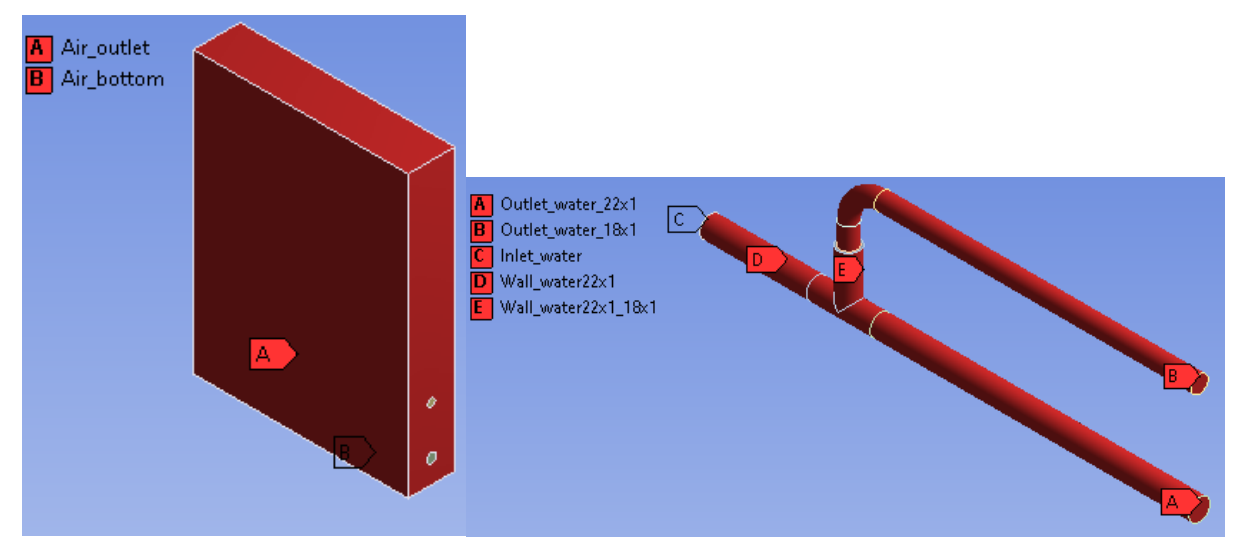

*obr. 7.3– Okrajové podmínky oblasti vzduchu a trubkového systému*

V programu ANSYS Meshing vytvořte výpočetní síť se zhuštěním u stěn trubek a použijte Inflation a Sweep.

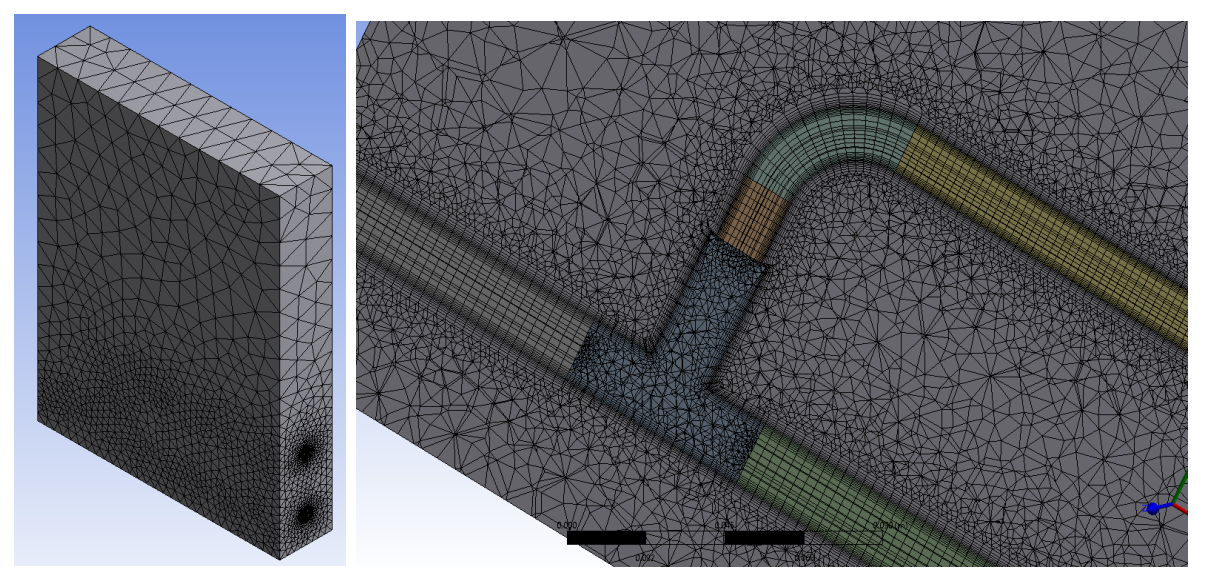

*obr. 7.4 – Zhuštění v okolí stěn*

Fyzikální vlastnosti proudících médii a pevného materiálu jsou definovány [Tab. 1.1](#page-5-1)

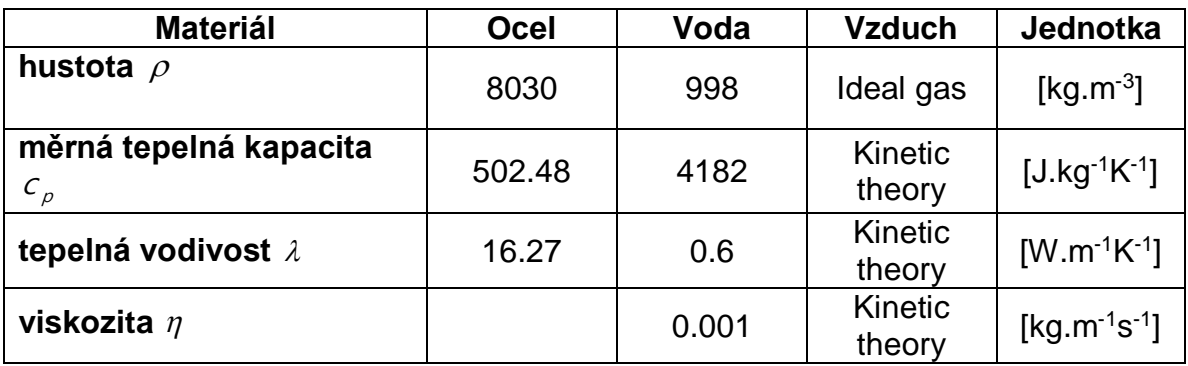

*Tab. 7.1* – Fyzikální vlastnosti materiálu (ocel, vzduch) při 300 K:

Typy okrajových podmínek jsou následující:

- Vstup voda  $\Rightarrow$  "Velocity inlet" Výstup voda  $\Rightarrow$  "Pressure outlet" • Stěna silná, tenká, skok  $\Rightarrow$  "Wall" • Výstup okolí vzduch  $\Rightarrow$  "Pressure outlet"
- Dolní stěna okolí vzduch  $\Rightarrow$  "Wall"
- Oblast voda  $\Rightarrow$  "Fluid"
- Oblast vzduch  $\Rightarrow$  "Fluid"

Specifikace okrajových podmínek je uvedena v [Tab. 1.2](#page-6-0).

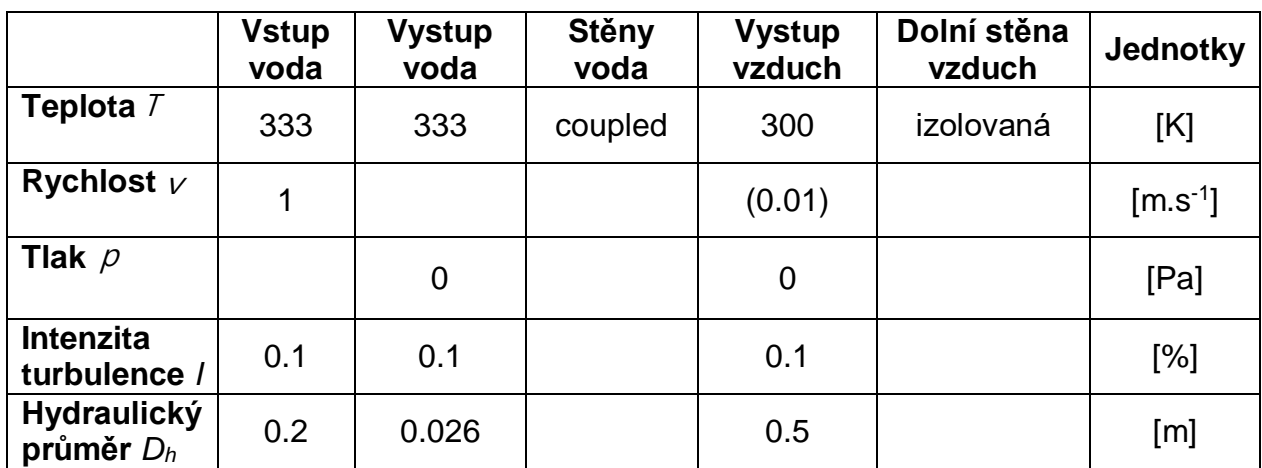

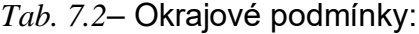

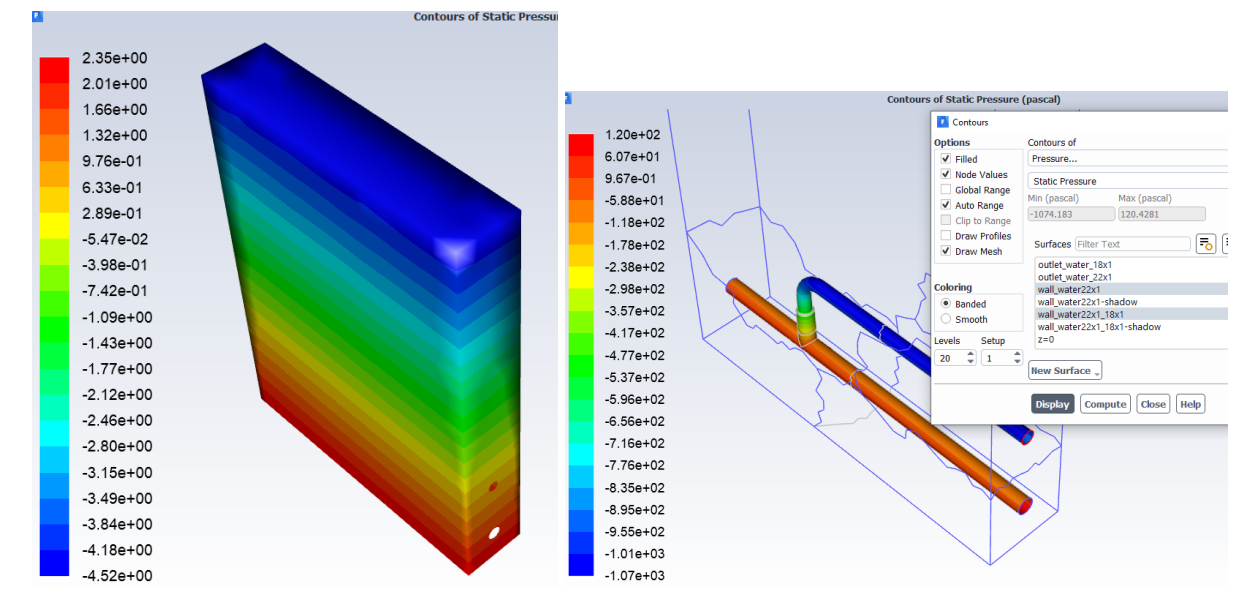

obr. 7.5 Statický tlak

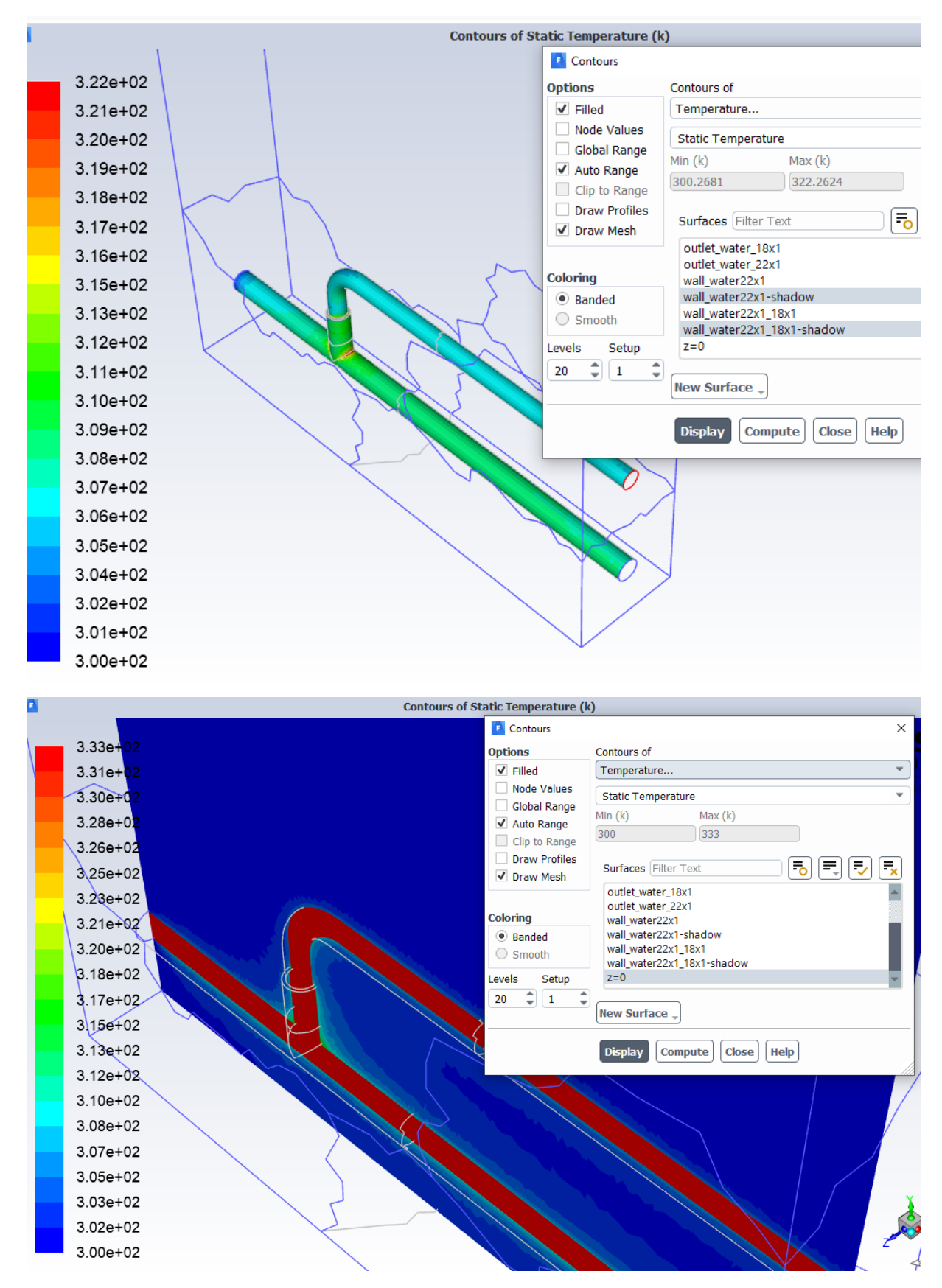

*obr. 7.6 Statická teplota na trubce a v příčném řezu*

## <span id="page-38-0"></span>**8 ŘEŠENÍ PROUDĚNÍ HYDRAULICKÝM OBVODEM S T KUSEM A DIFUSOREM (WOLF TOMÁŠ)**

Proveďte matematickou simulaci proudění vody v obvodu s přestupem tepla do okolního vzduchu. Na oblast působí gravitační síla. Definujte jednotlivé oblasti a parametry dle zadaných okrajových podmínek a výsledky zhodnoťte.

Příklady hydraulického potrubí a fitinek jsou následující:

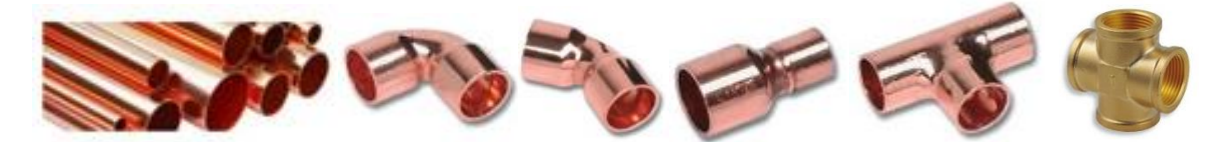

Prvky jsou zjednodušené, definované vnitřním průměrem, redukce se skládá jen z trubek, koleno má shodný vnitřní průměr, jako připojená trubka. Po nakreslení každého elementu je třeba definovat novou rovinu na konci prvku a nový prvek na ni navázat.

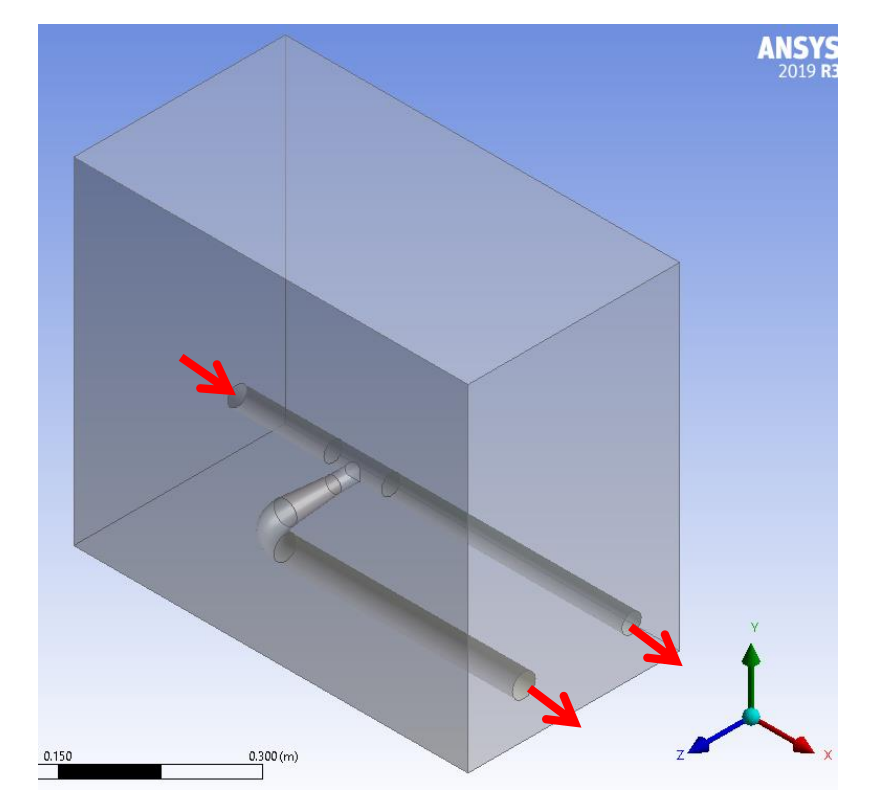

*obr. 8.1 – Hydraulický obvod s koleny a okolní oblastí* 

Rozměry okolní oblasti jsou zadány dvěma body na úhlopříčce zleva doprava:

 $(0.0 -0.05 -0.05)$  m (0.41 0.3 0.17) m

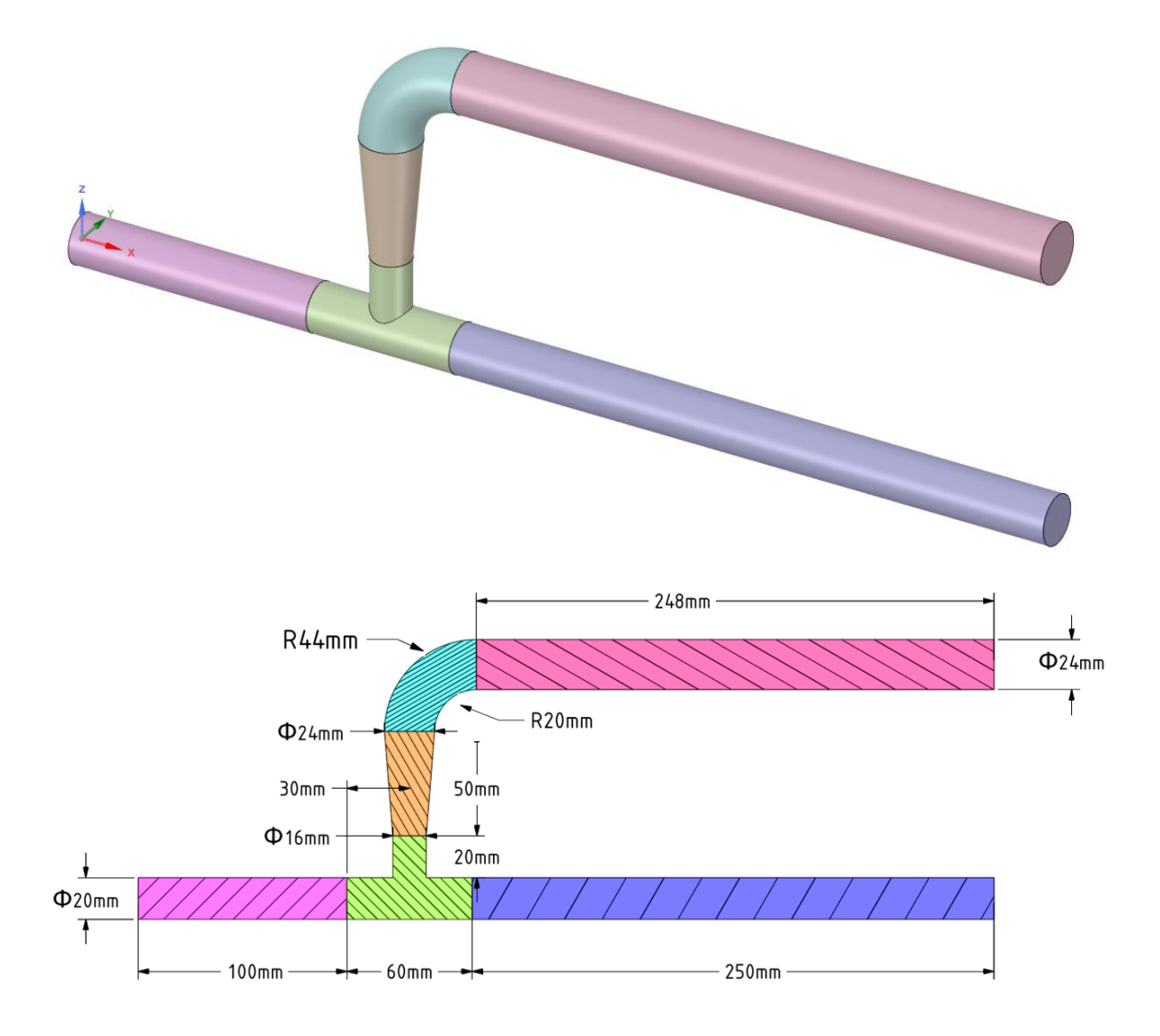

Rozměry hydraulických elementů jsou specifikovány na následujícím obrázku.

*obr. 8.2 – Schéma hydraulického obvodu a kótování elementů*

Okrajové podmínky oblasti vzduchu a trubkového systému jsou zobrazeny na *[obr. 1.3](#page-5-0)*

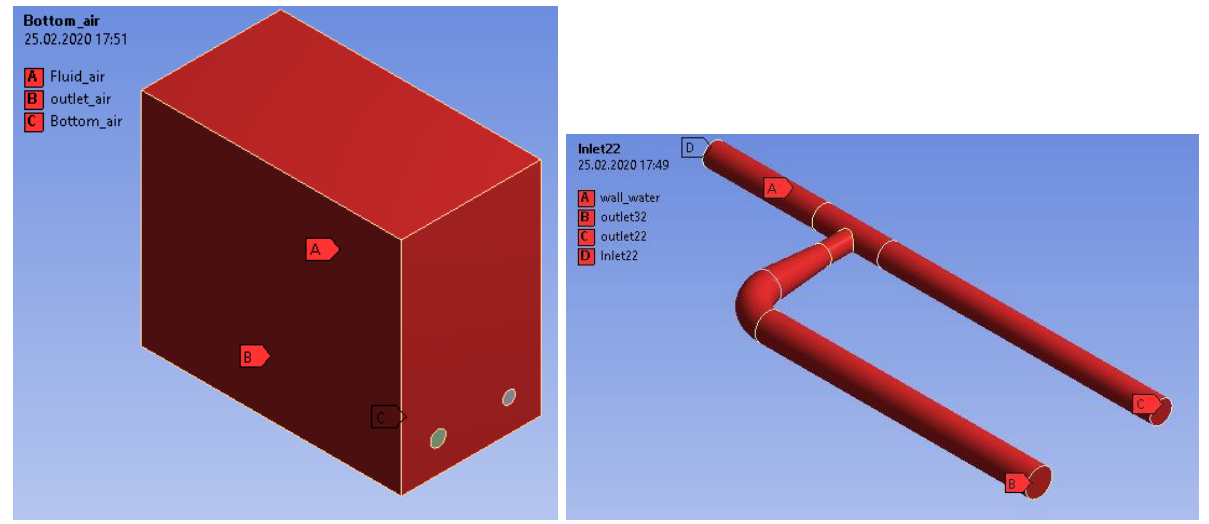

*obr. 8.3– Okrajové podmínky oblasti vzduchu a trubkového systému*

V programu ANSYS Meshing vytvořte výpočetní síť se zhuštěním u stěn trubek a použijte Inflation a Sweep.

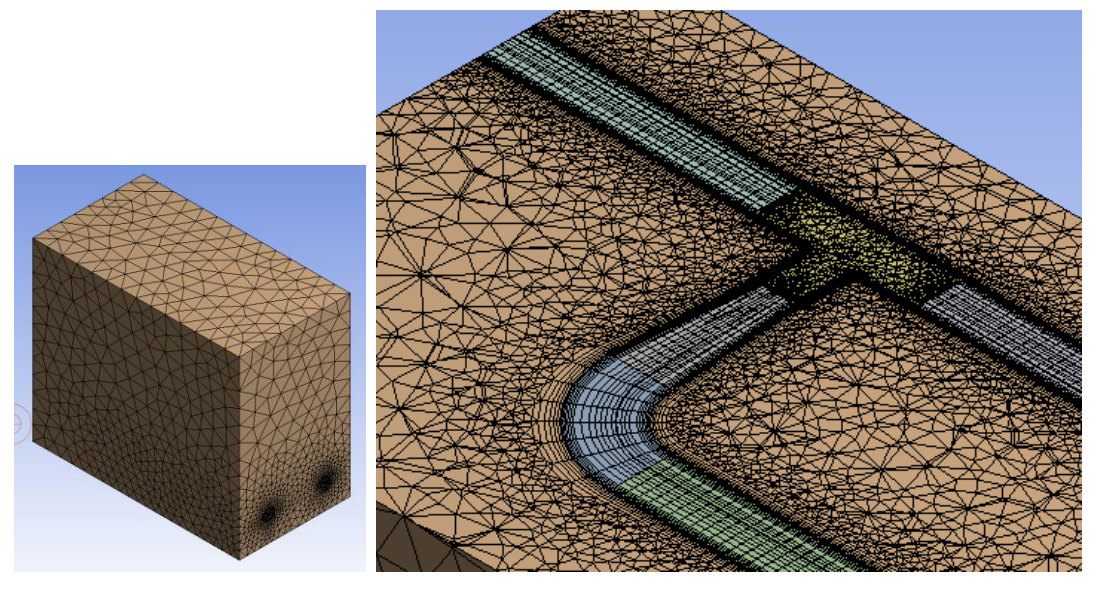

*obr. 8.4 – Zhuštění v okolí stěn*

Fyzikální vlastnosti proudících médii a pevného materiálu jsou definovány [Tab. 1.1](#page-5-1)

| <b>Materiál</b>                 | Ocel   | Voda  | <b>Vzduch</b>     | Jednotka            |
|---------------------------------|--------|-------|-------------------|---------------------|
| hustota $\rho$                  | 8030   | 998   | Ideal gas         | [ $kg.m^{-3}$ ]     |
| měrná tepelná kapacita<br>$C_p$ | 502.48 | 4182  | Kinetic<br>theory | $[J.kg^{-1}K^{-1}]$ |
| tepelná vodivost $\lambda$      | 16.27  | 0.6   | Kinetic<br>theory | $[W.m^{-1}K^{-1}]$  |
| viskozita $\eta$                |        | 0.001 | Kinetic<br>theory | $[kg.m1s-1]$        |

*Tab. 8.1* – Fyzikální vlastnosti materiálu (ocel, vzduch) při 300 K:

Typy okrajových podmínek jsou následující:

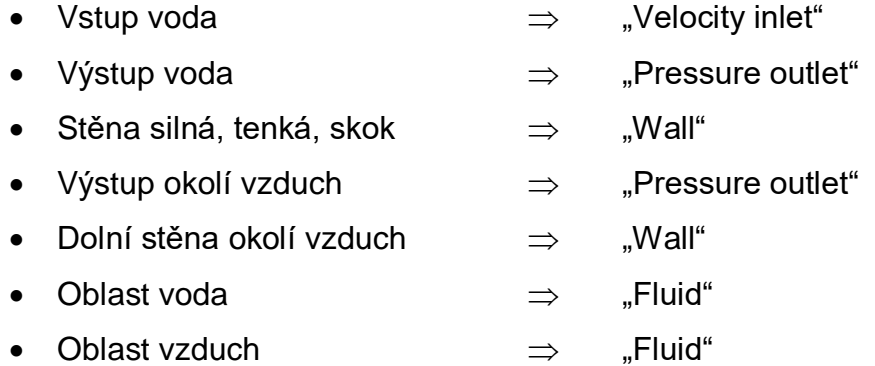

Specifikace okrajových podmínek je uvedena v [Tab. 1.2](#page-6-0).

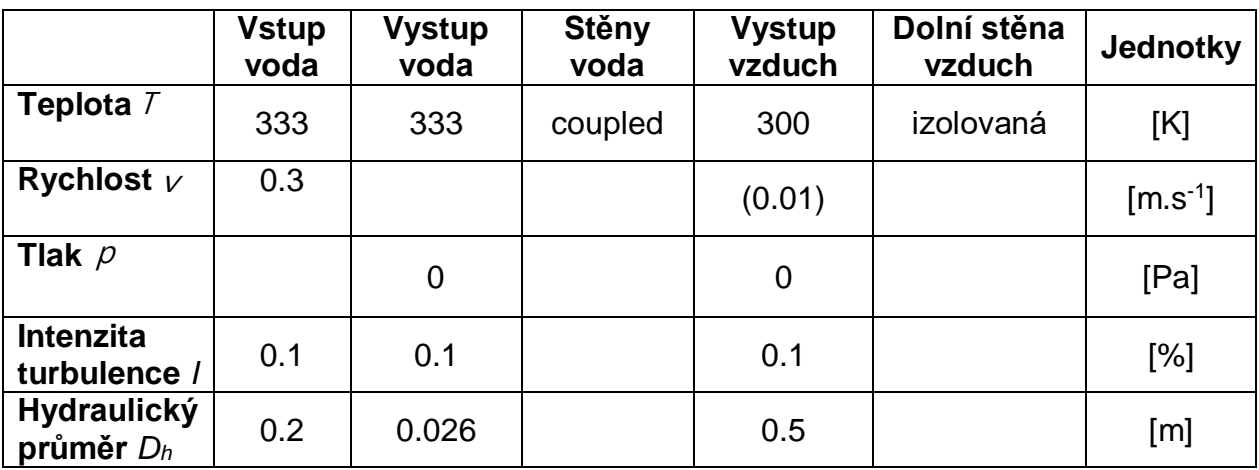

#### *Tab. 8.2*– Okrajové podmínky:

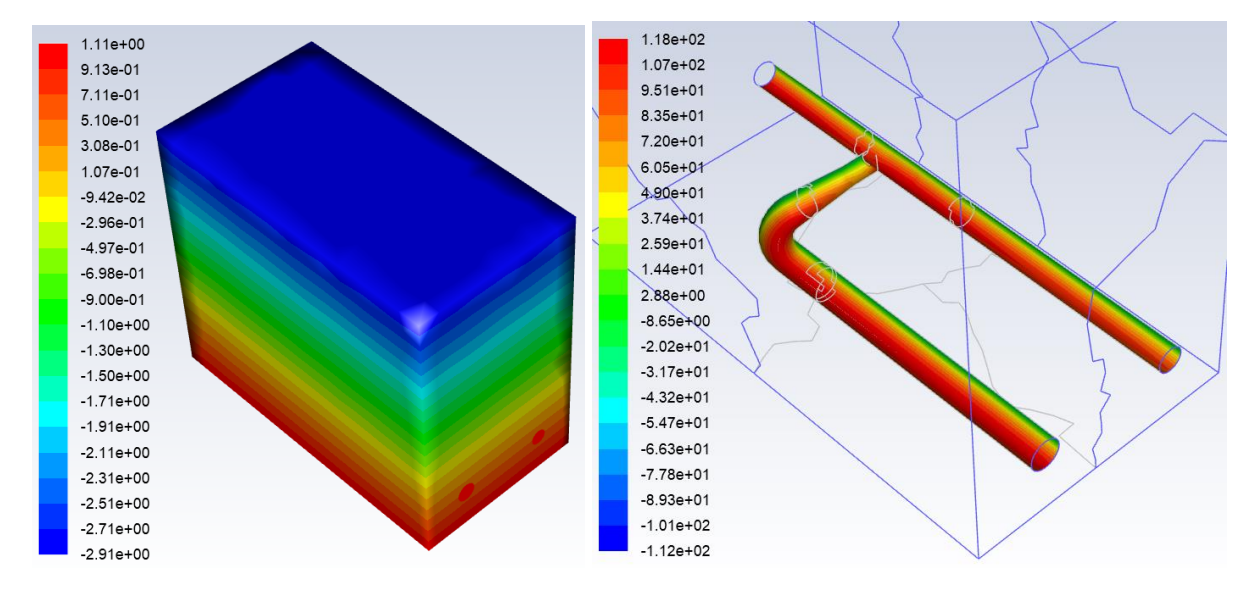

obr. 8.5 Statický tlak

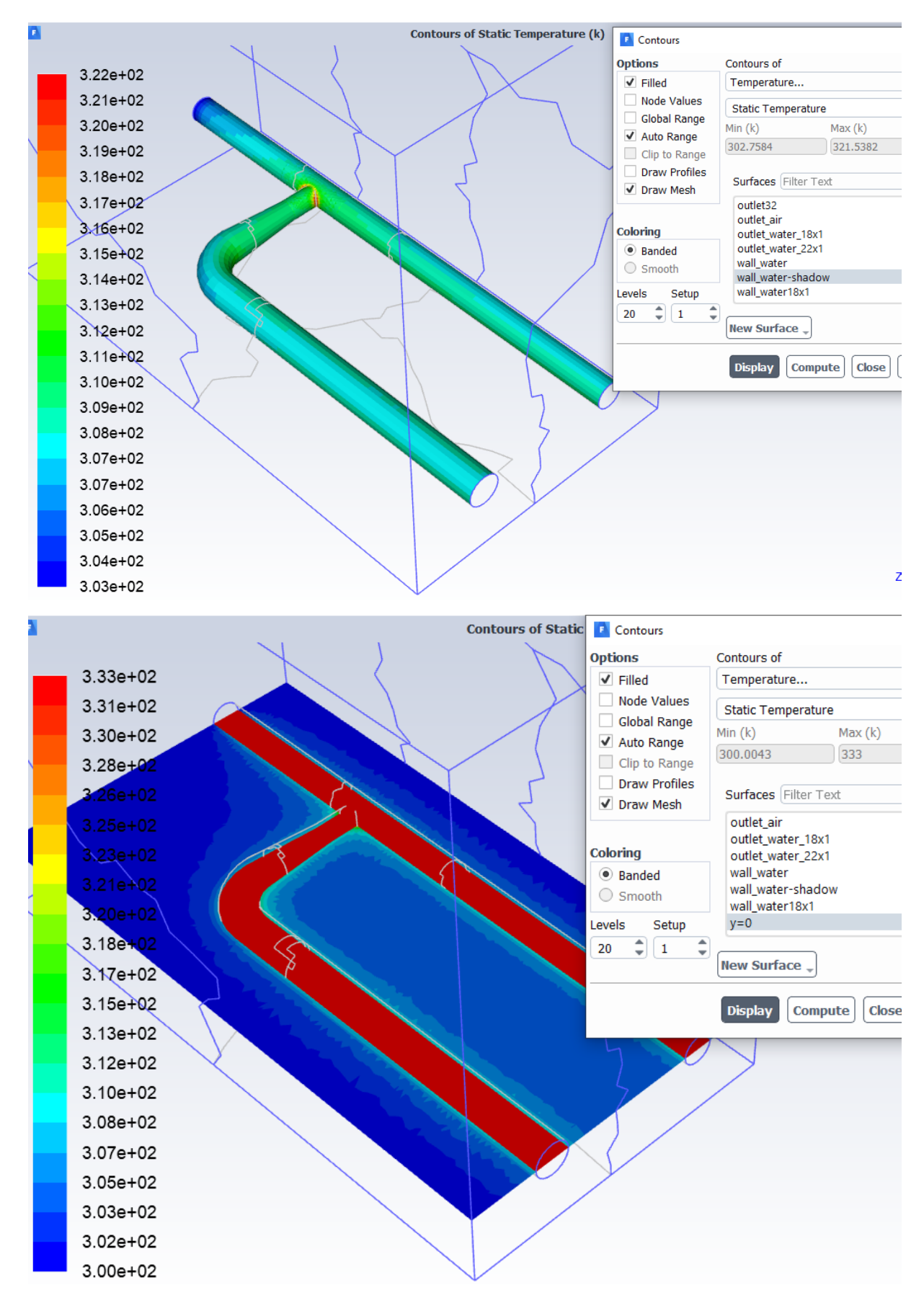

*obr. 8.6 Statická teplota na trubce a v příčném řezu*

# <span id="page-43-0"></span>**9 ŘEŠENÍ PŘESTUPU TEPLA ČLÁNKOVÝ RADIÁTOREM (ZAWADA PAWEL) – HYD9**

Proveďte matematickou simulaci proudění vody s přestupem tepla v článkovém radiátoru do okolní oblasti, která je definována jako vzduch. Na oblast působí gravitační síla. Definujte jednotlivé oblasti a parametry dle zadaných okrajových podmínek a výsledky zhodnoťte.

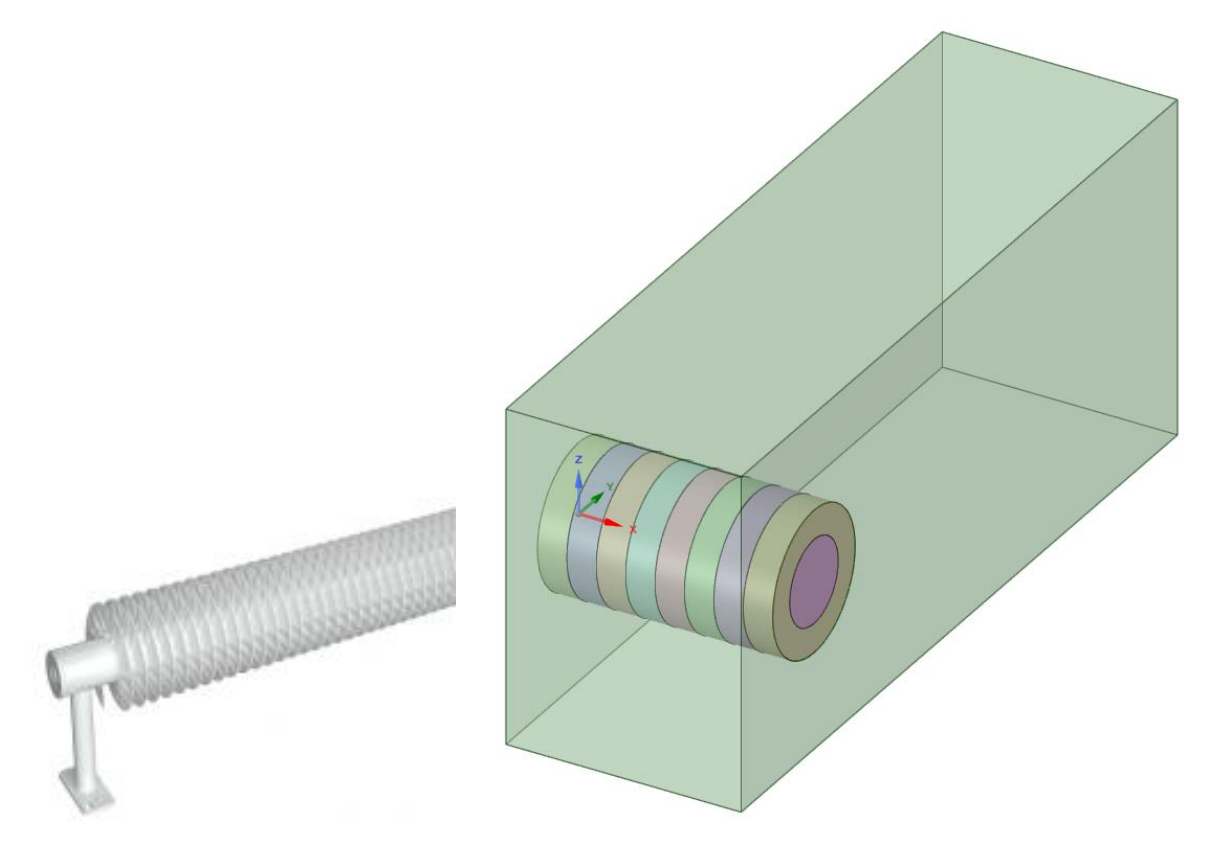

*obr. 9.1 – Hydraulický obvod s koleny a okolní oblastí* 

Rozměry okolní oblasti jsou zadány dvěma body na úhlopříčce zleva doprava:

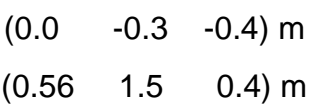

Rozměry hydraulických elementů jsou specifikovány na následujícím obrázku.

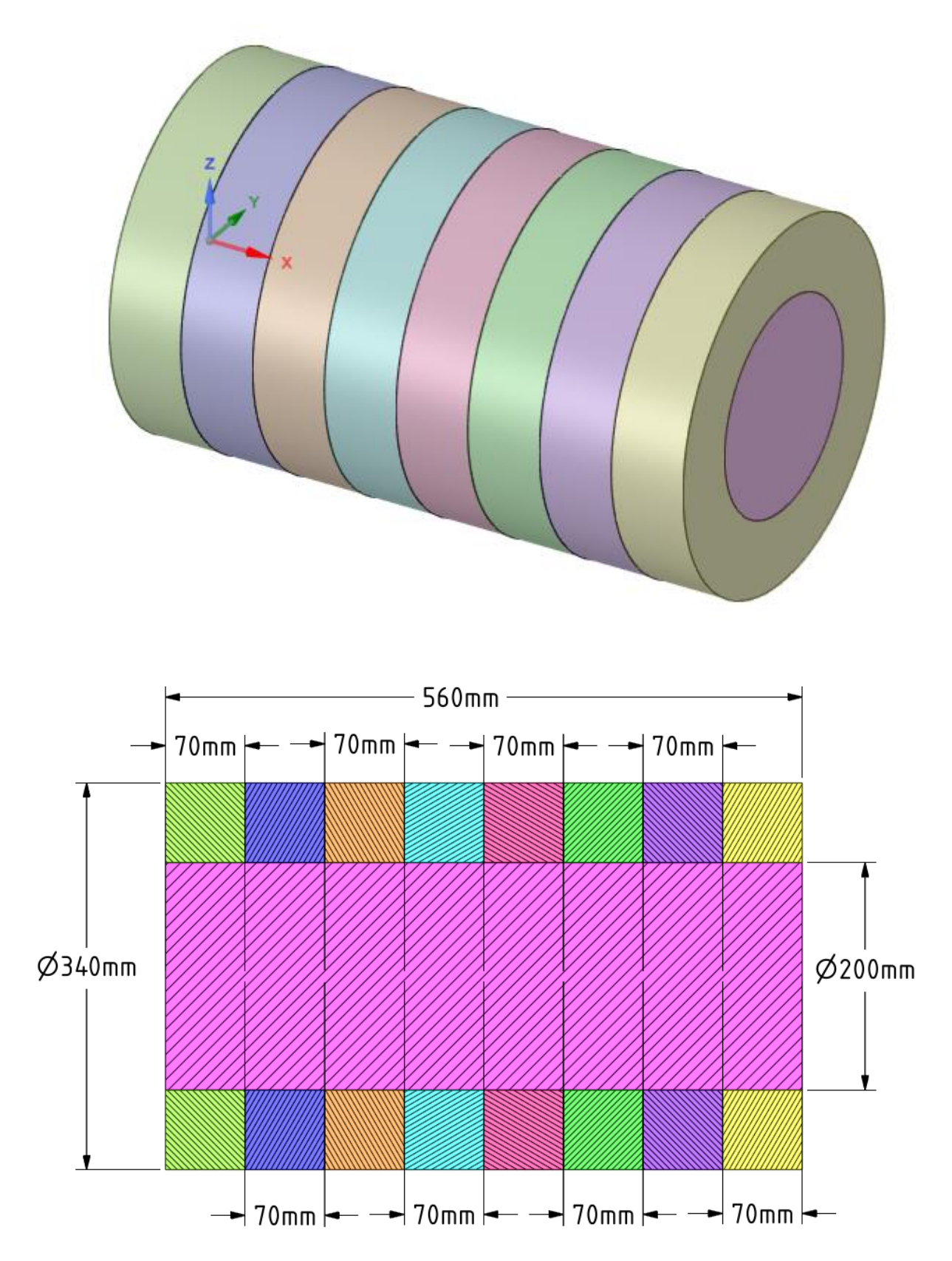

*obr. 9.2 – Schéma hydraulického obvodu a kótování elementů*

Okrajové podmínky oblasti vzduchu a trubkového systému jsou zobrazeny na *[obr. 1.3](#page-5-0)*

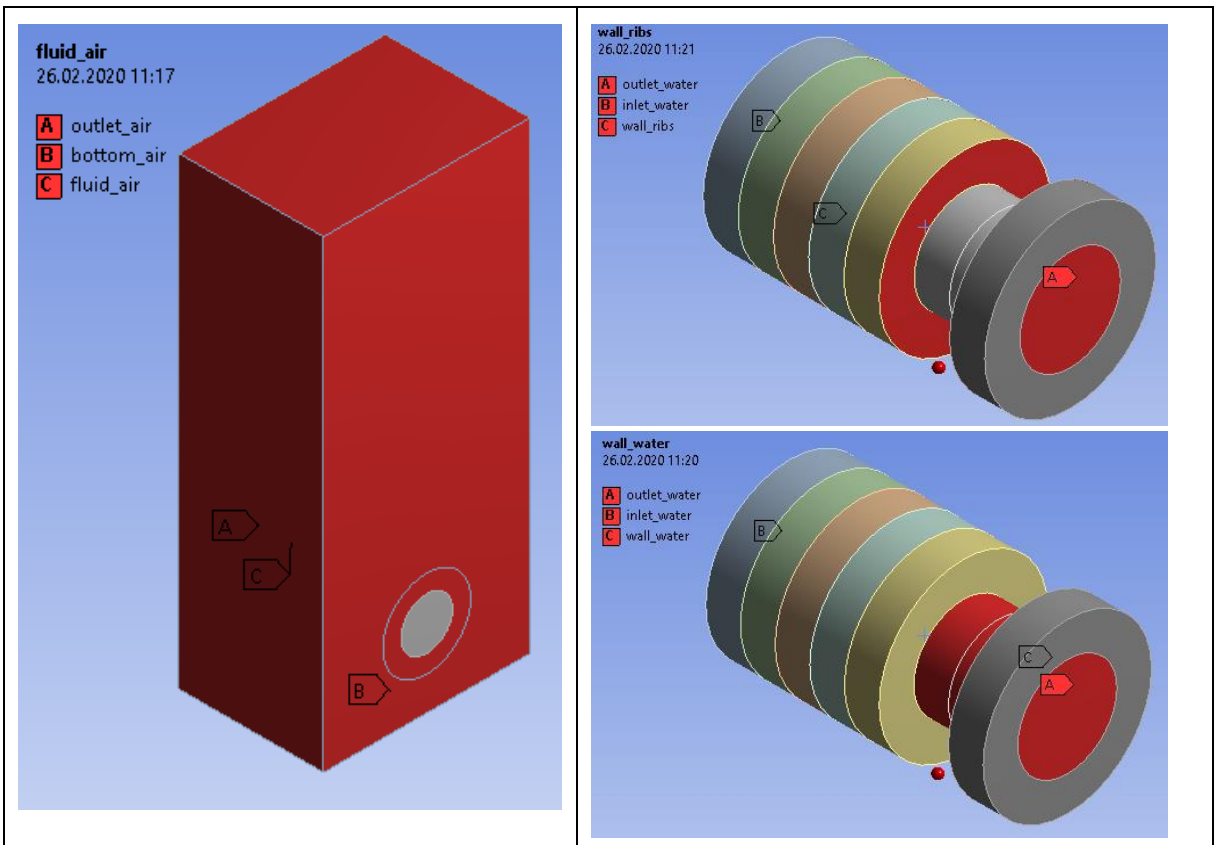

*obr. 9.3– Okrajové podmínky oblasti vzduchu a trubkového systému*

V programu ANSYS Meshing vytvořte výpočetní síť se zhuštěním u stěn trubek a použijte Inflation a Sweep.

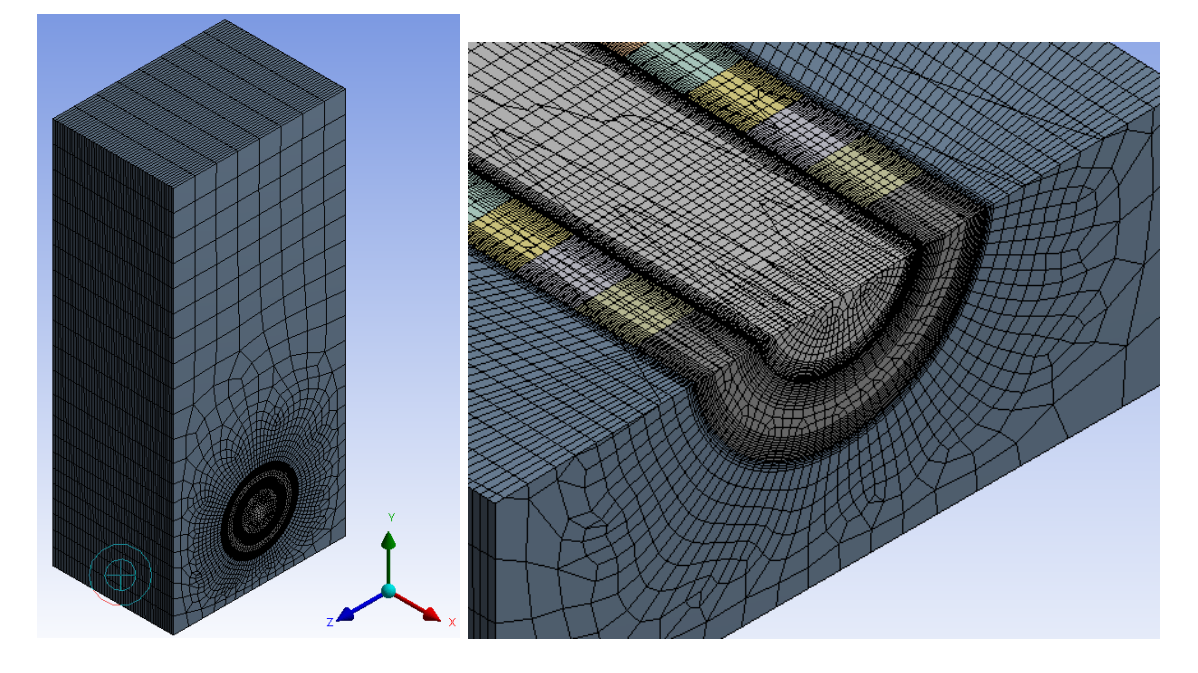

#### *obr. 9.4 – Zhuštění v okolí stěn*

Fyzikální vlastnosti proudících médii a pevného materiálu jsou definovány [Tab. 1.1](#page-5-1)

*Tab. 9.1* – Fyzikální vlastnosti materiálu (ocel, vzduch) při 300 K:

| <b>Materiál</b>                 | <b>Ocel</b> | Voda  | <b>Vzduch</b>     | Jednotka                                               |
|---------------------------------|-------------|-------|-------------------|--------------------------------------------------------|
| hustota $\rho$                  | 8030        | 998   | Ideal gas         | $\left[\text{kg} \cdot \text{m} \cdot \text{m}\right]$ |
| měrná tepelná kapacita<br>$C_p$ | 502.48      | 4182  | Kinetic<br>theory | $[J.kg^{-1}K^{-1}]$                                    |
| tepelná vodivost $\lambda$      | 16.27       | 0.6   | Kinetic<br>theory | $[W.m^{-1}K^{-1}]$                                     |
| viskozita $\eta$                |             | 0.001 | Kinetic<br>theory | $[kg.m^{-1}s^{-1}]$                                    |

Typy okrajových podmínek jsou následující:

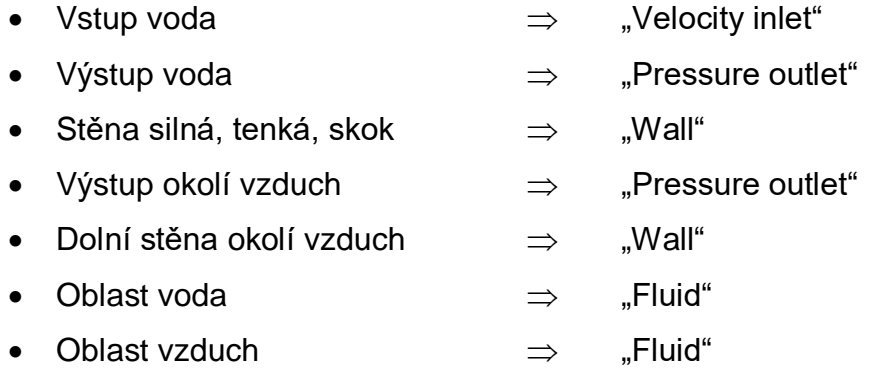

Specifikace okrajových podmínek je uvedena v [Tab. 1.2](#page-6-0).

*Tab. 9.2*– Okrajové podmínky:

|                                  | <b>Vstup</b><br>voda | <b>Vystup</b><br>voda | <b>Stěny</b><br>voda | <b>Vystup</b><br>vzduch | Dolní stěna<br>vzduch | <b>Jednotky</b> |
|----------------------------------|----------------------|-----------------------|----------------------|-------------------------|-----------------------|-----------------|
| Teplota $T$                      | 333                  | 333                   | coupled              | 300                     | izolovaná             | [K]             |
| Rychlost v                       | 0.3                  |                       |                      | (0.01)                  |                       | $[m.s^{-1}]$    |
| Tlak $p$                         |                      | $\mathbf 0$           |                      | $\mathbf 0$             |                       | [Pa]            |
| <b>Intenzita</b><br>turbulence / | 0.1                  | 0.1                   |                      | 0.1                     |                       | [%]             |
| Hydraulický<br>průměr $D_h$      | 0.2                  | 0.026                 |                      | 0.5                     |                       | [m]             |

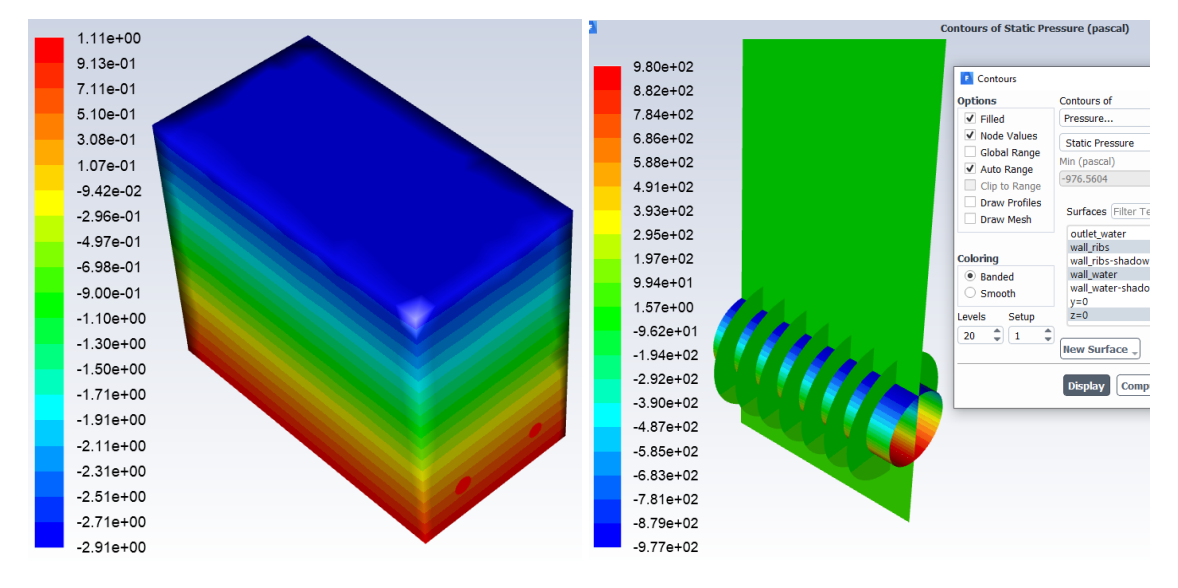

obr. 9.5 Statický tlak

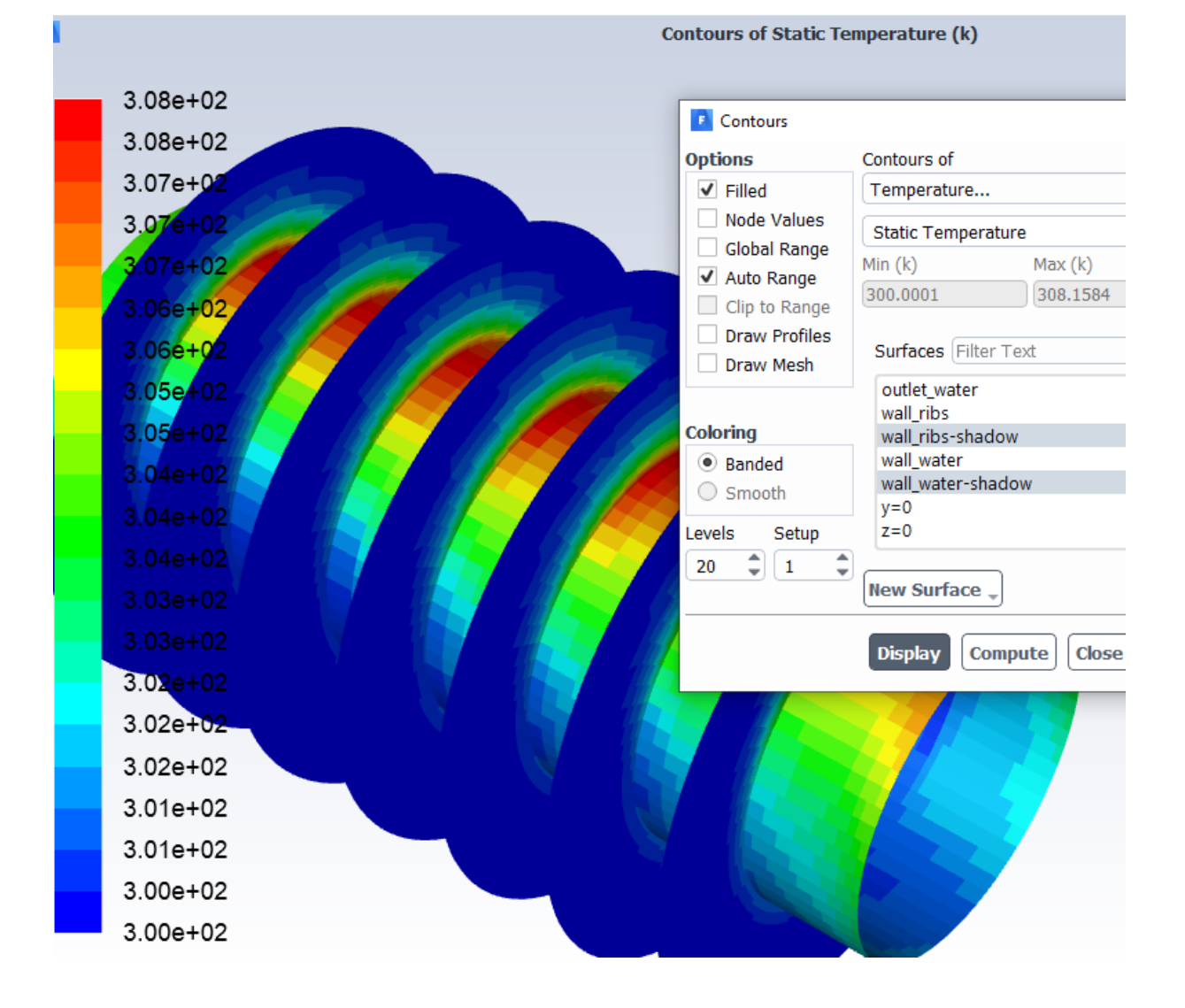

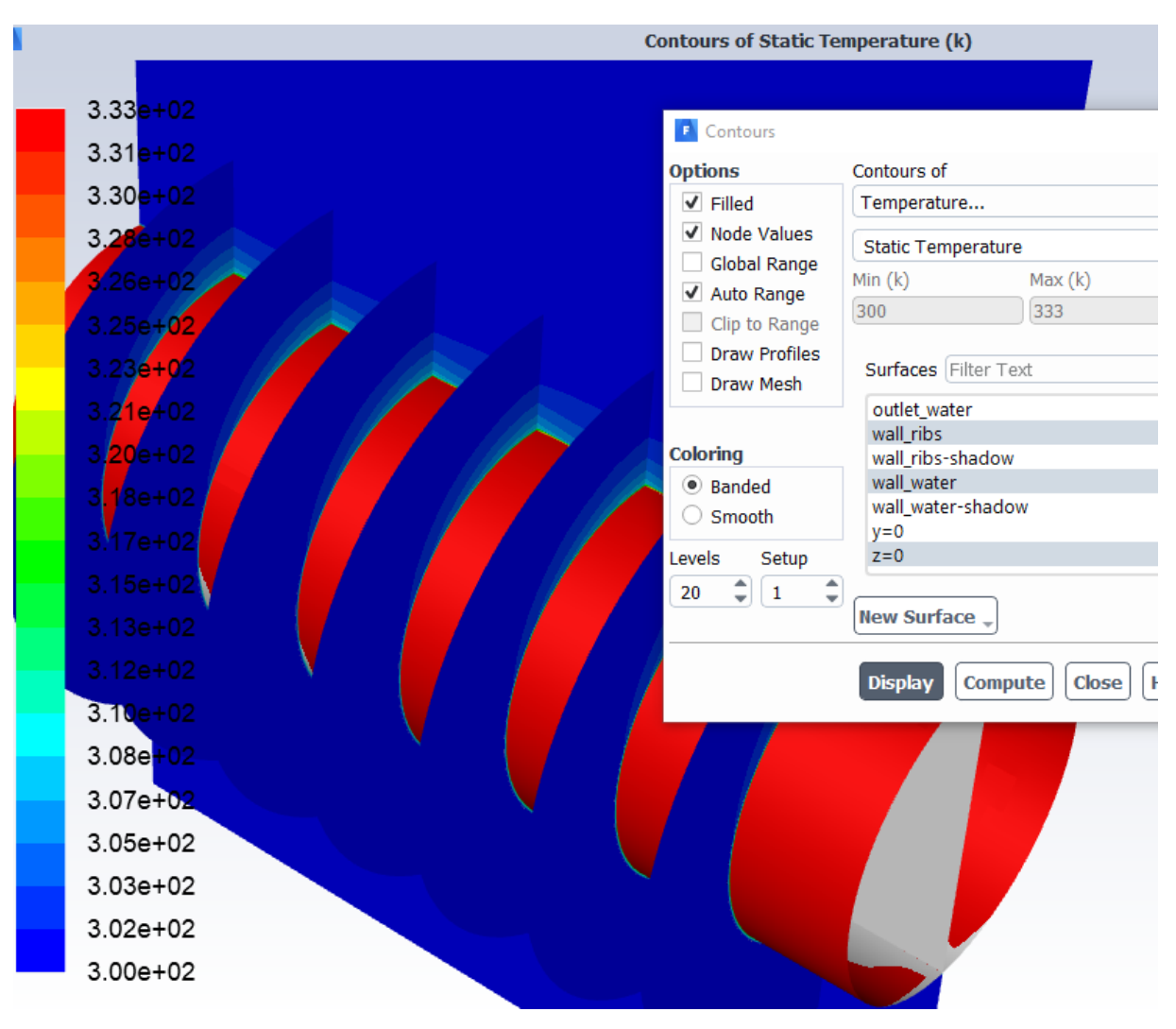

*obr. 9.6 Statická teplota na trubce a v příčném řezu*

# <span id="page-49-0"></span>**10 ŘEŠENÍ PŘESTUPU TEPLA DESKOVÝM RADIÁTOREM (ŽELEZNÝ JAKUB) – HYD10**

Proveďte matematickou simulaci proudění vody s přestupem tepla v deskovém radiátoru do okolní oblasti, která je definována jako vzduch. Na oblast působí gravitační síla. Definujte jednotlivé oblasti a parametry dle zadaných okrajových podmínek (můžete využít symetrie) a výsledky zhodnoťte.

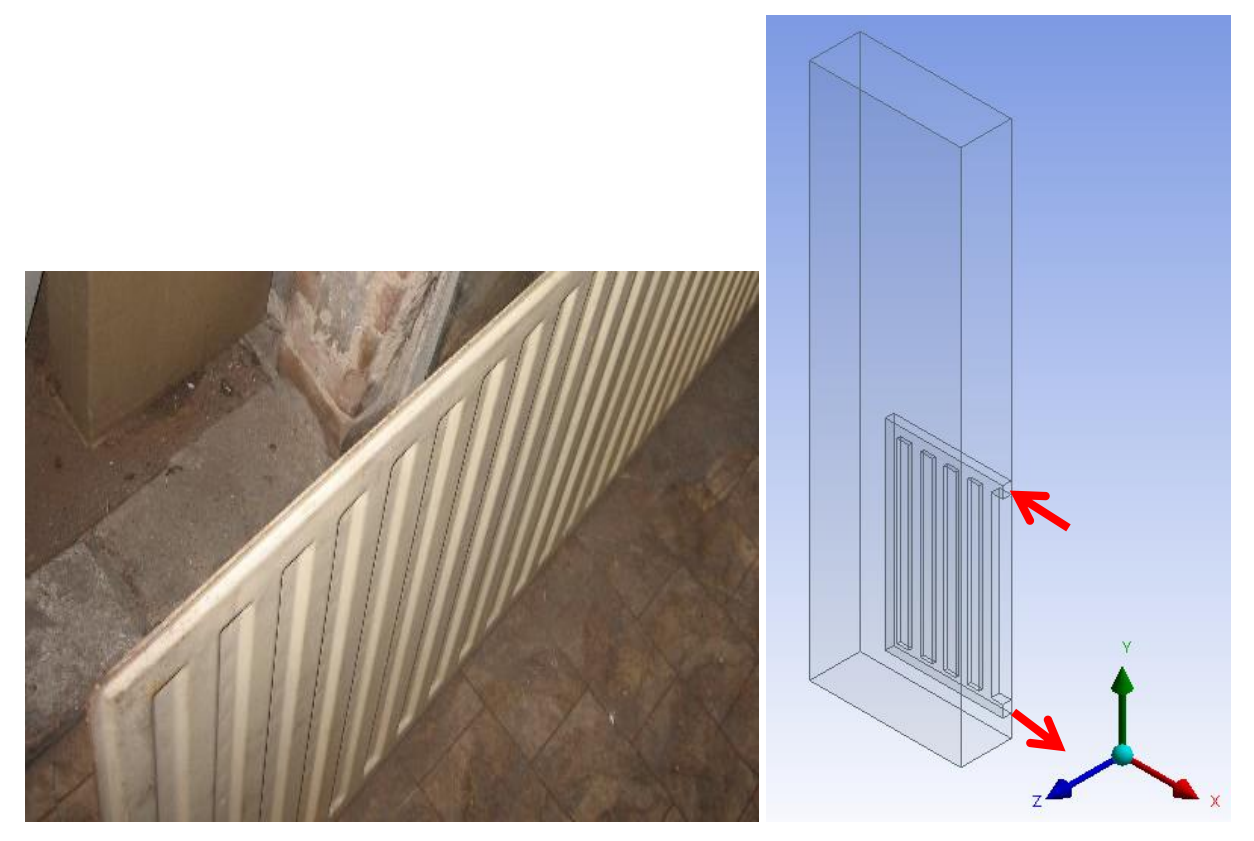

*obr. 10.1 – Hydraulický obvod s koleny a okolní oblastí* 

Rozměry okolní oblasti jsou zadány dvěma body na úhlopříčce zleva doprava:

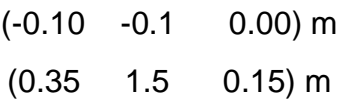

Rozměry hydraulických elementů jsou specifikovány na následujícím obrázku.

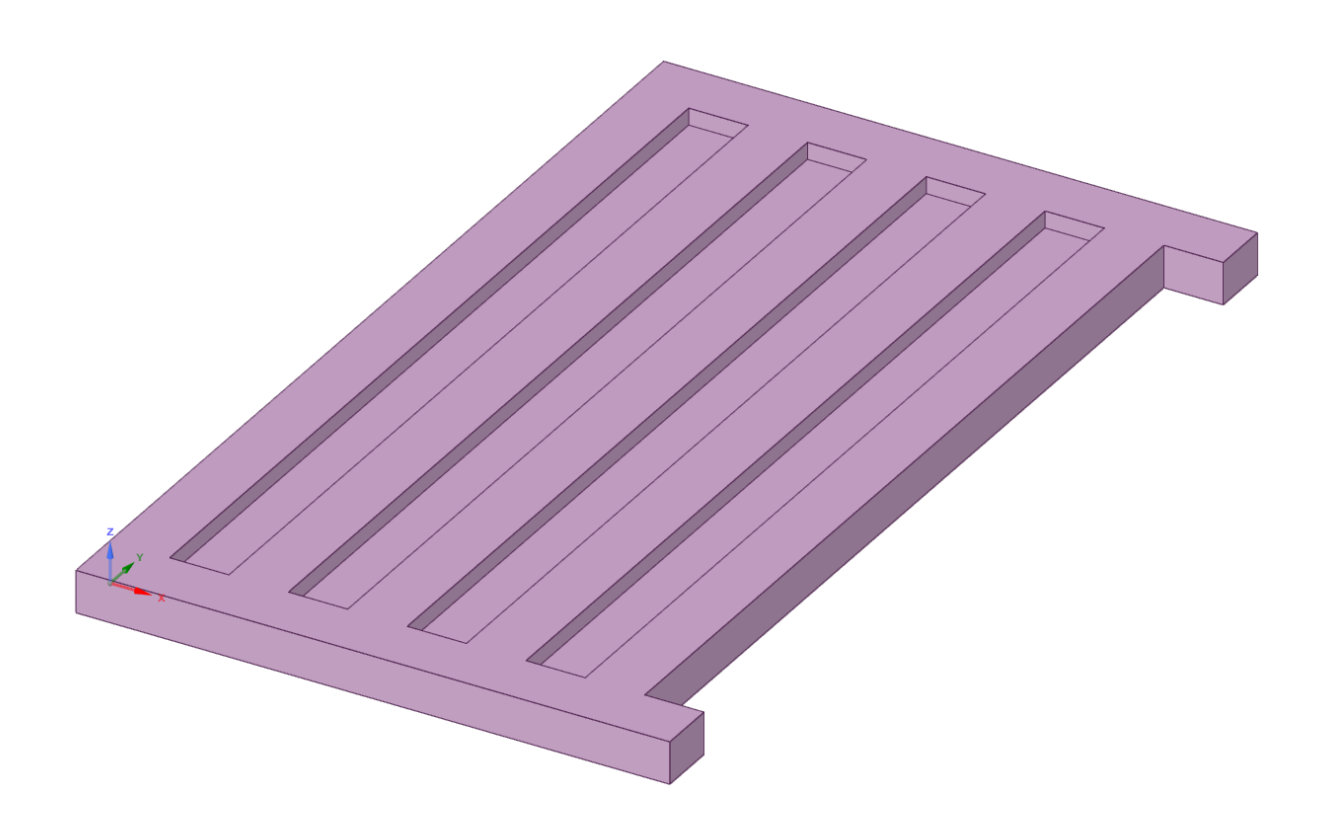

*obr. 10.2 – Schéma hydraulického obvodu a kótování elementů*

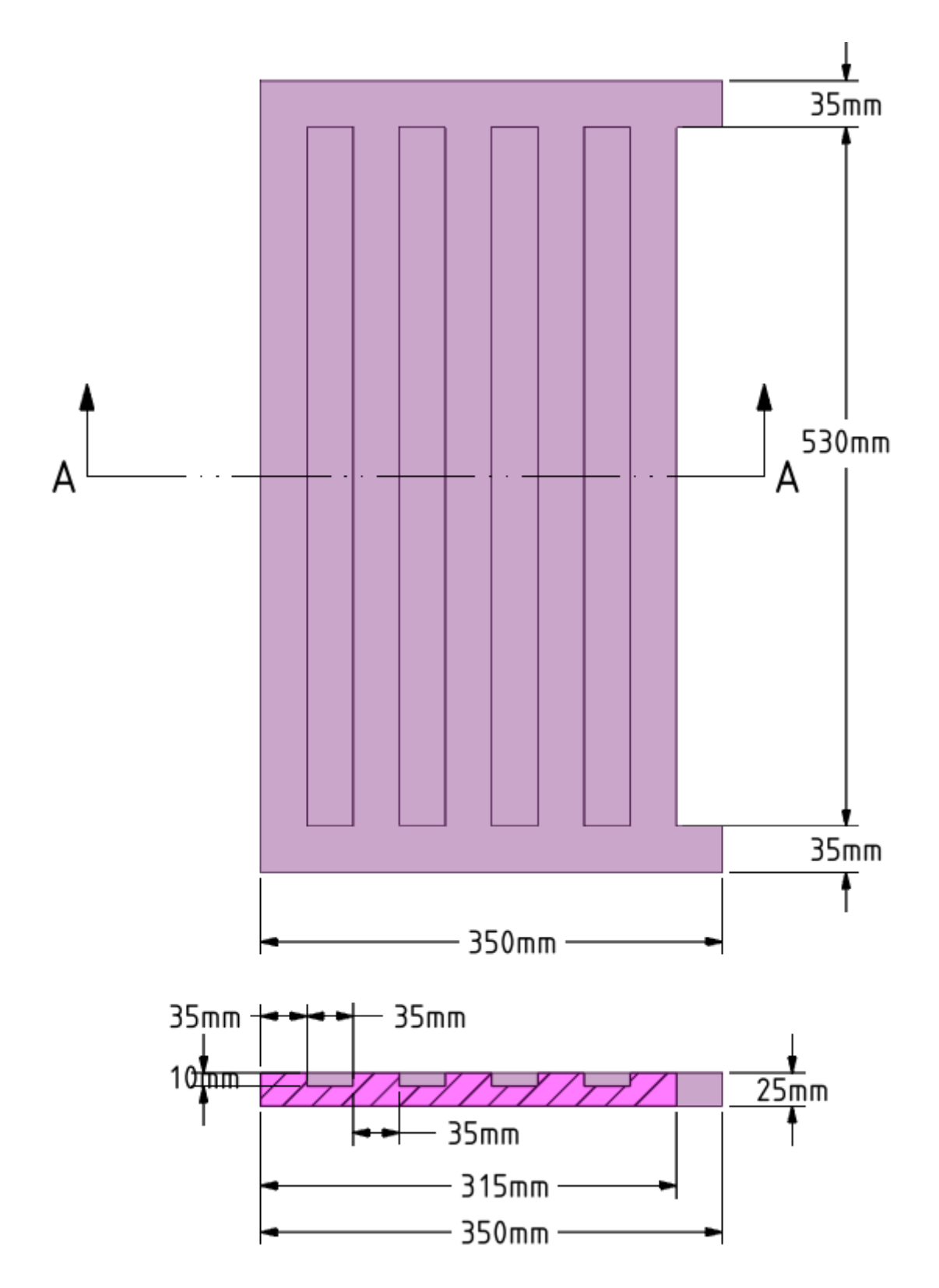

Okrajové podmínky oblasti vzduchu a trubkového systému jsou zobrazeny na *[obr. 1.3](#page-5-0)*

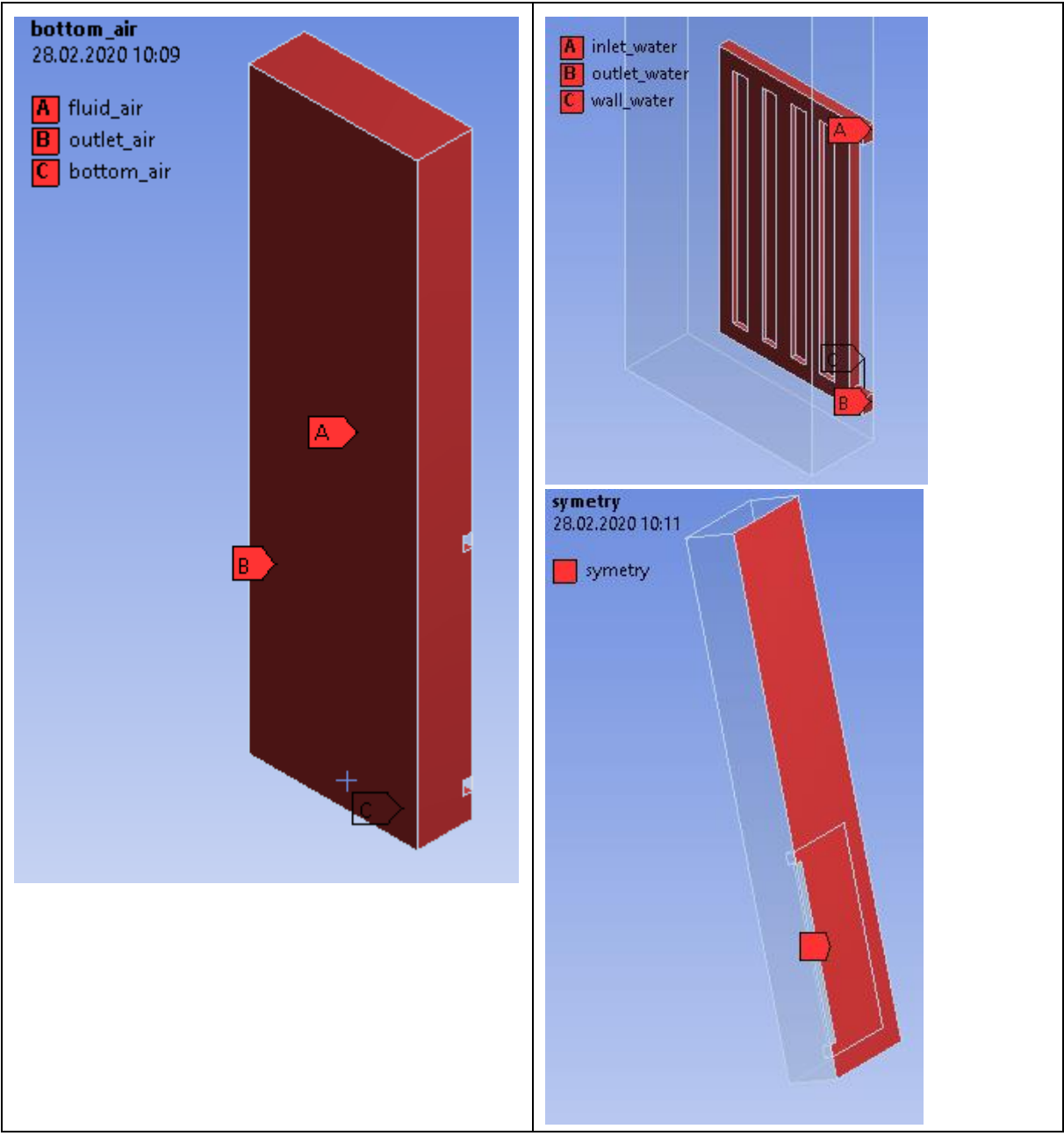

*obr. 10.3– Okrajové podmínky oblasti vzduchu a trubkového systému*

V programu ANSYS Meshing vytvořte výpočetní síť se zhuštěním u stěn trubek a použijte Inflation a Sweep.

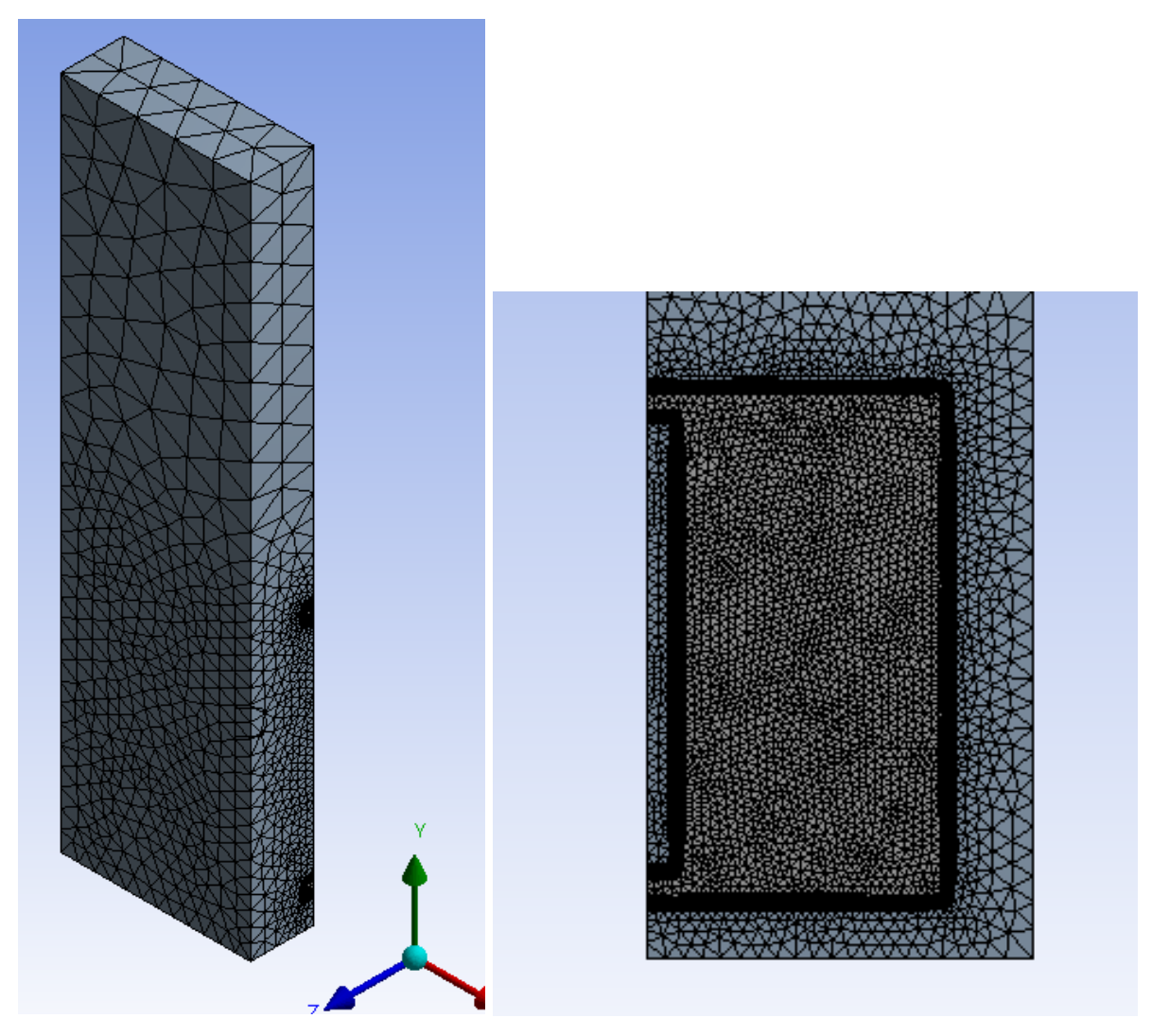

*obr. 10.4 – Zhuštění v okolí stěn* Fyzikální vlastnosti proudících médii a pevného materiálu jsou definovány [Tab. 1.1](#page-5-1)

| <b>Materiál</b>                 | <b>Ocel</b> | Voda  | <b>Vzduch</b>     | Jednotka            |
|---------------------------------|-------------|-------|-------------------|---------------------|
| hustota $\rho$                  | 8030        | 998   | Ideal gas         | [ $kg.m^{-3}$ ]     |
| měrná tepelná kapacita<br>$c_p$ | 502.48      | 4182  | Kinetic<br>theory | $[J.kg^{-1}K^{-1}]$ |
| tepelná vodivost $\lambda$      | 16.27       | 0.6   | Kinetic<br>theory | $[W.m^{-1}K^{-1}]$  |
| viskozita $\eta$                |             | 0.001 | Kinetic<br>theory | $[kg.m^{-1}s^{-1}]$ |

*Tab. 10.1* – Fyzikální vlastnosti materiálu (ocel, vzduch) při 300 K:

Typy okrajových podmínek jsou následující:

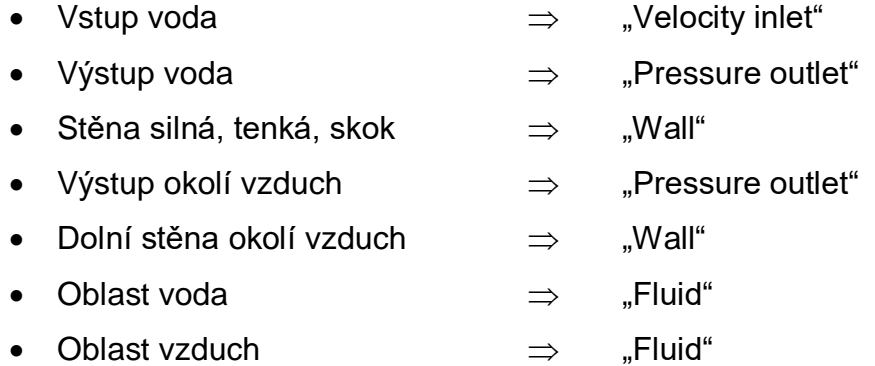

Specifikace okrajových podmínek je uvedena v [Tab. 1.2](#page-6-0).

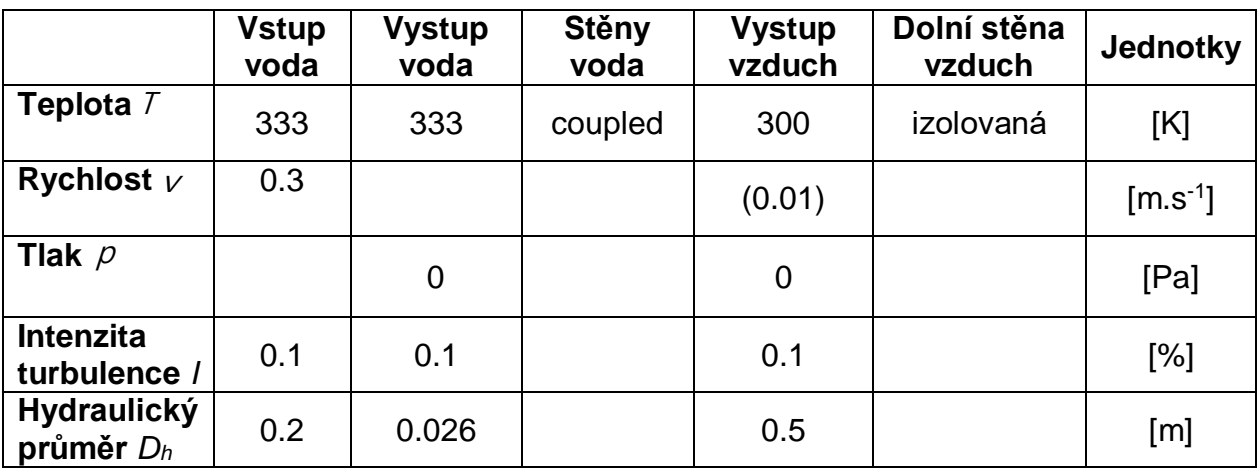

*Tab. 10.2*– Okrajové podmínky:

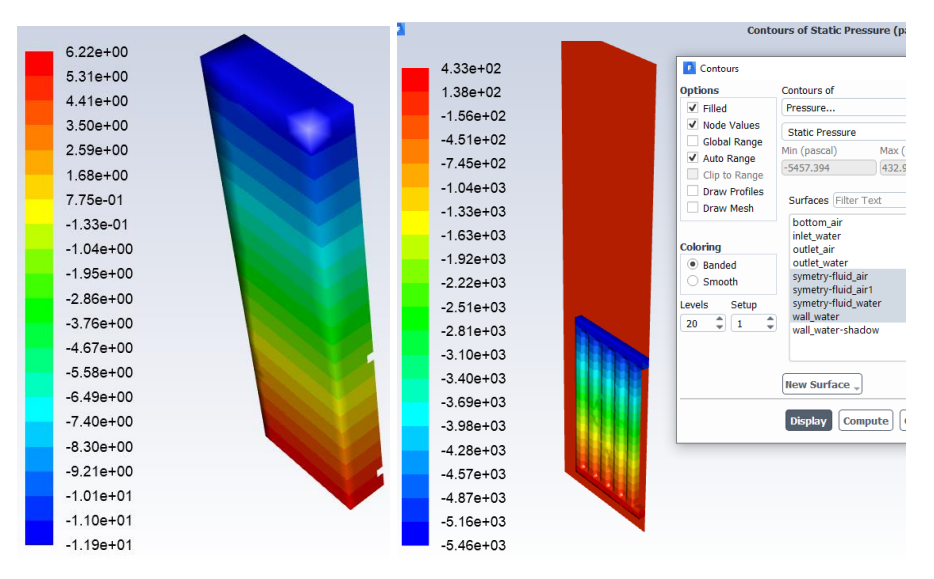

obr. 10.5 Statický tlak

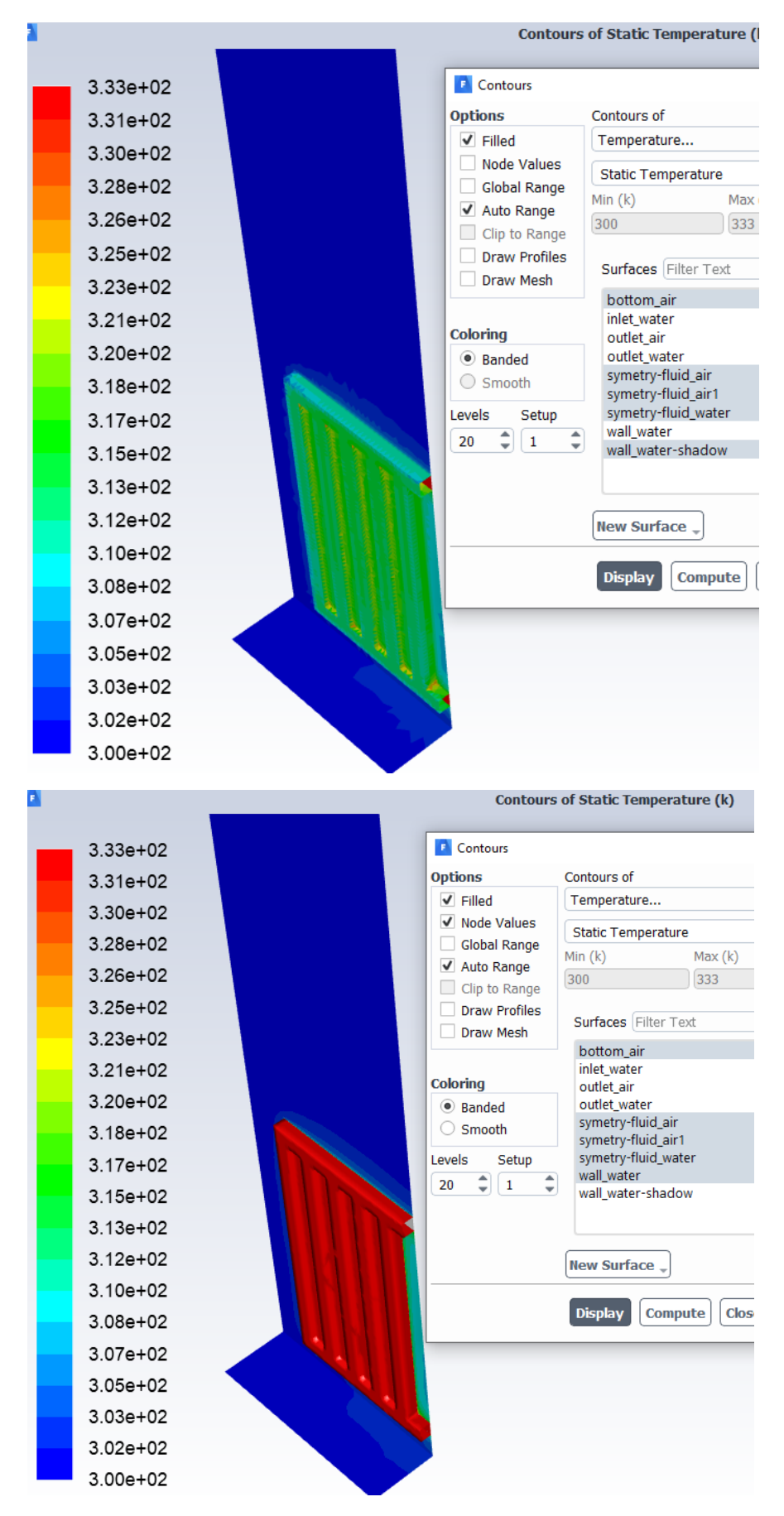

*obr. 10.6 Statická teplota na trubce a v příčném řezu*